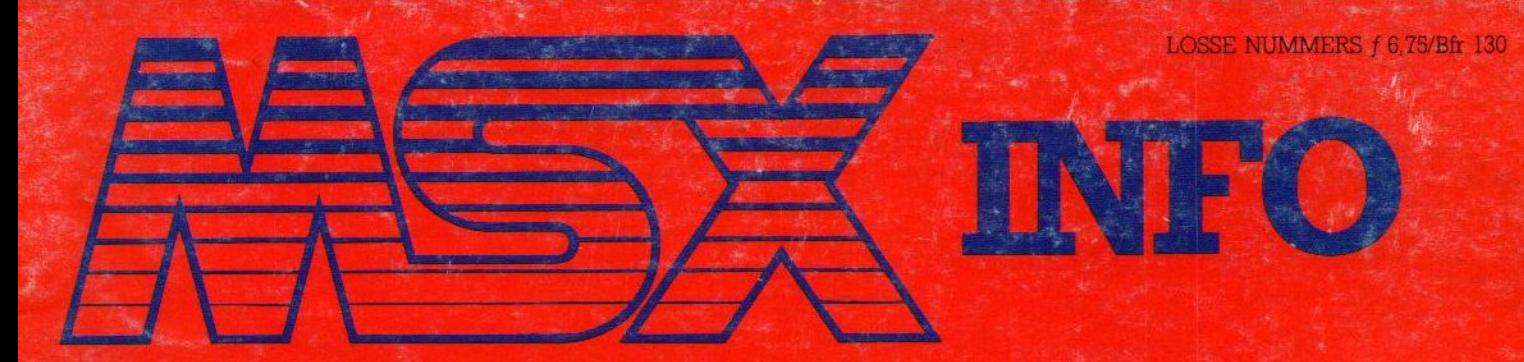

BM-755

 $\overline{A}$ 

 $\mathbf{A}$  $\theta$ 

W.

VG 8020

HET NEDERLANDSTALIGE COMPUTERBLAD VOOR MSX-BEZITTERS

WS

**LALPS** 

PRINTER-OVER

23:01

NGS

PARALLEL PROVIDER INT

Jaargang 1 no 2, april/mei 1985

TEST MT-BASE

MONITORS<br>SPELONTWERP

**TANK** 

NEDERSOFT

TEST MI

25 mei De eerste Nederlandse **MSX** computerdag **Hilversum** 

**DES** Service

De computerbeurs voor alle MSX bezitters en diegenen, die er meer over willen weten

Een nieuwe computergeneratie vraagt om een eigen forum

Op deze computerbeurs, waar u alle nieuws op hard- en softwaregebied voor MSX natuurlijk kunt komen bewonderen, bieden we de MSX fans ook de kans om elkaar te onmoeten en demonstraties te geven van hun eigengemaakte programma's of toepassingen. Heeft uiets leuks, neem dan vooraf kontakt op met Vincent Sala, @ 02152- 65695.

# MSX-INFO COMPUTERDAG 25 MEI **Property of the COMPUTERDAG**<br>
MSX-INFO<br>
MSX-INFO<br>
Software verboden, and the software verboden, and the software verboden, and the software verboden, and the software verboden, and the software verboden, and the software **IMSX-INFO<br>
COMPUTER**<br>  $\begin{array}{r} \mathbf{u} \text{ al } \text{ een} \\ \mathbf{v} \text{ he } \text{ he} \\ \mathbf{v} \text{ he } \text{ he} \\ \mathbf{v} \text{ en } \text{ soft} \\ \mathbf{v} \text{ en} \text{ soft} \\ \mathbf{v} \text{ en} \\ \mathbf{v} \text{ he} \\ \mathbf{v} \text{ en} \\ \mathbf{v} \text{ he} \\ \mathbf{v} \text{ an software verboden} \\ \mathbf{v} \text{ he } \mathbf{v} \\ \mathbf{v} \text{ he} \\ \mathbf{v} \text{ he$

Wanneer u al een  $\star$  Open van 9.30<br>MSX-micro heeft,  $\star$  Open van 17.00 uur. MSX-micro heeft,<br>of over de aanschaf denkt, bij overtreding wordt<br>is 25 mei de dag de justitie ingeschake **om te noteren.** Toegang  $f7,50$  Kinderen  $f3,50$ 

Op de beurs is kopiëren tot 17.00 uur.<br>van software verboden. De Expohal ligt of over de<br>
aanschaf denkt, bij overtreding wordt direct bij station de justitie ingeschakeld. Hilversum-Zuid.

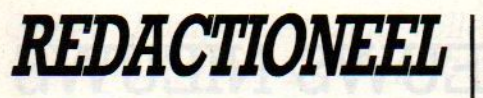

Tevreden met het formaat van deze uitgegroeide MSX-INFO. De stap van 36 naar 68 pagina's omvang heeft ons zelf verrast, we hadden een geleidelijker groei voor ogen. Maar de reakties op het eerste nummer, meer dan 3000 abonnee's, de oplage van 15.000 zo goed als uitverkocht (nabestellen kan door overmaken f 7,- op onze giro), het gaat heel goed met MSX-INFO. Maar niet alleen met ons, er is een ware MSX-golf aan het ontstaan. We schatten, dat er al rond de 15000 machinesin Nederland staan. Met de komst van Philips en flink wat andere nieuwe micro's op de MSX markt, neemt de keuze weer toe. Het aantal gebruikers en hun speciale wensen neemt dus ook toe. Dat er qua software, randapparatuur, kabels en informatie nog heel wat aan gedaan moet worden, merken we iedere dag.

Er is een hele grote vraag naar allerlei spullen, en dat is mede de aanleiding om op <sup>25</sup> mei de eerste grote MSX bijeenkomst/computerbeurs te organiseren. Daar bent u allen van harte welkom, <sup>u</sup> kunt er van alles bekijken en aanschaffen en ook ons zult <sup>u</sup> daar vinden met Infolist cassettes, de oude nummers etc. Voor die beurs krijgt <sup>u</sup> nog het volgende nummer van MSX-INFO in huis, er begint nu vaart in te komen.

Luc Sala

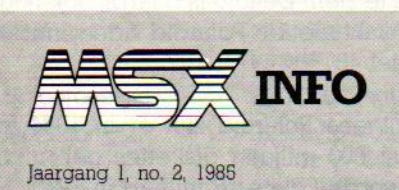

Jaargang 1, no. 2, 1985

Uitgave SAC Blaricum. PB 112, 1260 AC Blaricum. Tel. 02182-63431

Abonnement f 50,- of Bfr 1000 per jaar (8 nummers). Betaling per giro 4922651 SAC Blaricum of in België BBL 310050602562. Vermeld MSX-INFO,

Ir L.Sala hoofdredacteur/uitgever Ira Moore gebruiksprogrammatuur Marianne Stolk recreatieve software Jan Bodzinga techniek Ari vd Meer reviews

#### INHOUDSOPGAVE

#### **Nieuws**

Wereldwijde MSX ontwikkelingen.

#### Philips MSX

De nieuwe VG 8010 en 8020.

#### MT-Base 8

Test database pakket.

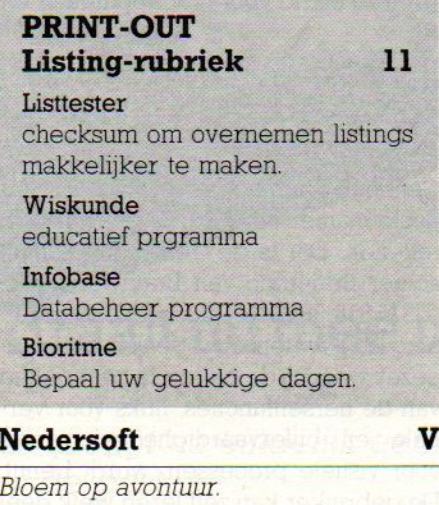

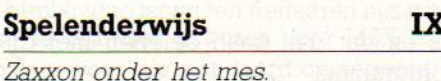

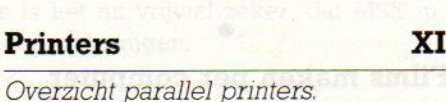

#### Logo XIV

Ervaringen.

Spelontwerp XVIII Een handleiding om uw gouden programma te marketen.

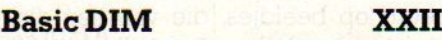

Omgaan met Array's in Basic.

#### Tier's Strip XXIV

Unieke computerstrip.

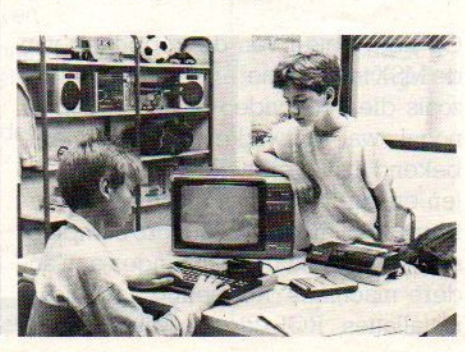

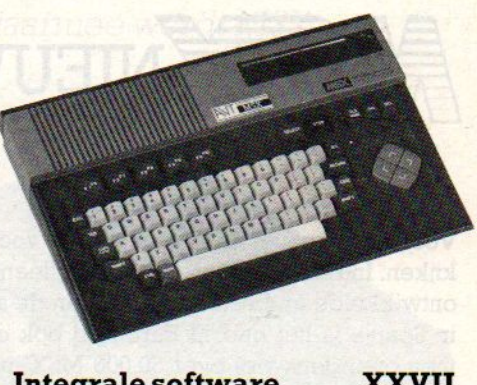

#### Integrale software XXVII

MS-DOS software.

#### Monitors XXIX

5

Kiezen van een beeldscherm.

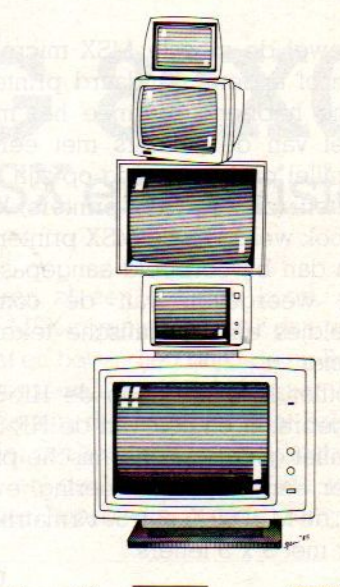

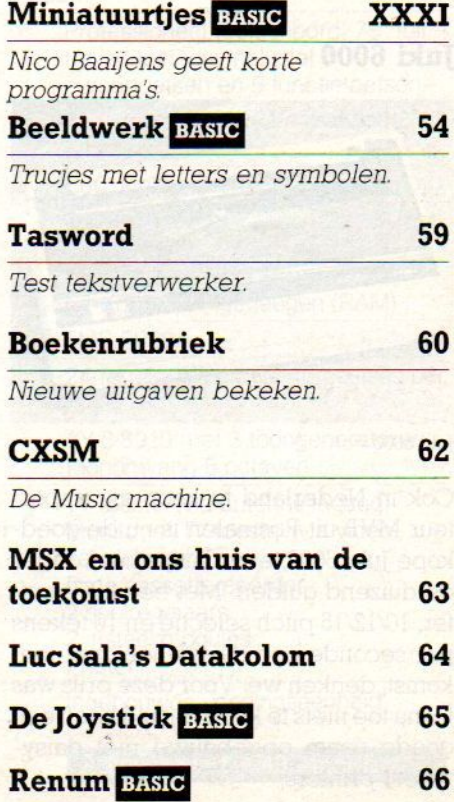

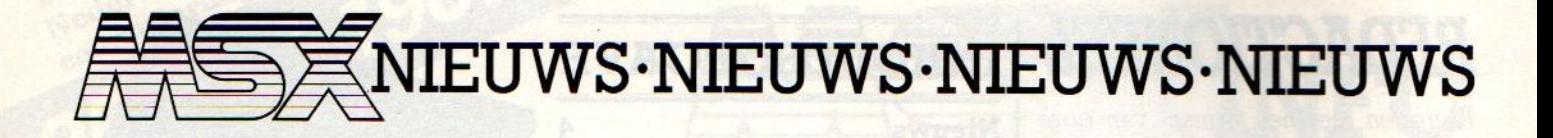

Voor nieuws over MSX moeten we voorlopig nog sterk naar het Verre Oosten kijken.In Europa is het voorlopig alleen Philips, dat zelf een eigen MSX machine ontwikkelde en bestaat de rest van de activiteit uit software-ontwikkeling. Allen in Spanje is het bedrijf Eurohard ook officieel MSX licentiehouder. Daar praat men overigens wel over 50.000 MSX machines vorr het onderwijs.

In Japan en Korea werkt men al langer met MSX, er zijn al vele honderdduizenden machines in gebruik en er is dus ook een grotere markt voor randapparatuur en extra's.

#### Printers

Hoewel de meeste MSX micro's wel een of andere standaard printer uitgang hebben, waarmee het merendeel van de printers met een zgn. parallel printer uitgang op zijn aan te sluiten, (zie overzicht printers) komen er ook wel speciale MSX printers. Die zijn dan bijvoorbeeld aangepast voor het weergeven van de complete beeldjes en de grafische tekens op papier.

Brother heeft in Japan de HR-6 X al uitgebracht en ook van de HR-5, een relatief goedkope thermische printer, is er een HR-6 <sup>X</sup> uitvoering, evenals van de M-1009 X, een <sup>50</sup> t/s matrixdrukker met <sup>9</sup> x 9 letters.

#### Juki 6000

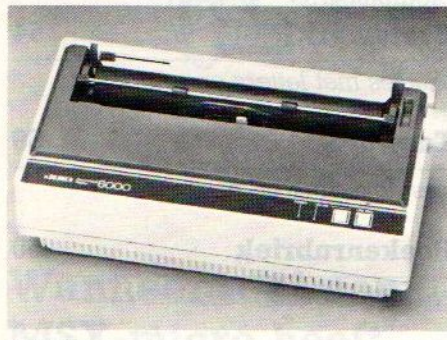

Juki 6000

Ook in Nederland te koop via importeur MVB uit Rosmalen is nu de goedkope Juki 8000, een daisywheel onder de duizend gulden. Met een <sup>2</sup> KB buffer, 10/12/15 pitch selectie en <sup>10</sup> tekens per seconde een daisywheel met toekomst, denken we. Voor deze prijs was tot nu toe niets te koop en Juki heeft een goede naam opgebouwd met daisy wheel printers.

#### **Braintrain**

Geheugentraining per computer is de beste manier om weer te leren hoofdrekenen. Dat is de ironie, die schuilt achter Braintrain van Brainworks Inc. (USA 818-8846911). De geheugentraining is op wetenschappelijke basis opgezet, waarbij de bekende tweedeling van de hersenfuncties, links voor verbale en cijfervaardigheden, rechts Voor visuele processen, wordt benut De gebruiker kan zelf leren welk deel van zijn hersenen het minst ontwikkeld is en dat dan gaan oefenen met dit programma.

#### Films maken per computer

°

Computer animatie gaat nog een stap: verder dan het maken van mooie plaatjes, zoals dat met sprite-editors en graphische pads kan, Met het programma TAKE 1 (helaas nog niet hier verkrijgbaar) kan men die mooie plaatjes zelfs nog laten bewegen. Een echte tekenfilm maken met animaties geba: seerd op beeldjes, die van een disk worden ingeladen. Baudville maakte dit programma. (US 616-9573036)

°

#### Video koppeling

Op het gebied van de koppeling van de MSX micro's met andere apparatuur zoals die voor video of audio, zijn er nogal wat ontwikkelingen. Pioneer, bekend als leverancier van audiospullen en van laser-disk afspelers, levert haar PX-7 Palcom MSX micro compleet met een arsenaal aansluitingen aan andere machines. Koppeling aan audioinstallaties, RGB kleuren monitors en

gewone TV,s, maar ook koppeling van beeldplaten is mogelijk. Vooral het 'superponeren/superimposition", het er over heen zetten, van computersignalen over TV beelden leidt tot heel nieuwe toepassingen. Levensechte laserdisk spelletjes, bestuurd via de MSX computer worden mogelijk. Op het plaatje is een motorrace animatie te zien, bestuurd met MSX signalen. Overigens is dit een soort beeldplaatspeler, die niet verkrijgbaar is in Europa

°

#### Polaroid

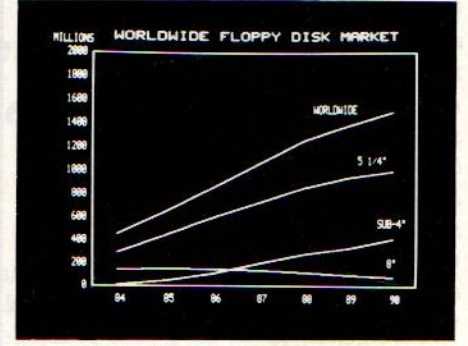

De markt voor floppies

Het fotobedrijf Polaroid maakt tegenwoordig ook magnetische media en op dit plaatje is de verwachting van de marktaandelen voor 5, <sup>8</sup> en microfloppieste zien. De foto is daarbij ook nog gemaakt met de Polaroid videoprinter model 48

Volgens Polaroid zijn er in <sup>1984</sup> in totaal 600 miljoen diskettes gebruikt, en worden dat er <sup>6</sup> miljard in 1990.

°

#### Canon V-20

Binnenkort wordt ook de Canon V-20in ons land leverbaar. Wie wat snuffelt, kan nu al exemplaren uit Engeland vinden. Holland Systema is de echte importeur (02940-15315), men levert naast de V-20 ook joysticks, een thermische printer, een 3.5 inch floppy drive, en software. De V-20 heeft twee sleuven en <sup>64</sup> KB RAM plus een stan: daard printer interface

Gigant Philips zet zijn volle gewicht achter MSX en daarmee wordt MSX ongetwijfeld de topper op het vaderlandse computertoneel.

#### VG 80X0 draait nu mee in MSX eredivisie

Onze nationale elektronica-reus brengt nu eindelijk een thuiscomputer, die meedoet bij de besten.

Philips heeft als eerste grote niet-Japanse leverancier gekozen voor MSX en daarmee waarschijnlijk de wereldwijde balans voor die standaard omgegooid. Met sterke bedrijven als Sony en Philips is het nu vrijwel zeker, dat MSX in Nederland en België een groot marktaandeel zal krijgen.

Ze waren al een tijdje te koop, de Philips MSX computers, maar dan niet officieel en bovendien blijkt de uit België overgewaaide VG 8000 niet de versie te zijn, die men hier gaat brengen. Hier zijn het de VG8010 als instapmodel, en de VG 8020 voor de iets kritischer koper, die in vele compu-

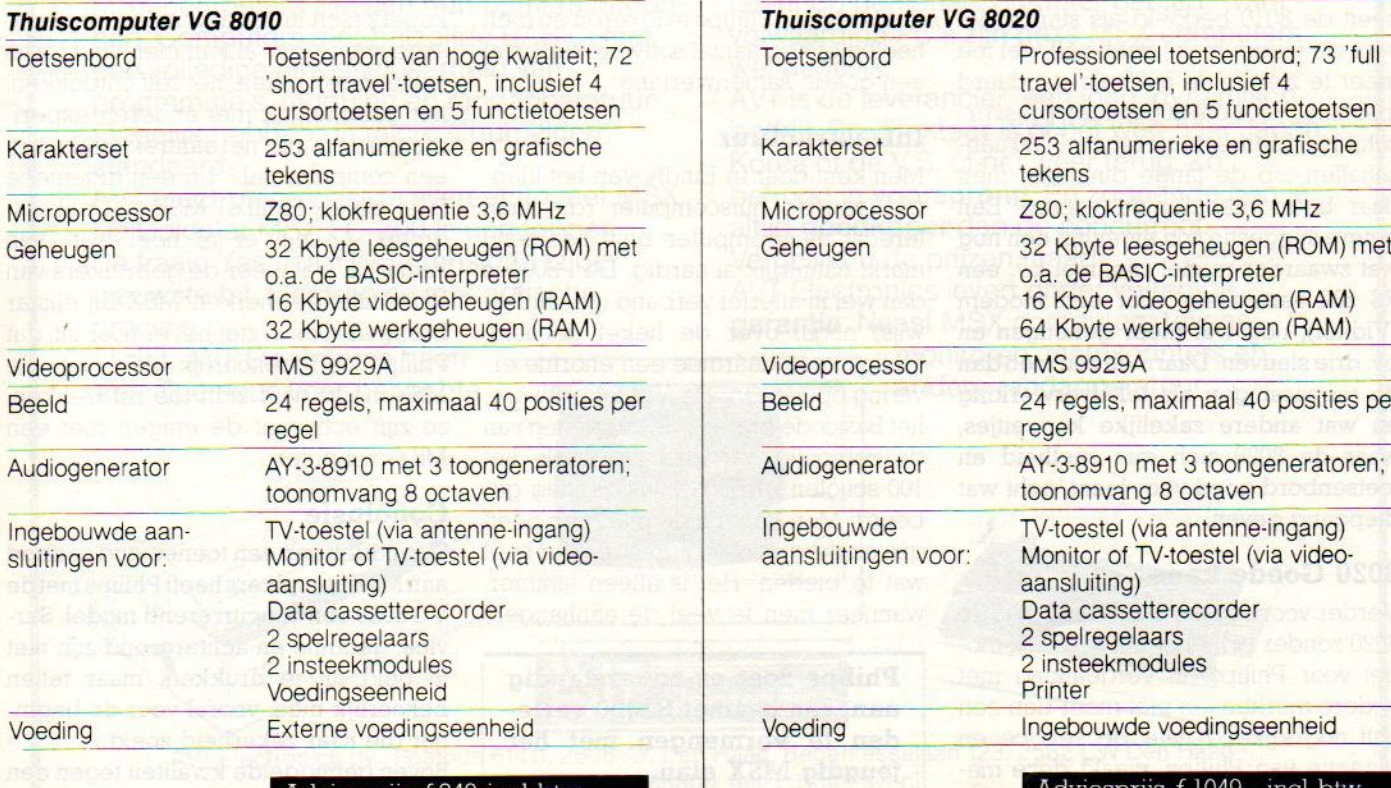

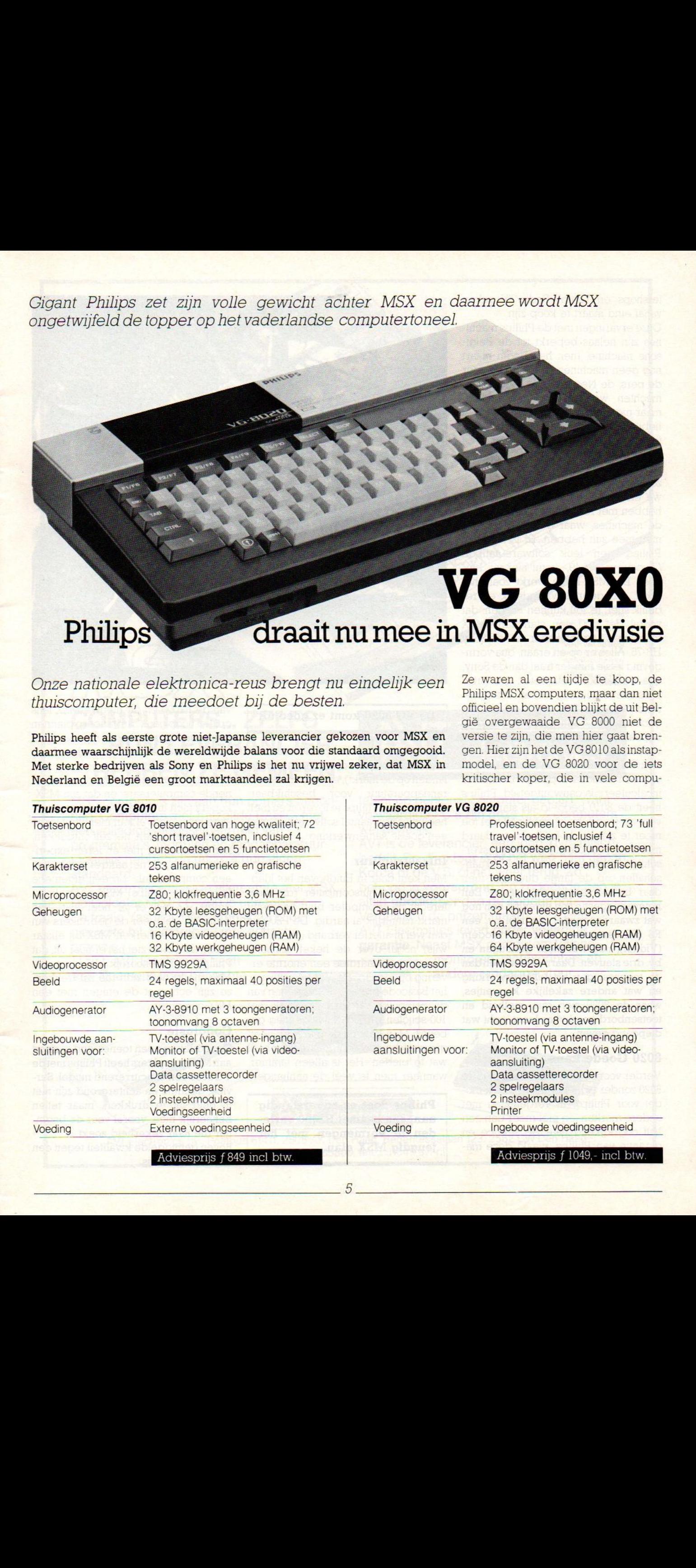

tershops en vooral Radio/TV zaken vanaf eind maart te koop zijn.

Onze ervaringen met de Philips machines zijn helaas beperkt tot de Belgische machine, men had begin maart nog geen machines beschikbaar voor de pers, de Nederlandse handleiding mochten we wel even doorkijken, maar meenemen kon helaas niet. Wel hebben we na de persconferentie het toetsenbord van de VG 8020 eens goed beproefd, want daarin zit het grote verschil tussen de 8010 en 8020. Welnu, zoals bij zoveel MSX machines moeten we erkennen, dat we hier te maken hebben met robuuste, kwalitatief goede machines, waar u weinig problemen mee zult hebben. Er is, ook van Philips, een leuk software-aanbod (Zaxxon voor f 49,- komt hier via Philips). De MSX-Basic werkt zoals het hoort, dus gebruiksvriendelijk en redelijk snel. Je zou kunnen zeggen, dat vooral de 8020 een standaard MSX machine is, vergelijkbaar met de Sony HB-75. Alles er op en eraan, qua vormgeving ietsje minder fraai dan de Sony, qua toetsenbord iets beter, qua prijs/ prestatieverhouding zeker concurrerend. Van de 8010 zijn we minder gecharmeerd, een losse voeding is bepaald achterhaald, het toetsenbord vonden we te rubberig en wie even de sleuven telt en daarbij het ontbreken van een standaard printer connector incalculeert, is gauw uitgeteld. Philips heeft de 8010 bedoeld als startmodel voor de jeugd, maar geeft zelf wel toe meer te zien in de <sup>8020</sup> als standaard machine. Voor die 200 gulden prijsverschil kan men echt beter de 8020 aanschaffen, op de lange duur kan men daar beter mee uit de voeten. Een betere suggestie zou eigenlijk een nog wat zwaarder model zijn, met bv. een RS <sup>232</sup> aansluiting voor een modem (Viditel), nog wat meer geheugen en bv. drie sleuven. Daarmee zou men dan de toepassingen als tekstverwerking en wat andere zakelijke karweitjes, waar de 8020 zich qua snelheid en toetsenbord goed voor leent, echt wat diepgang geven.

#### 8020 Goede keus

Verder voorbijgaand aan de 8010 is de 8020 zonder twijfel een heel sterk model voor Philips. In vergelijking met andere merken, en met meer dan een half oog kijkend naar de service en garantie van Philips, maakt deze machine het wel

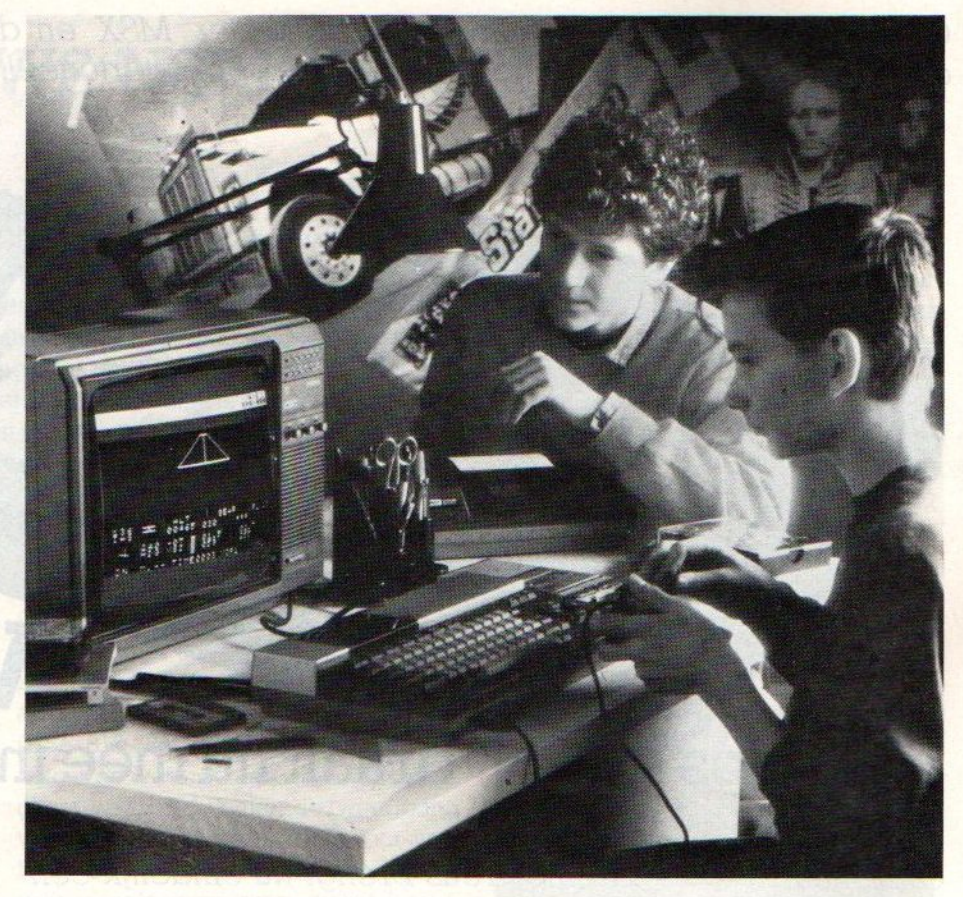

#### De VG 8020 komt er goed uit

De kinderziektes zijn opgelost (de machine is al een paar maanden in andere landen op de markt), er is een heleboel randapparatuur voor beschikbaar, deels al door Philips te leveren en men heeft met een aantal softwarehuizen al een goede samenwerking.

#### Infrastructuur

Men kent daar in Eindhoven het klappen van de huiscomputer (die men terecht thuiscomputer blijft noemen!) markt natuurlijk al aardig. De P2000 is dan wel in allerlei verband (oa. onderwijs) nogal over de hekel gehaald, Philips heeft daarmee een enorme ervaring opgedaan. De Viditel software, het Basicode project, de koppeling van de computer aan een laserdisk, het 100-scholen project, er is genoeg gebeurd. Men kent nu de markt en heeft qua achtergrond en infrastructuur heel wat te bieden. Het is alleen jammer, wanneer men te veel de aanhangers

Philips doet er onverstandig aan, een besmet P2000 verleden te vermengen met het jeugdig MSX elan.

van de P2000 en de nieuwe MSX fans op één hoop gooit. Ambitieuze plannen met een Philips Thuiscomputer Club komen wat haastig en ondoordacht over.

Het gaat namelijk niet aan, om beginnende computeraars, en datzijn MSXkopers toch in het algemeen, onder te sneeuwen. Zelfs al kan men veel leren van ervaren rotten, het zelf ontdekken. het gezamenlijk met anderen experimenteren isjuist het aantrekkelijke van een computerclub. En een algemene (niet alleen Philips) MSX gebruikersgroep -er zijn er al heel wat- kan natuurlijk wat meer de gebruikers van verschillende merken MSX bij elkaar brengen. Ookal ziet het er naaruit, dat Philips een behoorlijk deel van de MSX-markt naar zich toe zal trekken, ze zijn echt niet de enigen met een MSX computer.

#### **Conclusie**

Te midden van een toenemend aanbod aan MSX computers heeft Philips metde VG 8020 een concurrerend model. Service, garantie en achtergrond zijn niet in geld uit te drukken, maar tellen behoorlijk mee, vooral voor de beginner die naar zekerheid zoekt. Boven gemiddelde kwaliteit tegen een gemiddelde prijs.

GOLDSTAR FC-200 Koreaan met <sup>64</sup> Kb, 16 kleuren, 8 octaven, 3 toonhoogten en een hang naar perfectie. Sterk communicatief van karakter en eenvoudig in gebruik. Ze aan te<br>sluiten op de kleuren tv

> YASHICA YC-64 Beschikt eveneens over 32 Kb ROM +64 Kb RAM. Heeft het bereik van een vleugel (8 octa-ven). Valt op door moderne styling en smaakvolle kleurstelling. Gebrui<br>kersvriendelijk<br>Fl. 1095,-

#### COMPUTERS... ZELFS HUN LEVERANCIER HEBBEN ZE GEMEEN:

Goldston

YASHICA

MSX computers zijn aan hun opmars begonnen. Computers met hetzelfde BASIC, met een volledige uitwisselbaarheid van programma's, modulen en randapparatuur. Eindelijk hebben de micro's hun eigen standaard.

AVT Electronics was de allereerste met MSX. De Goldstar MSX FC-200 is een topper. De fraaie Yashica YC-64 tenslotte is de nieuwste hit. Electronica met optische precisie.

talent op personal computer gebied. Want volwaardige PC's zijn deze MSX computers wel degelijk. AVT is de leverancier: een jong, dynamisch

electronics

**MARITANIA** 

bedrijf. De direkteur is óf net weg naar Japan, Korea of de V.S. óf net weer terug. Zo behoud je voorsprong. En zodoende ben je altijd goedkoper dan de concurrent. Vergelijkt u de prijzen maar! AVT Electronics levert onder volledige garantie. Naast MSX computers tevens

<sup>U</sup> ziet, AVT Electronics heeft een fijne neus voor het echte

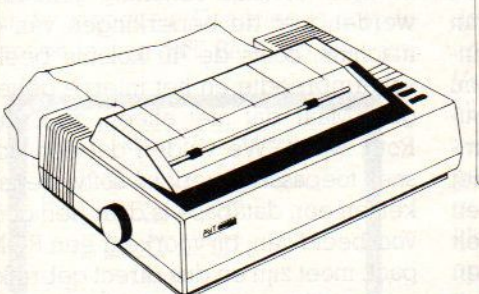

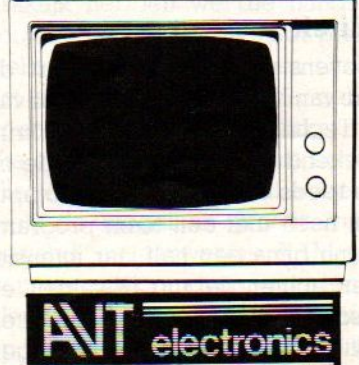

monitoren, matrixprinters en andere randapparatuur.

telefoon 070-465800, telex 31649 avt nl W Den Haag Een datamanagement programma, zeg maar databaas, kan enorm ingewikkeld en uitgebreid zijn. In de praktijk is er echter de meeste behoefte aan een snelwerkend systeem om snel namen, adressen en andere gegevens te kunnen opvragen en gebruiken.

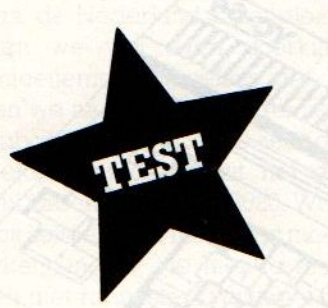

# MT-BASE

#### Snel en doeltreffend

Micro-Technology heet het bedrijf uit Papendrecht, dat zich tot doel heeft gesteld om voor de MSX computers maximaal bruikbare software te ontwikkelen.

De eerste golf software voor de MSX computers kwam een paar maanden geleden op de markt. Naast een paar spelletjes was er vanuit het Japanse MSX moederland maar weinig bruikbaars, men werkt daar nu eenmaal met een geheel ander (kanji of kana) schrift en dan staan tekstprogramma's en databases met alfabetische rangschikking niet als eerste op de lijst

Maar ja, Europa vroeg daar natuurlijk wel om, de klanten wilden snel iets serieus kunnen doen met hun MSX naast de spelletjes. Dus gingen soft warehuizen met bv. tekstpakketten of databeheerprogramma's (databases) voor andere micro's snel aan de gang om hun programma's om te schrijven voor MSX

#### Conversie van andere machines zijn meestal te beperkt

Maar dat ging vaak erg slordig en met weinig oog voor de echte mogelijkhedenvan MSX. De resultaten waren dan ook vaak niet optimaal en we zullen dan ook wel snel uitgroeien boven het niveau van die eerste MSX software generatie, De echte MSX software

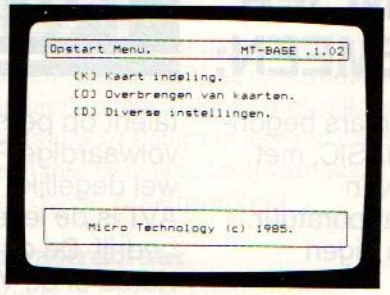

speciaal ontwikkeld op en voor de MSX, komt pas nu op de markt. Maar het is dan kwalitatief zoveel beter, dat er eigenlijk geen vergelijking met ouder spul mogelijk is

#### Kwaliteit

Het bovenstaande is in het kort de filosofie van Kurt Roth, de directeur van Micro Technology en in computerkringen bekend als de man achter de nu helaas reeds verwelkte Aster computer. Hij heeft met een team programmeurs nu bijna een half jaar intensief MSX-en achter de rug. Kwaliteit en praktisch nut zijn de eisen, die hij stelt aan software en dus ook aanzijn eigen produkten. Maar dat kost tijd, hij wil pas naar buiten komen met zijn produkten, wanneer ze ook echt klaar zijn.

MT heeft ondertussen heel wat op de plank staan en we kregen een exemplaar van hun eerste produkt, MT-Base, mee om dat eers goed aan de tand te voelen.

#### Voor 199 gulden is MT-Base de beste MSX-database, die we tot nu toe gezien hebben.

Testen van een programma voor een nieuw type computer is altijd moeilijk, als je gewend bent om bv. met Com: modore of IBM machines te werken. Aan de andere kant geeft dat ook de mogelijkheid om te vergelijken. Daarbij moet er altijd rekening gehouden worden met de beperkingen van de machine, zoals de 40 koloms beeldschermbreedte en het interne geheugen. Maar dat niet alleen, zegt Kurt Roth, want: "We vinden dat een echt snel toepassingsgericht softwarepakket, en een database is daar een goed voorbeeld van, bij voorkeur een ROMpack moet en dus direct gebruiksgereed. Maar ja, in een ROM-pack zitten geheugenchips en die zijn behoorlijk duur. Om het allemaal betaal

baar te houden, kun je eigenlijk niet meer dan <sup>16</sup> KB aan ROM gebruiken. Dat betekent dan ook, dat je maximaal <sup>16</sup> KB aan code (programma) kunt gebruiken. Dat is niet genoeg voor allerlei uitwassen, je moet echt heel zorgvuldig kiezen welke mogelijkheden je daar in kunt bouwen. Het blijft een compromis, maar de kunstis, om dat compromis voor de gebruiker onmerkbaar te maken."

#### Insteekmodule

Een insteekmodule of ROM-pack is natuurlijk ideaal voor wie echt wil werken met zijn MSX. Insteken, knop aan en draaien. Maar ja, bij een database moeten er dan wel gegevens zijn om mee te werken en die moeten dan ook nog in het geheugen passen. Om met dat laatste te beginnen, bij een <sup>64</sup> KB RAM micro heeft MT via een heel uitgekiend gebruik van de interne structuur maar liefst <sup>58</sup> KB ruimte beschikbaar voor gegevens. Wat betekent dat in praktische termen?

#### **Capaciteit**

Een database pakket dient om bestanden met gegevens te beheren. Die bestanden bestaan dan uit records en fields, door MT vertaald als kaarten en velden. Een kaart zijn alle gegevens van bv. één lid van een vereniging. Naam, adres, lidnummer etc. vormen dan de velden op een kaart. Alle kaarten hebben in principe dezelfde velden, ook al zijn die altijd ingevuld. De ruimte van een database is dus in wezen gelijk aan het aantal kaarten maal het aantal velden (in Bytes). Een normaal adresbestand gebruikt ongeveer 80 Bytes voor de velden naam, adres, postcode en plaats en dat betekent, dat in een geheugen van <sup>58</sup> KB ongeveer <sup>700</sup> kaarten kunnen. Nu is er wat overhead (interne administratie van velden en records en structuurgegevens), dus het zijn er iets minder, maar op deze manier is toch een indruk te krijgen van de capaciteit. Daarmee is ook de toepassing van MT-Base op een vrij

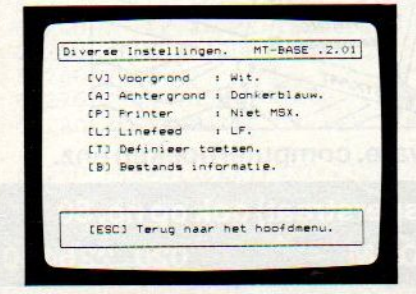

normale 84 KB machine afgeperkt. Het pakket is geschikt voor middelgrote bestanden van maximaal 400 tot 700 namen, dus voor verenigingen, postzegelverzamelingen, videotheken, klantensysteem, personeelsbestand, etc. Er kan natuurlijk meer, en via bankswitching gaat dat ook probleemloos, maar dan is extra geheugen nodig en als er ook nog een diskdrive (en printer) is aangesloten, komt men gauw MSX-sleuven te kort.

#### Extern geheugen

Naast het interne geheugen is de opslag van gegevens op een cassette of disk natuurlijk ook nodig. Dat levert een andere theoretische beperking op, want een Sony floppy van 360 KB vormt de grens. Maar goed, een intern geheugen van <sup>360</sup> KB zijn we ook nog niet tegengekomen, Het programma werkt verder prima samen met de externe opslagmedia, waarbij de floppy drive van Sony zijn nut weer eens bewijst.

Voor de meeste MT-Base toepassingen is een floppy het ideale medium.

Snelheid is van groot belang, wanneer men zit te werken met namen. adressen etc. Opstarten met MT-Base gaat natuurlijk razendsnel, inlezen van een bestand kan in een tiental seconden en dan kan men aan de gang. Toevoegen, wissen, wijzigen, sorteren en printen, het kan allemaal en wieniet precies weet hoe, alles werkt aan de hand van menu's. En ook nog in het Nederlands, al is de keuze van bepaalde woorden wat geforceerd.

Er is ook een Nederlandse handleiding, met een leer (tutor) deel, een vraagbaak en een help-deel. In de praktijk hebben we die handleiding nooit nodig gehad, met wat proberen viel overal wel uit te komen. Op zich is dat een indicatie voor de gebruiks: vriendelijkheid van dit pakket.

Via menu's kan men in het begin ook allerlei systeem-informatie bekijken, zoals de mogelijke grootte van een bestand, en aanwezige RAM geheugen, maar ook randvoorwaarden als de kleur van de letters en de achtergrond op het scherm. In wezen is dat laatste wat overdreven, een goed leesbare vaste keuze zou voldoende zijn geweest.

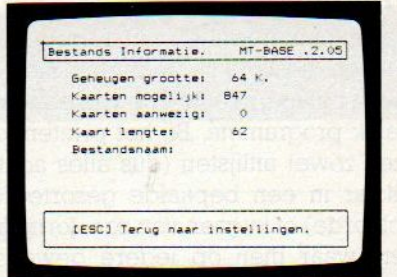

Wat betreft de keuzemogelijkheden bij het opzetten van een bestand, die zijn erg ruim. Opzetten is wel iets wat men met enige zorg moet doen, want wanneer het eenmaal vastligt, valt het in wezen niet meer te wijzigen. De methode van gegevensopslag (allesin RAM) en het wegzetten ervan op een floppy of cassette, maakt het onmogelijk om achteraf nog eens een extra veld toe te voegen. Dus liever wat extra ruimte nemen, anders moet men later alles opnieuwinvoeren.Als hulp bij het opzetten van een bestand zijn er standaard een aantal voorbeeldbestanden aanwezig, zoals adreslijst, agenda, ledenbestand, verzameling.

#### Invoer

Bij het invoeren van gegevens is er voldoende controle op invoerfouten (via bv. numerieke of lengte restricties bij bv. postcode, omzetten kleine naar hoofdletters etc.) en wat heel handig is, bij dubbel invoeren van dezelfde gegevens meldt de computer dat. Ook het gebruik van de funktietoetsen, waarmee veel voorkomende stukjes tekst, bv. "Amsterdam", of "contributie f 100," met één toets kunnen worden ingebracht, betekent extra comfort.

#### Comfortabel is de meest passende aanduiding voor MT-**BASE**

Dat geldt ook voor het sorteren van een bestand, op ieder willekeurig veld. In één keer op meerdere velden sorteren is niet mogelijk, maar door herhaald sorteren is iedere volgorde te bereiken, Naast sorteren is ook selecteren belangrijk bij bijvoorbeeld het uitlijsten van alle kaarten, die voldoen aan een aantal eisen, dus bv. alle leden boven een bepaalde leeftijd, alle personen, die wel/niet betaald hebben etc, Het juist invullen van de selectiecriteria was overigens het enige moment, waarbij we behoefte hadden aan de handleiding:

#### **Printfunktie**

Het op papier krijgen van de gegevens uit een bestand is natuurlijk niet de minst belangrijke functie van een dergelijk programma. Bij het printen kan men zowel uitlijsten (dus alles achter elkaar in een bepaalde gesorteerde volgorde) of uitgaan van zgn. formulieren, waar men op iedere gewenste plaats van een vel papier de informatie kan plaatsen, dus ook op bv. stickers. Dan kan er ook nog een extra stukje tekst bij. Dus handig voor lidmaatschapskaarten, voorbedrukte formulieren zoals facturen etc. Het is jammer, dat men niet dezelfde informatie twee of meer keer op hetzelfde formulier kan zetten. Bij bv. girokaarten aan de rol zou men by, naam of bedrag zowel links als rechts willen gebruiken. Maar. zegt MT, zo'n funktie zou te veel geheugenruimte gekost hebben en wie dat toch wil, moet zijn kettingformulieren maar twee keer door de printer halen, dan is het ook opgelost,

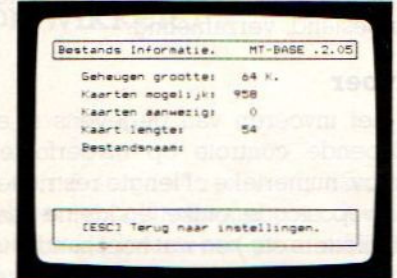

#### **Conclusie**

Dit programma is bruikbaar voor vrijwel alle normale bestandsfunkties in de huiselijke en klein-zakelijke omgeving. Met een normale <sup>64</sup> KB MSX computer kan men er tot ongeveer <sup>400</sup> items per bestand mee bijhouden, maar door extra RAM neemt dat toe. Ook het aantal velden van <sup>14</sup> is vrijwel altijd voldoende.

Een nadeel (en soms ook een voordeel) is de beperking tot algemene en normale toepassingen, er zijn weinig speciale trucjes voorhanden voor bv. import/export van bestanden, geen macro's voor zelf te programmeren funkties of copy faciliteiten.

De gebruiksvriendelijkheid is hoog, mede door de ROM uitvoering, de snelheid steekt bepaald niet slecht af bij veel porfessionele pakketten voor <sup>16</sup> bit machines.

MT-Base heeft een goede prijs/prestatie verhouding.

L. Sala

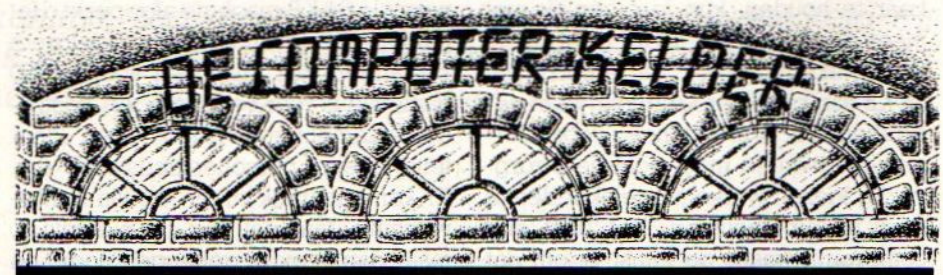

#### **A COMPL**

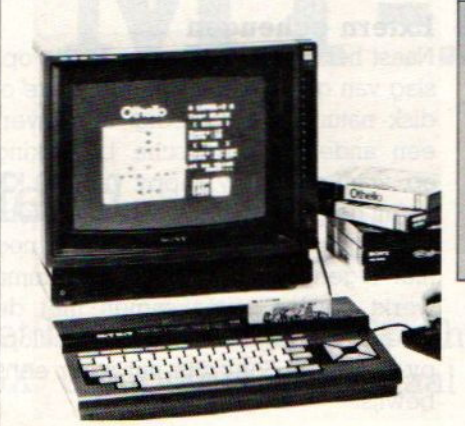

#### Monitors

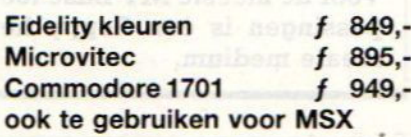

#### Printers

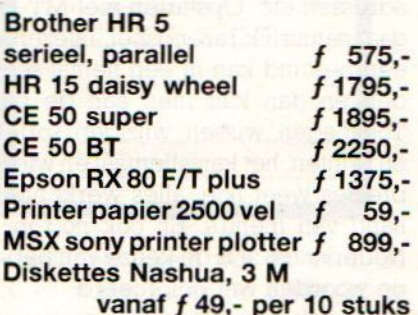

#### <sup>|</sup> MSX computers <sup>|</sup> SANYO f 749,

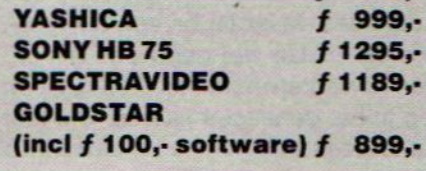

#### Accessoires

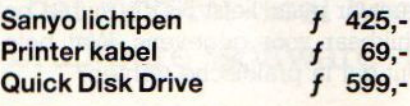

#### MSX software:

Manic Miner, Time bandits, les fliecs, Humphrey, Champ, Maximna, Hustler, DevPac, HERO, River Raid, Crazy Golf, Aaackocalc, Character Editor, Aackobase, Aackotext, MTBase, datasort, Spprite Editor, MSX Tape computing, Chuckie Egg, Byte Busters, Edusom.

#### Tweedehands randapparatuur

Op alle tweedehands hardware gevenwij garantie. Prijzen: ± 50 à 80% van CAFKAprijzen.

#### De Computerkelder,

Nieuwe Kerkstraat 50. Bel 020-226440. De Computerkelder en Cafka, zie kaartje, bevinden zich vlakbij de Magere Brug over de Amstel en de Weesperstraat.

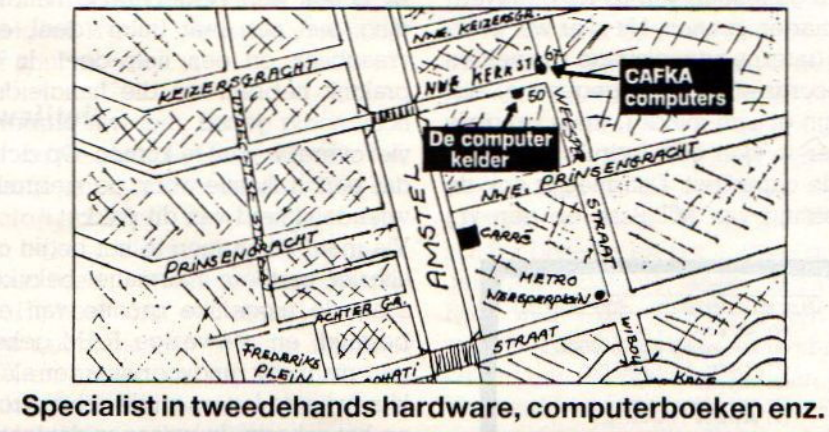

020-273598 Nieuwe Kerkstraat 67 (hoek Weesperstraat) ook op no. 50 AMSTERDAM 020-226440

#### Onze MSX-listing rubriek. **EACH ASS** In het eerste nummer dus wat fou-

dat in ons eerste nummer nogal storend het REM ver- enthousiast. In het balspel bleken schijnsel optrad. Zie MIS. Dit nummer een duidelijker de regels 300, 500, 810, 1020, 1500, 1600, 1600, 1600, 1<br>letter en een listtester om het ingetynte te controleren 2000, 3000, 4000, 5300 en 5400, die letter en een listtester om het ingetypte te controleren.

Een programma, dat u helpt om de ingetypte programma's te controleren. Volg duidelijk nl. in balspel regel 110 met de aanwijzingen in de listing. Om de Listing Tester zelf te controleren. kunt u DIM S(6), C(15), R(8), U(2) de aanwijzingen in de listing. Om de Listing Tester zelf te controleren, kunt u<br>tiidelijk regel 63180 enuit gooien, dus by 63180 ' tijdelijk regel 63180 eruit gooien, dus by 63180 '.<br>In dit nummer staan de list test cijferties al bij de meeste programma's afgedrukt. In Slangenspel uit no 1. kan de zaak

In dit nummer staan de list test cijfertjes al bij de meeste programma's afgedrukt. In Slangenspel uit no 1. kan de zaak<br>Ze staan apart en hoeven dus niet ingetikt te worden bij het programma! Denk wel nog jets mooier door Ze staan apart en hoeven dus niet ingetikt te worden bij het programma! Denk wel nog iets mooier door in 510 printen.<br>
Som het wedzetten in 510 printen. om het wegzetten in ASCII van dit programma, anders vwalt het niet te mergen.

2

ten. Uit ruimtegebrek hadden we namelijk tegen de opmaker ge zegd, dat alle REM's er wel uit konden. Nu, dat is gebeurt, maar iets te<br>enthousiast. In het balspel bleken allemaal uit REM bestonden, te zijn vervallen. Ook in Slangenspel viel in regel 370 en 540 REM weg. Een aantal regels was ook minder<br>duidelijknl. in balspel regel 110 met

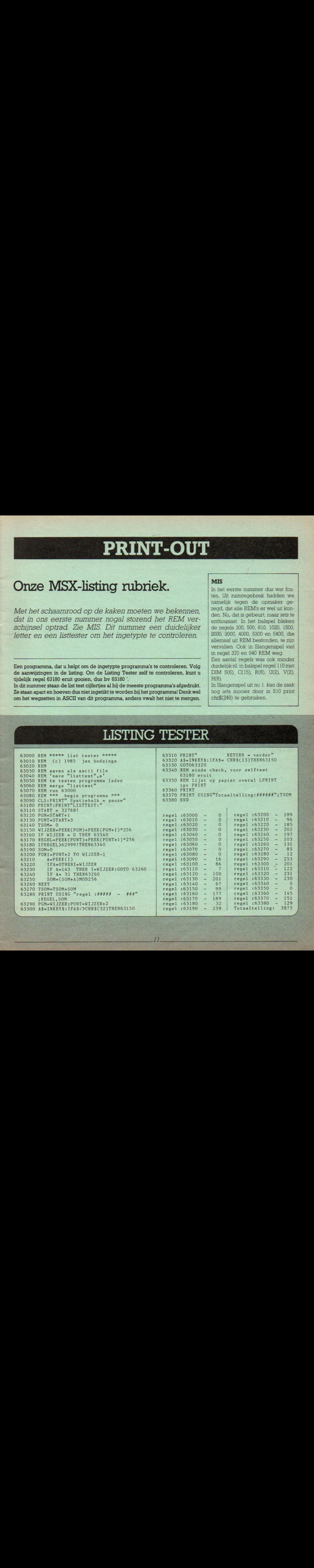

#### Infobase

Hieronder volgt de eerste aanzet tot wat uiteindelijk een zeer compleet databeheer programma moet gaan worden. Op basis van de inzending van de heer VOS willen we INFOBASE gebruiken als programmatuurproject.

Deze eerste aflevering is op zich al een aardige database, maar de mogelijkheden zijn beperkt. Bijvoorbeeld het opslaan van gegevens in ge DIM de array's zou fraaierzijn. Maar ja, te lang en te veel werkt ook niet stimulerend, laten we maar eens rustig beginnen.

```
5 KEY ON
10 REM ***** Inloop ****
20 CLEAR 10000,55296!:CLS:SCREEN 0,,2
30 GOSUB 10020
40 DIM N$(100),A$(100),W$(100),T$(100)
100
PRINT "Moet er een nieuw bestand"
105
.<br>IO IF I$="j" OR I$="J" THEN 200<br>IIO IF I$="j" OR I$="J" THEN 200
120 IF I$="n" OR I$="J" THEN 300
130
CLS:GOTO 100
200
REM ***Initialiseren nieuw bestand *%%
210
CLS
220
INPUT "Bestandsnaam
230 INPUT "Naam le veld
240 INPUT "Naam 2e veld
250 INPUT "Naam 3e veld
260 INPUT "Naam 4e veld
270 INPUT "Naam 5e veld
280
GOTO 400
300
REM *** Inlezen bestaand bestand ***
310
CLS:PRINT "Cassette in recorder"
315
PRINT"druk op play (of load) en return"
320
330
340
IF EOF(1) THEN PRINT "Geen records
350
INPUT #1,B$,C$,D$,E$,F$,G$
355
FOR X=0 TO 100
360
IF EOF(1) THEN 400
370 INPUT #1, N\$(X), A\$(X), W\$(X), T\$(X), O\$(X)380
NEXT X
   0$(100)
     GOSUB 11010
    OPEN "CAS:" FOR INPUT AS #1
    aanwezig":END
     REM ***** Keuze-menu via F-toetsen *****
    KEY 1,"Toev.":KEY 2,"Zoek":KEY 3
"Alles":KEY 4,"Sort":KEY 5,"Stop"
MX=X:X1=0:CLS:PRINT "Druk op gewenste
    F-toets":GOSUB 12000:SW=0
430 ON KEY GOSUB 1000, 2000, 3000, 4000, 5000
440 GOSUB 11010
450 GOTO 410
1000 REM ***** Toevoegen van records *****
1010 GOSUB 10020:X=MX
1020 KEY 1, C$:GOSUB 1500:N$(X)=Z$
1030 KEY 1, D$: GOSUB 1500: A$(X)=Z$
1040 KEY 1, E$: GOSUB 1500: W$(X)=Z$
KEY 1,F$:GOSUB 1500:T$(X)=Z$
KEY 1,G$:GOSUB 1500:0$(X)=Z$:KEY 1,""
      GOSUB 1250:INPUT "Accoord j/n";1$
      IF I$="j" OR IS="J" THEN 1110
IF I$="a" OR IS="N" THEN CLS:COTO 1020
      GOTO 1070
      IF I$="" THEN 11010
REM LOCATE 3,20:PRINT "Druk op Return"
LOCATE 3,20:SW=1
```
#### OPROEP

De bedoeling van Infobase is, dat de lezers met deze listing als uitgangspunt zelf verbeteringen en uitbreidingen gaan ontwikkelen en opsturen! Dus mooier, sneller, groter, met machinetaalroutines, printer-verbeteringen en wat u maar kunt bedenken!

1120  $X=X+1:MX=X:RETURN$ 1250 REM \*\* Zichtbaar maken van record op scherm \*\* 1260 CLS: I\$="": LOCATE 3, 1: PRINT N\$(X) 1270 LOCATE 3,3: PRINT A\$(X) 1280 LOCATE 3,5: PRINT W\$(X) LOCATE 3,7:PRINT T\$(X) LOCATE 3,9:PRINT O\$(X) LOCATE 3,17:RETURN 1500 REM \*\*\*\*\* Ophalen input vanaf scherm \*%%%% ZS="":INPUT Z\$:IF Z\$="" THEN Z\$=" " 1520 RETURN 2000 REM \*\*\*\*\* Zoekroutine \*\*\*\*\* X=0:X1=0:CLS:GOSUB 10020 2020 INPUT "Zoekgegeven";Z\$:IF Z\$="" THEN  $Z$="sub>''$ X\$=Z\$:LOCATE 3,19:PRINT "Even geduld aub"  $2040$  FOR  $X=X1$  TO MX Sl=INSTR(1,N\$(X),Z\$):IF S10 THEN 2300 Sl=INSTR(1,A\$(X),Z\$):IF S10 THEN 2300 Sl=INSTR(1,W\$(X),Z\$):IF S10 THEN 2300 Sl=INSTR(1,TS(X),Z\$):IF S10 THEN 2300 Sl=INSTR(1,0\$(X),Z\$):IF S10 THEN 2300 2160 NEXT X LOCATE 3,17:PRINT "Niet gevonden" RINT "Druk op Return":SW=0 2190 GOSUB 11010:SW=1:GOTO 2350 2300 GOSUB 1250:GOSUB 12010:X1=X+1 KEY 1,"Verder":KEY 2,"Wijz.":KEY 3, "Verv.":KEY 4, "Print":KEY 5, "Stop" ON KEY GOSUB 6000,7000,8000,9000, 5000 PRINT "Druk op gewenste F-toets" 2340 GOSUB 11010 2350 RETURN<br>3000 REM \*\*\*\* Alle records \*\* GOSUB 10010:GOSUB 12010 KEY 1,"Verder":KEY 2, "Wijz." "Verv.":KEY 4,"Print";KEY <sup>5</sup> ON KEY GOSUB 6200, 7000,8000,9000, 5000  $3025$   $X=0: LX=MX-1$ 3030 FOR X=0 TO LX 3040 GOSUB 1250 3065 GOSUB 11010:SW=0 3070 NEXT X 3080 SW=1:RETURN 4000 REM \*\*\*\*\* Sorteren CLS:L1=10-LEN(C\$):L2=10-LEN(D\$):L3=10 -LEN(E\$):L4=10-LEN(F\$):L5=10-LEN(G\$) LOCATE 3,l:PRINT"Sorteren op: 4020 LOCATE 3,3: PRINT C\$; SPC(L1); LOCATE 3,5:PRINT D\$;SPC(L2);"2" LOCATE 3,7:PRINT E\$;SPC(L3);"3"

LOCATE 3,9:PRINT F\$;SPC(L4);"4" LOCATE 3,11:PRINT G\$;SPC(L5);"5" LOCATE 3,17:INPUT"Uw keuze";I\$ 4080 I=VAL(I\$): IF I<1 OR I>5 THEN 4010 Y=l:LX=MX-2:S0=0:SW=1 4100 ON I GOTO 6300,6400,6500,6600,6700 4110 RETURN REM \*\*\*\*\* Uitlooproutine \*\*\*\*\*<br>CLS:GOSUB 10020:CLOSE <mark>#1:I\$=""</mark> INPUT "Wilt <sup>u</sup> bestand wegschrijven op tape  $j/n$ "; I\$ IF I\$="j" OR I\$="J" THEN 5060 IF I\$="n" OR I\$="N" THEN 5160 CLS:GOTO 5020 5050 CLS: GOTO 5020<br>5060 CLS: PRINT "Zet cassette in recorder op REC (of SAVE)" 5070 PRINT "Druk op Return":GOSUB 11010 PRINT: PRINT: PRINT PRINT "Bestand ";B\$;" wordt nu weggeschreven"<br>OPEN "CAS:" FOR OUTPUT AS #1<br>PRINT #1,B\$;",";C\$;",";D\$;",<br>";F\$;",";G\$;",";<br>FOR X=O TO MX IF  $N$(X) = ""$  THEN GOTO 5140 1F N\$(X)="" IHEN GOTO 5140<br>PRINT #1,N\$(X);",";A\$(X);",";W\$(X);",<br>";T\$(X);",";O\$(X);",";<br>NEXT X 5150 CLOSE #1 5160 END 6000 Z\$=X\$:GOSUB 2030 6010 RETURN  $6200$  SW=1 RETURN<br>REM \*\*\*\*\* Sorteren van <mark>le veld \*\*\*\*\*</mark> 6310  $Y=1:L=0$ 6320 FOR L=0 TO LX IF NS(L) > NS(Y)THEN GOSUB 7500 Y=Y+1 6350 NEXT L IF S0=l THEN S0=0:GOTO 6310 GOTO 4110 REM \*%#4## Sorteren van 2e veld \*%%%% Y=1:L=0 FOR L=0 TO LX 6430 IF  $A$(L) > A$(Y) THEN GOSUB 7500$  $6440 Y=Y+1$ 6450 NEXT L 6460 IF SO=1 THEN SO=0:GOTO 6410 6470 GOTO 4110 6500 REM \*\*\*\*\* Sorteren van 3e veld \*\*\*\*\*  $6510$   $Y=1:L=0$  $6520$  FOR  $L=0$  TO  $LX$ 6530 IF  $W$(L) > W$(Y) THEN GOSUB 7500$  $6540 Y=Y+1$ 6550 NEXT L 6560 IF SO=1 THEN SO=0:GOTO 6510 6570 GOTO 4110 6600 REM \*\*\*\*\* Sorteren van 4e veld \*\*\*\*\* 6610  $Y=1:L=0$ 6620 FOR L=0 TO LX 6630 IF  $TS(L) > TS(Y)$ THEN GOSUB 7500  $6640 Y=Y+1$ 6650 NEXT L 6660 IF SO=1 THEN SO=0:GOTO 6610 6670 GOTO 4110 6700 REM \*\*\*\*\* Sorteren van 5e veld \*\*\*\*\*  $6710$   $Y=1:L=0$  $6720$  FOR  $L=0$  TO  $LX$ 6730 IF  $OS(L) > OS(Y)$ THEN GOSUB 7500  $6740 Y=Y+1$ 6750 NEXT L "iE\$;",

**LISTING-RUBRIEK · LISTING-RUBRIEK · LISTING-RUBRIEK · LISTING-RUBRIEK · LISTING-RUBRIEK · LISTING-RUBRIEK · LISTING-RUBRIEK · LISTING-RUBRIEK · LISTING-RUBRIEK · LISTING-RUBRIEK · LISTING-RUBRIEK · LISTING-RUBRIEK · LIST** 6760 IF S0=1 THEN S0=0:GOTO 6710 6770 GOTO 4110 7000 REM \*\*\*\*\* WIJZIGEN VAN RECORD \*\*\*\*\* 7010 LOCATE 1,l:INPUT N\$(X) 7020 LOCATE 7030 LOCATE 1 7040 LOCATE 7050 LOCATE 1,9:INPUT O\$(X) LOCATE 1,13:PRINT "Wijziging uitgevoerd" 7060 LOCATE 1,17:PRINT "Druk op gewenste<br>F-toets"<br>RETURN<br>REM \*\*\*\*\* Verwisselen \*\*\*\*\*<br>SO=1 7070 7080 7500 7510 7520 SWAP N\$(L),N\$(Y)<br>SWAP A\$(L),A\$(Y) 7530 SWAP AS(L),AS(Y) 7540 SWAP TS(L),TS(Y) 7545 SWAP WS(L),W\$(Y) 7550 SWAP O\$(L),0S(Y) 7560 RETURN 8000 REM \*\*\*%\*\* Laten vervallen van records \*\*\*\*\* LOCATE 3,19:INPUT "Dit record moet 8010 vervallen j/n";I\$<br>8020 TF I\$="j" OR I\$="J" THEN 8050<br>8030 IF I\$="n" OR I\$="N" THEN 8080 8020 IF I\$="n" OR I\$="N" THEN 8080 8040 GOTO 8010 8050  $S(X) = " " : A S(X) = " " : W S(X) = " " : T S(X) = " "$  $0$ \$ $(X)$ ="" 8060 LOCATE 3,19:PRINT"Is vervallen" 8070 LOCATE 3,20:PRINT "Druk op gewenste F-toets" 8080 RETURN 9000 REM \*\*\*\*\* Uitprinten record \*\*\*\*\* 9010 LPRINT:LPRINT N\$(X) 9020 LPRINT A\$(X):LPRINT W\$(X) 9030 LPRINT T\$(X):LPRINT O\$(X) 9040 RETURN EIURN<br>REM \*\*\*\*\* Kleine subroutines \*\*\*\*<br>REM \*\*\*\*\* F-toetsen afzetten \*\*\*\*<br>KEY (1)OFF:KEY (2)OFF:KEY (3)OFF:<br>KEY (4)OFF:KEY (7)OFF:KEY (8)OFF:<br>KEY (6)OFF:KEY (7)OFF:KEY (8)OFF:<br>KEY 1,"":KEY 2,"":KEY 3,"":KEY 4,<br>"":KEY 5,""<br> 10000 REM \*\*#\*%+% Kleine subroutines \*\*5\*% 10010 REM \*\*%#% F-toetsen afzetten \*\*\*\*\* 10020 KEY (1)OFF:KEY (2)OFF:KEY (3)OFF: KEY (4)OFF:KEY (5)OFF KEY (6)OFF:KEY (7)OFF:KEY (8)OFF: 10030 10040 10050 EY 10,"" 10060 RETURN REM \*\*\*\*\* Wacht op antwoord \*\*\*\*\* 11000 11010 IF SW <sup>=</sup> <sup>1</sup> THEN 11030 11020 I\$=INKEY\$:IF I\$="" THEN 11010 11030 RETURN RETURN<br>REM <mark>\*\*\*\*\* F-toetsen aan</mark> zetten \*\*\*<br>(3)ON: 12000 12010 KEY (L)ON:KEY (2)ON:KEY KEY (4)ON:KEY (5)ON 12020 RETURN 15000 REM \*\*\*%einde INFOBASE DATABEHEER LISTTEST: regel :  $5 - 97$ 212  $regel: 10 - 0$  $\bigcap$ 159 regel  $: 20 - 165$ regel  $: 30 - 230$ 59 regel : 40 - 71<br>regel : 100 - 130 41 43 regel

regel : 105 - 18  $regel: 110 - 38$  $regel: 120 - 143$  45 47 49

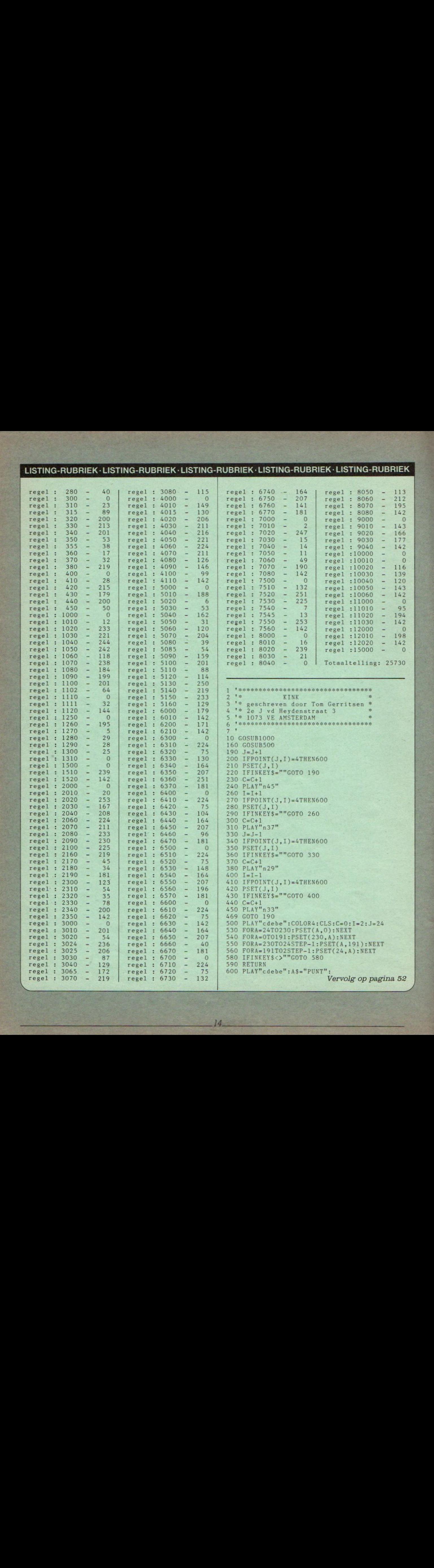

# | COMPUTER- en EFFICIENCY BEURS KERKRADE

A

Computers en software, tekstverwerkende- en randapparatuur, dienstverlening etc. voor midden- en kleinbedrijf, gemeenten, scholen, instellingen, sociaalculturele sector. Ook homecomputers.

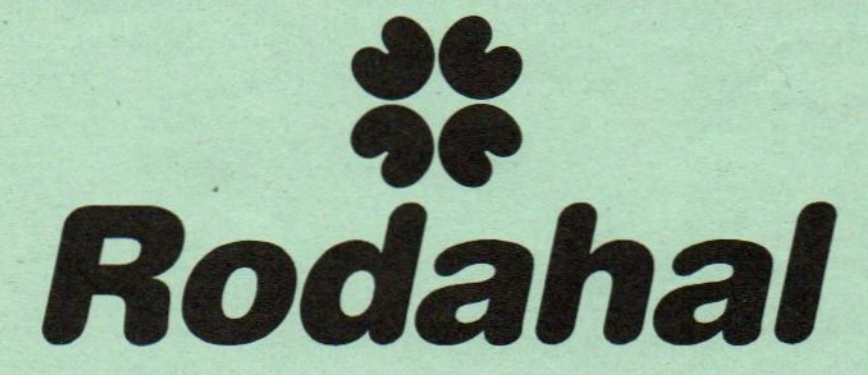

zondag 28 april van 11-18 uur maandag 29 april van 11-22 uur dinsdag 30 april van 11-18 uur woensdag <sup>1</sup> mei van 11-22 uur

Inlichtingen voor deelname 01803-4662/058- 131441

16.

#### LISTING-RUBRIEK · LISTING-RUBRIEK · LISTI<br>SENGEZETATION RUBRIEK LISTING-RUBRIEK LISTING-RUBRIEK

#### WISKUNDE

10 CLS:KEY OFF 20 PRINT" XXXXXX" 21 PRINT" XXXXXXX" 22 PRINT" XXX" 23 PRINT"XXX" 24 PRINT" XXX" PRINT" PRINT"XXXX xxx"<br>xxxx xxx xxx"<br>xxx xxx xx xx"<br>xxx xxxxx" 27 PRINT"XXX 28 PRINT"XXX "XXXX XXX XXX"<br>"XXXX X XX XX X"<br>"XXX X XX XX X"<br>"XXX X XXXX X"<br>"XXX X XXXX X" 27 PRINT"XXX X XX XX X"<br>
28 PRINT"XXX X XX XX X"<br>
29 PRINT"XXX X XXX X" X"<br>
30 PRINT"XXX X XXX X" PRINT"XXX XXX It PRINT "XXX EG se 32 PRINT"XXX PRINT "XXX 34 PRINT"XXX Xx XX AAA<br>
XXX X<br>
XXX X<br>
XXX XX<br>XX XX XI<br>XX XX XI<br>XX XX XI<br>CRAMMA" 50 PRINT PRINT"WISKUNDE PROGRAMMA" 61 PRINT<br>62 PRINT" W.J. VROEGINDEWEIJ" 63 PRINT"<br>64 PRINT" MIDDELHARNIS" LOCATE 0,24:INPUT"Druk RETURN"; :REM menu '\*%#% MENU ##% 210 CLS 220 PRINT "Programma voor het onderzoeken" 230 PRINT "van de volgende functies" 240 PRINT 250 PRINT "1.  $f(x)=ax+b$ " 260 PRINT 270 PRINT "2.  $f(x)=ax^2+bx+c$ " 280 PRINT 290 PRINT "3,  $f(x)=Var + b$  a)=0" 300 PRINT 310 PRINT "4.  $f(x)=a/(bx+c)$ " 320 PRINT PRINT "Kies 1,2,3 of <sup>4</sup> en druk op RETURN" 340 PRINT 350 INPUT A 360 IF A=1 GOTO 1010 370 IF A=2 GOTO 2010 380 IF A=3 GOTO 3010 390 IF A=4 GOTO 4010<br>490 '  $X$ 1000 '\*\*\* BEREKEN Fl \*\*\* 1010 CLS: COLOR 15, 4: PRINT "f(x)=ax+b" 1020 PRINT PRINT "Voor <sup>a</sup> en <sup>b</sup> geldt:" 1040 PRINT 1050 INPUT "a="; A 1060 INPUT "b="; B 1070 PRINT 1080 PRINT " $f(x) =$ ";A;"x +";B 1090 PRINT PRINT "Voor het snijpunt met de x-as geldt:" 1110 PRINT 1120 PRINT  $A$ ; " $x +$ "; B; "= 0" 1130 PRINT IF A=0 GOTO 1190 1150 X=-B/A:PRINT "Snijpunt x-as is:" 1160 PRINT 1170 PRINT "(";X;",0)" 1180 GOTO 1200 PRINT "Geen snijpunt met de x-as" LOCATE 0,20:INPUT "Druk op RETURN 1210 CLS: PRINT " $f(x) =$ "; A; " $x +$ "; B

1220 PRINT 1230 PRINT "Voor het snijpunt met de y-as geldt:" 1240 PRINT 1250 PRINT  $"y = 0 + "$ ; B 1260 PRINT 1270 PRINT "Snijpunt y-as is:" 1280 PRINT 1290 PRINT "( 0,";B;")" 1300 LOCATE 0,20:INPUT "Druk op RETURN "; 1310 CLS: PRINT " $f(x) =$ "; A; " $x +$ "; B 1320 PRINT 1330 PRINT "Voor  $-5 \le x \le 5$  geldt:" 1340 PRINT 1350 PRINT 1360 PRINT " $x \mid y''$ | 1370 PRINT "-1380 FOR X = - 5 TO 5 1390 DEF  $FNA(X, A, B) = A * X + B$  $1400 \text{ G=FNA}(X, A, B)$ 1410 PRINT X; TAB(3) "|"; G 1420 NEXT X 1460 LOCATE 0,20:INPUT "Nu RETURN "; 1470 N=1:GOTO 5010 1490 ' 2000 '\*\*\* BEREKEN F2 \*\*\* 2010 CLS: PRINT " $f(x) = ax^2 + bx + c$ " 2020 PRINT 2030 PRINT "Voor a, b en c geldt:" 2040 PRINT 2050 INPUT  $"a="; A$ 2060 INPUT "b="; B  $2070$  INPUT " $c=": C$ 2080 IF A=0 GOTO 2090 ELSE 2100 PRINT "Kies functie <sup>1</sup> !!!":GOTO 5330 2100 PRINT PRINT "f(x) PRINT · PRINT "Voor de snijpunten met de  $x + "$ x-as geldt:" 2140 PRINT PRINT  $A$ ; " $x^2$  +"; B; " $x$  +"; C; "= 0" 2160 PRINT 2170 IF B°2-4\*A\*C<0 THEN PRINT "Geen snijpunten met de x-as" ELSE 2190 2180 GOTO 2260 2190  $X1=(-B+(SOR(B^2-4*A*C)))/(2*A)$ 2200  $X2=(-B-(SQR(B^2-4*A*C)))/(2*A)$ 2210 PRINT "Snijpunten met de x-as zijn:" 2220 PRINT PRINT <mark>"(";X1;",</mark>0 ) en<mark>"</mark><br>PRINT 2250 PRINT "(";X2;",0)" 2260 PRINT LOCATE 0,24:INPUT "Nu RETURN"<br>CLS:PRINT "f(x)=";A;"x<sup>2</sup> +";B;<br>PRINT PRINT "Voor het snijpunt met de y-as geldt:" 2310 PRINT 2320 PRINT  $"y = 0 + 0 +$ "; C 2330 PRINT 2340 PRINT "Snijpunt y-as is:" **2350 PRINT** 2360 PRINT "( $0, "; C;")$ " LOCATE 0,20:INPUT "Nu RETUR COUGHE 0,20:1NF01 NU REIUNN ;<br>CLS:PRINT "f(x)=";A;"x<sup>2</sup> +";B;"x +";C 2390 PRINT 2400 PRINT "Voor de eerste afgeleide<br>f'(X) geldt:" 2410 PRINT 2420 PRINT " $f'(x) =$ "; 2\*A; " $x +$ "; B

#### LISTING-RUBRIEK · LISTING-RUBRIEK · LISTING-RUBRIEK · LISTING-RUBRIEK · LISTING-RUBRIEK

17.

2430 PRINT 2440 PRINT "Voor het min. c.q. max. geldt:" 2450 PRINT 2460 PRINT "f'(x)=0 ofwel ";2\*A;"x +";B;"=  $0$ " 2470 PRINT PRINT "min. c.q. max. is:" 2490 PRINT 2500 PRINT "Voor  $x =$ ";-B/(2\*A) 2510 PRINT:  $M = -B/(2*A)$ PRINT <mark>"Dan geldt voor y:"</mark><br>PRINT:N=A\*M^2+B\*M+C PRINT "y =";N PRINT 2560 IF A<0 THEN PRINT "max. is:" 2570 IF A>0 THEN PRINT "min. is:" 2580 PRINT PRINT<br>PRINT "(";M;",";N;")"<br>LOCATE 0,24:INPUT "Nu RETURN"<sub>;</sub> 2610 CLS: PRINT " $f(x) =$ "; A; " $x^2 +$ "; B; " $x +$ "; C 2620 PRINT PRINT "Voor  $-5 \le x \le 5$  geldt:" 2640 PRINT 2650 PRINT  $2660$  PRINT "  $x \mid y$ " PRINT " ! 2680 FOR  $X = -5$  TO 5 2690 DEF FNA(X, A, B, C)=A\* $X^2 + B^*X + C$ G=FNA(X,A,B,C) 2710 PRINT X; TAB(3) "V"; G 2720 NEXT X 2760 LOCATE 0,20:INPUT "Nu RETURN"; 2770 N=2:G0T0 5010 2880 3000 '\*\*\* BEREKEN F3 \*\*\* CLS:PRINT " $f(x) = \sqrt{ax+b}$   $a \ge 0$ " 3020 PRINT PRINT "Voor f(x) geldt:ax+b20" 3040 PRINT PRINT "Voor <sup>a</sup> en <sup>b</sup> geldt:" 3060 PRINT 3070 INPUT "a="; A 3080 INPUT "b="; B 3090 IF A=0 GOTO 3280 3100 IF A<0 GOTO 3110 ELSE 3130 3110 PRINT 3120 PRINT "functie niet gedefinieerd immers a<O":GOTO 5330 3130 PRINT 3140 PRINT "functie niet gedefinieerd voor:" 3150 PRINT 3160  $P=-B/A:PRINT "x<-"$ ; P LOCATE 0,20:INPUT "Nu RETURN" CLS:PRINT  $"f(x)=V"$ ;A;"x +";B 3190 PRINT 3200 PRINT "Voor het snijpunt met de x-as geldt:" 3210 PRINT 3220 PRINT "',"; A; "x +"; B; "=  $0$ " 3230 PRINT PRINT "Snijpunt met de x-as is:" PRINT "Snijpunt met de x-as i;<br>PRINT "(";P;", 0 )"<br>LOCATE 0,20:INPUT "Nu RETURN"<br>CLS:PRINT "f(x)=**V**";A;"x +";B 3250 PRINT PRINT LOCATE 3290 PRINT 3300 PRINT "Voor het snijpunt met de y-as geldt:" 3310 PRINT 3320 PRINT "y =  $V$  0 +"; B 3330 IF P<0 GOTO 3340 ELSE 3360 3340 PRINT 3350 PRINT "Geensni jpunt met de y-as": GOTO 3400

3360 PRINT 3370 PRINT "Snijpunt y-as is:" 3380 PRINT 3390 PRINT "( 0,";SQR(B);")" LOCATE 0,20:INPUT "Nu RETURN"<br>CLS:PRINT "f(x)=V";A;"x +";B 3420 PRINT 3430 PRINT PRINT " x | y 3450 PRINT "- $\overline{1}$ 3460 FOR  $X = -5$  TO 5° 3470 IF P<-5 THEN P=-5 3480 IF X<P GOTO 3520 3490 DEF  $FNA(X, A, B) = SQR(A*X+B)$ 3500 G=FNA(X,A,B) 3510 PRINT X; TAB(3) "V"; G<br>3520 NEXT X 3570 LOCATE 0, 20: INPUT "Nu RETURN"; N=3:GOTO 5010 3680 4000 '\*\*\* BEREKEN F4 \*\*\* 4010  $CLS:PRINT "f(x)=a/(bx+c)"$ 4020 PRINT 4030 PRINT "Voor  $f(x)$  geldt:bx+c $\diamondsuit$ 0" 4040 PRINT PRINT "Voor a,b en <sup>c</sup> geldt:" PRINT INPUT INPUT 4090 INPUT  $C =$ ":C 4092 IF B=0 THEN 4094 ELSE 4100 PRINT PRINT "functie niet gedefinieer :GOTO 5330 4100 PRINT 4110  $Q=-C/B$ 4120 PRINT "functie niet gedefinieerd voor" 4130 PRINT 4140 PRINT " $x =$ "; Q LOCATE 0,20:INPUT "Druk op RETURN" CLS:PRINT "f(x)=";A;"/ (";B;"x +";C;")' 4170 PRINT 4180 PRINT "Voor het snijpunt met de x-as geldt:" 4190 PRINT 4200 PRINT A;"/  $(";B;"x +";C;") = 0"$ 4210 PRINT 4220 PRINT "Geen snijpunt met de x-as" 4230 PRINT LOCATE 0,20:INPUT "Druk op RETURN"; 4250 CLS: PRINT  $"f(x) = "; A;"/ (";B; "x + ";C;")"$ PRINT PRINT "Voor het snijpunt met de y-as geldt:" 4280 PRINT 4290 PRINT "y =";A;"/  $(0 + ";C;")$ " 4300 IF C=0 GOTO 4330 4310 PRINT PRINT "snijpunt y-as is:":GOTO 4350 PRINT PRINT "Geen snijpunt met de y-as" :GOTO 4370 PRINT<br>PRINT "( 0,";A/C;"<u>)</u>' LOCATE 0, 20: INPUT ruk op RETURN";<br>"/ (";B;"x +";C;")" CLS: PRINT  $"f(x) =$ 4390 PRINT 4400 PRINT 4410 PRINT " x | y" 4420 PRINT " -FOR X=-5 TO <sup>5</sup> 4440 IF X=Q GOTO 4480

#### LISTING-RUBRIEK · LISTING-RUBRIEK · LISTING-RUBRIEK · LISTING-RUBRIEK · LISTING-RUBRIEK

4450 DEF  $FNA(X, A, B, C) = A/(B*X+C)$  $G=FNA(X, A, B, C)$ PRINT X;TAB(3) 4480 NEXT X LOCATE 0,20:INPUT "Nu RETURN"; 4500 N=4:GOTO 5010 4600 ' 5000 '\*\*\* TEKEN F \*\*\* 5010 CLS: PRINT"Met welke waarde moet x oplopen."<br>5020 PRINT 1030 INPUT S:IF S<=0 GOTO 5020 5030 PRINT = 5040 CLS:COLOR 15.4,11:SCREEN 2 5040 CLS: COLOR 15, 4, 11: SCREEN 2<br>5050 FOR I=0 TO 190 STEP 10 5060 LINE  $(0, I) - (255, I)$ , 5 5070 NEXT I 5080 FOR I=0 TO 250 STEP 10 5410 A\$="EINDE"<br>5090 LINE (I,0)-(I,191),5 5420 FOR X=0 TO 10 5090 LINE (I,0)-(I,191),5<br>5100 NEXT I NEXT I FOR I=0 TO 190 STEP 50 5440 NEXT X 5120 LINE (0,1)-(255,1),9 5450 KEY ON:END 5130 NEXT I 5140 FOR I=20 TO 250 STEP 50 5150 LINE  $(I, 0) - (I, 191)$ , 9  $[10000 \text{ G-FNA}(X, A, B)]$ <br>5160 NEXT I 10010 RETURN NEXT I 10010 RETURN OPEN "GRP:" FOR OUTPUT AS #1  $11000 \text{ G}=FNA(X, A, B, C)$ 9170 OPEN "GRP:" FOR OUTPUT AS #1<br>
9180 PRESET (5,91):PRINT #1,"X"<br>
9190 PRESET (122,1):PRINT #1,"Y"<br>
9190 PRESET (122,1):PRINT #1,"Y"<br>
290 9190 PRESET (122,1):PRINT #1,"Y"<br>
F200 LINE (0.100)-(255.100)<br>
PRESET (122,1):PRINT #1,"Y"<br>
12000 IF X<P THEN RETURN 5290 LINE (0,100)-(255,100) | 12000 IF X<P THEN RETURN 5290 LINE (120,0)-(120,191) 12010 G=FNA(X,A,B) 5210 LINE (120,0)-(120,191) 12010 G=FNA(X,A,B)<br>5220 FOR X=-11 TO 13 STEP S 12020 RETURN<br>5230 IF N=1 THEN GOSUB 10000 13000 IF X=Q THEN IF THEN GOSUB 11000 G=FNA(X,A,B,C) 5250 IF N=3 THEN GOSUB 12000 5260 IF N=4 THEN GOSUB 13000

```
LINE (X*10+120,6*-10+100)-(X*10+120,
      G%-10+101),10
LINE (X*10+121,G*-10+100)-(X*10+121,
       G*-10+101),10
5290 NEXT X
5300 FOR X=0 TO 1500:NEXT X
5310 CLOSE
5320 SCREEN 0: PRINT "Klaar!!!<br>5330 PRINT
5340 PRINT "1. Opnieuw beginnen
5350 PRINT<br>5360 PRINT "2. Einde"
5380 INPUT "Kies 1 of 2 en druk op RETURN"; H<br>5390 IF H=1 GOTO 210
5400 IF H=2 THEN CLS<br>5410 A$ = "EINDE"5430 PRINT TAB(X) A$:PRINT TAB(20-X) A$<br>5440 NEXT X
5550 '
13000 IF X=Q THEN RETURN 5290<br>13010 G=FNA(X,A,B,C)
```
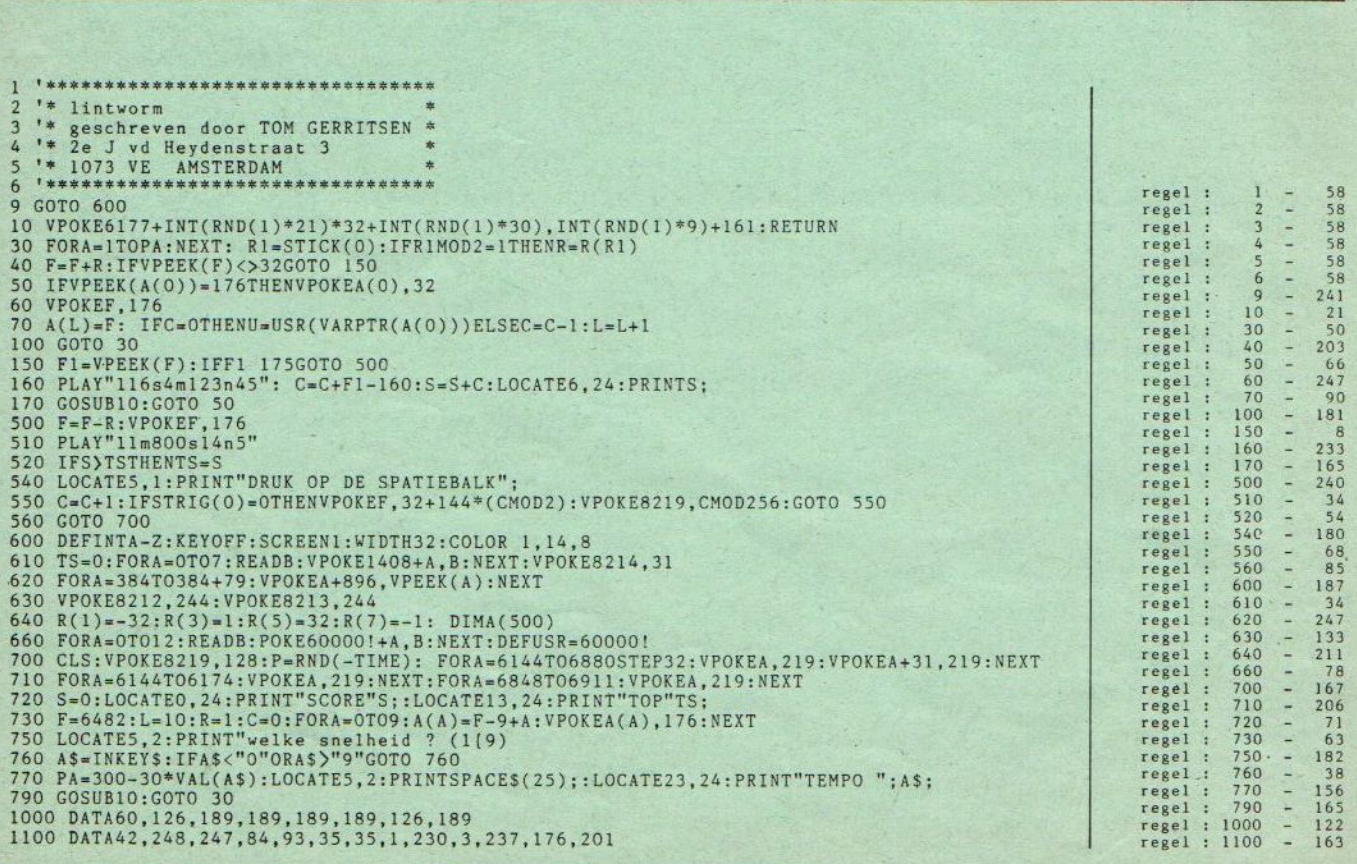

De eerste echte computerstandaard heet vanaf nu MSX. Door Microsoft Montwikkeld op een Spectravideo home-computer. Doorsteeds meer fabrikanten van home-computers overgenomen en toegepast.

MSX stáát voor volledige uitwisselbaarheid van hard- en software. De Spectravideo SV <sup>728</sup> MSX is deze nieuwe computerstandaard waardig. Aan de binnenkant: krachtig en indrukwekkend. Aan de buitenkant: functioneel, strak en mooi genoeg om overal neer te zetten. Met een professioneel 90-toetsenbord, apart numeriek toetsenbord en speciale toetsen voor tekstverwerking.

De ingebouwde MSX-basic met meer dan <sup>140</sup> commando's enstatements complementeert de kracht van deze computer, die ook geen enkele moeite heeft met zakelijk gebruik. In alle opzichten: Compatible!

Door de 5<sup>1</sup>/<sub>4</sub> inch diskdrive kunnen zowel MSX-DOS als CP/M 2.2 programma's gedraaid worden.

Met de Spectravideo SV 728 MSX neem je alvast een voorschot op de toekomst.

#### Specifikaties.

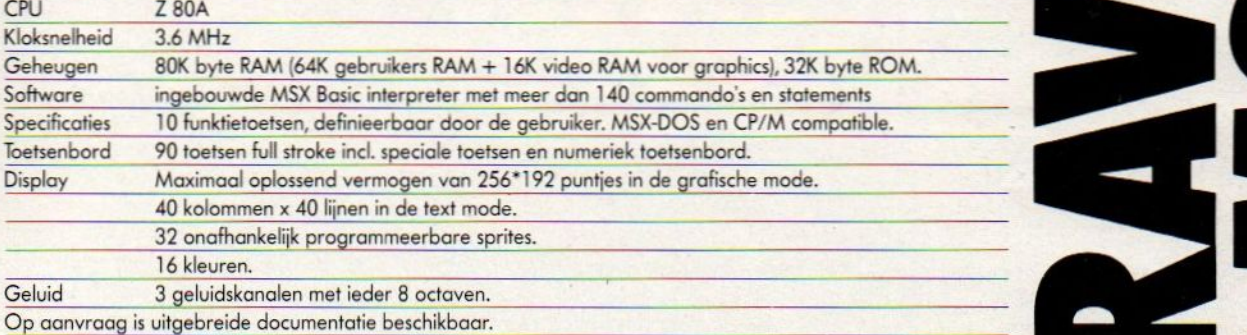

Op aanvraag is uitgebreide documentatie beschikbaar.

**EANA** 

Importeur: Electronics Nederland bv Tijnmuiden 15/19, 1046 AK Amsterdam. Tel. (020) 139960. Telex: 13406 elne nl Electronics Belgium NV Brixtonlaan 1H, <sup>1930</sup> Zaventem. Tel. (2) 7208945. Telex <sup>62712</sup> elbel b.

**TA** 

**22** 

 $\mathbf{v}$ 

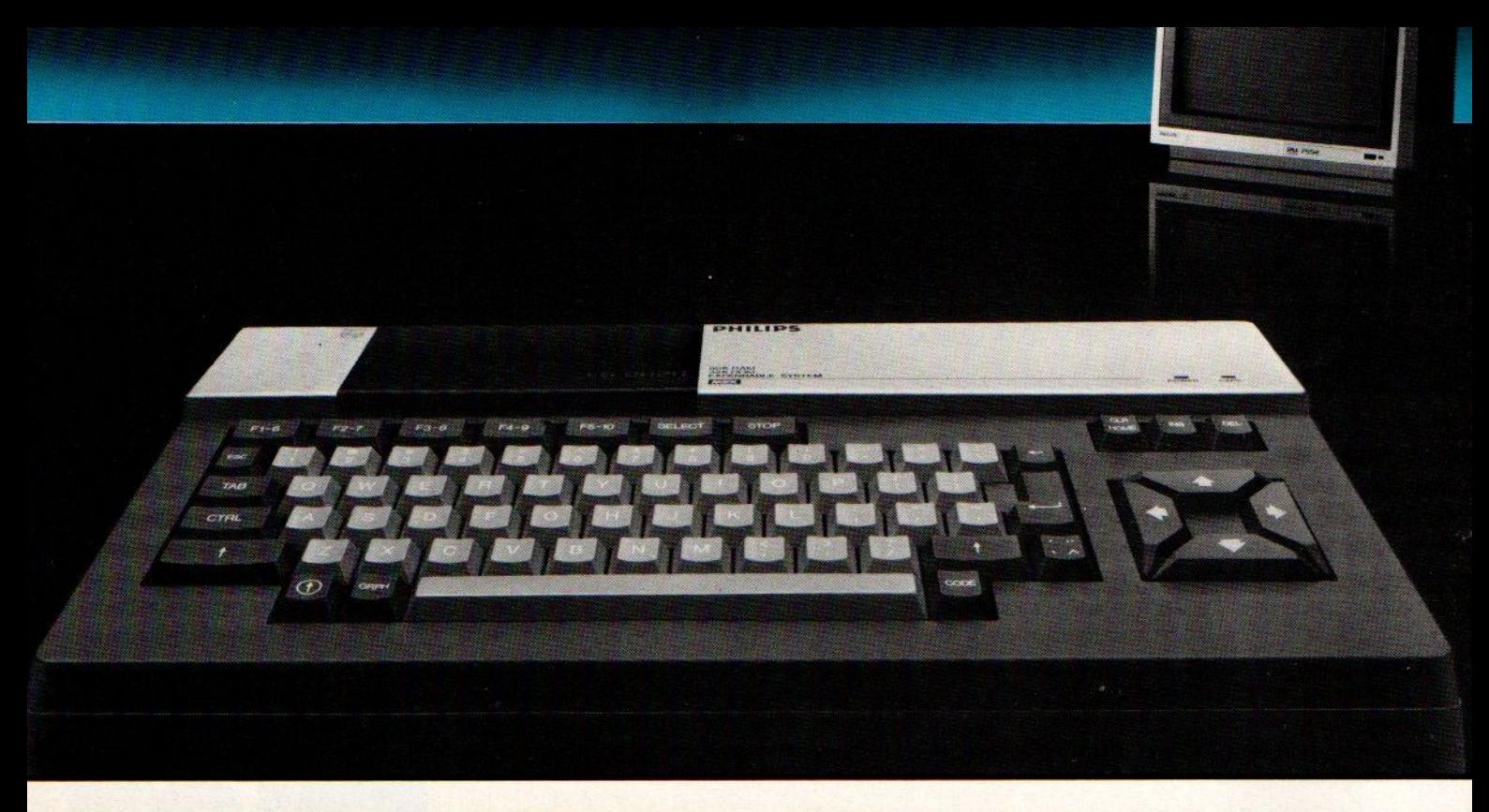

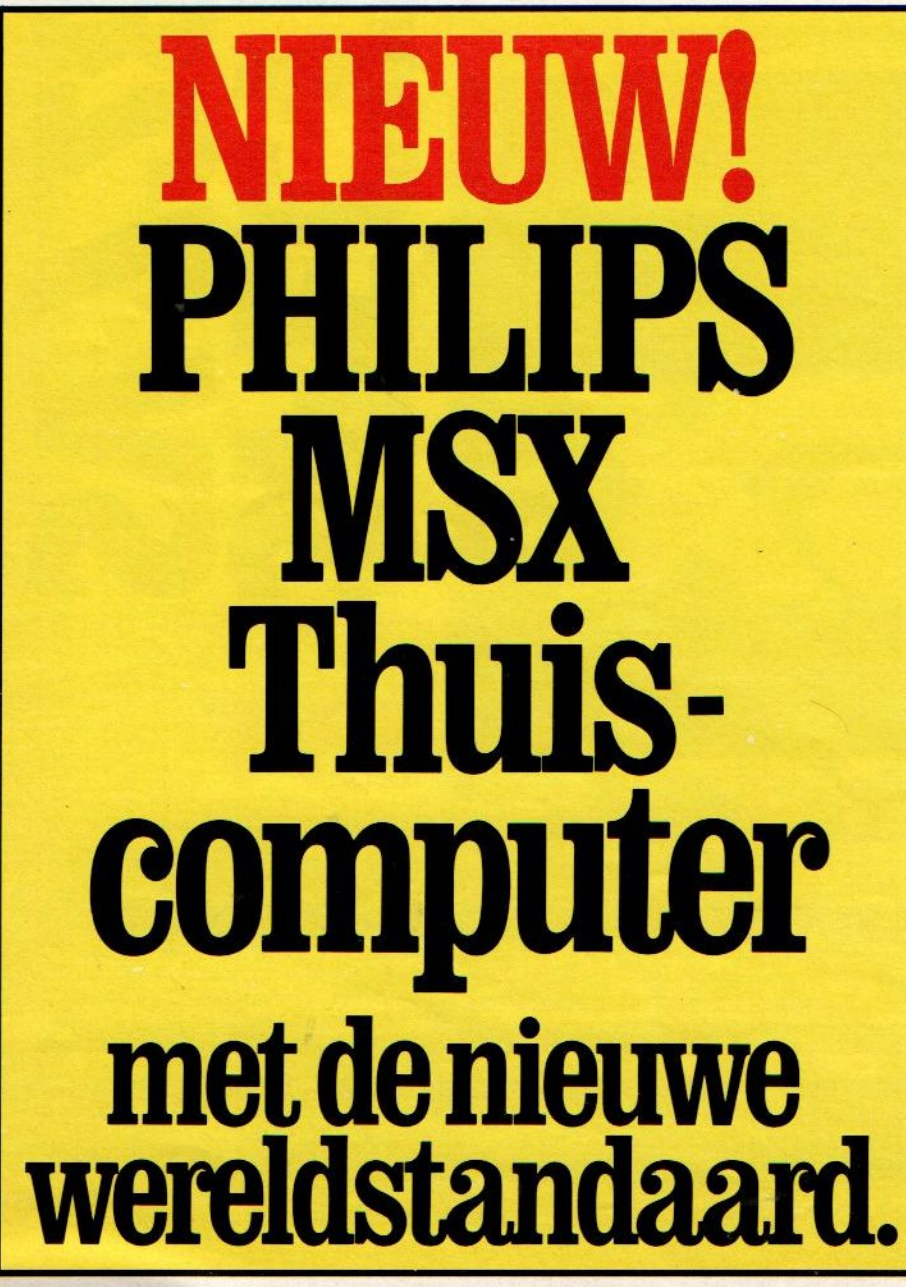

Philips introduceert de thuiscomputer, die een nieuw tijdperk inluidt. Uitwisselen van hard- en software wordt 'niet langer gehinderd door taalproblemen. Voortaan is MSX-BASIC de taal van de thuiscomputer. Philips MSX Thuiscomputer, klaar voor de toekomst. Je moet 'm zien! P.C. RAI '85 — STAND 113

PHILIPS**PHILIPS MSX Thuiscomputer** 

Nog nooit was de toekomst zo

PHILIP

geniaal verpakt!

# nieuw

#### LCS

Liquid Crystal Shutter printers zijn het allernieuwste. Na de laserprinters, waarbij een laserstraal op een xerografische drum de lettertekens schrijft, is de volgende stap er ook al weer. In plaats van een bewegende straal wordt nu een lichtstraal op een drum geprojecteerd door een LCD venstertje. Dat kan, elektronisch gestuurd, licht wel of niet doorlaten en zo letters of beelden vormen. Epson werkt er al

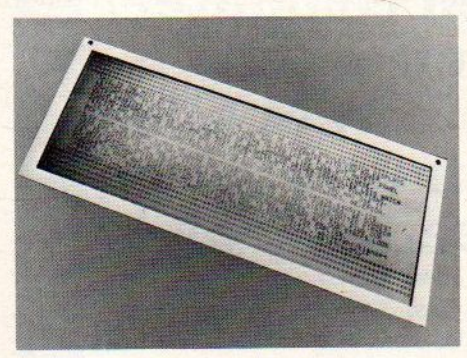

△ Een LCD venster van 106 x 25 tekens van Epson

een aantal jaren aan, maar het probleem zat hem in de snelheid. LCD's zijn vrij traag, zoals te merken valt aan bv. calculators. Maar er is nu een acceptabele snelheid (ongeveer 300 tekens per seconde ofwel een pagina of 4 per minuut) bereikt bij een nauwkeurigheid van 250 à 300 punten per inch, net zo goed als van bv. de HP laserprinter. Ook Casio heeft nu een LCS systeem en dat zal wat meer vaart geven aan Epson's marketing van deze nieuwe printer-technologie.

#### Kleur

Van Oki (importeur Technitron, Zwarteweg 110, Aalsmeer) is er een kleurenprinter volgens een relatief nieuwe methode, namelijk thermal transfer. Voor zwart werd dat ook al door IBM toegepast in de nieuwste Quietwriter printer en door Brother in zijn goedkopere thermische modellen, maar voor kleur geeft het een verrassend helder resultaat. Hierbij wordt de inktlaag via een thermische printkop plaatselijk

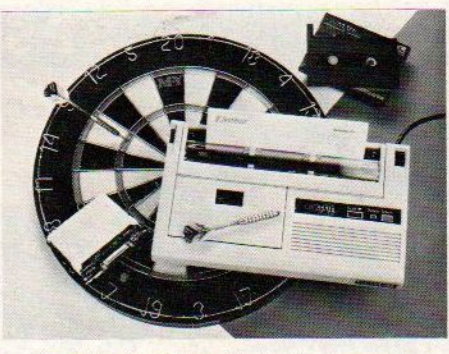

De Okimate <sup>20</sup> is betrekkelijk compact

verwarmd en op het papier "gesmolten". Dat gaat met een 24 elements kopje, dat langs het papier schuift. Hiermee zijn relatief goedgevormde letters te maken, in correspondentiekwaliteit opgebouwd uit 14 x 18 punten.

Devrij lichte printer werkt op het lichtnet en met een (eventueel veelkleurig) inktlint kunnen 120.000 tekens worden gezet, niet overdreven veel (40 vel) en bij de aanschaf (f 1100,- ex BTW) moet men dus rekening houden met vrij hoge lintkosten. Interfaces voor parallel/serieel/IBM PC gebruik zijn verkrijgbaar.

Van Epson is er een meer conventionele kleurenprinter, die nog (gewoon) als matrixprinter met meerkleuren inktlint werkt. De JX-80 is heel snel (180 tekens per seconde) en kan in <sup>7</sup> kleuren werken (met vierkleurig inktlint).

#### Ami-ga..ap

Voor een machine, die al in het begin van 1984 door het toen zelfstandige Amiga getoond werd, is de Amiga<br>behoorlijk aan de late kant. Commo-<br>dore heeft de machine klaar, hoor je<br>van alle kanten, maar om een of andebehoorlijk aan de late kant. Commodore heeft de machine klaar, hoor je van alle kanten, maar om een of andere reden komt het er niet van. Dat zou volgens sommigen liggen aan een schaarste aan de chips (Motorola 68000), volgens anderen aan interne gevechten bij Commodore, waaral te veel nieuwe produkten al in het stof beten de laatste tijd.

Wanneer de Amiga weer voor het voetlicht komt, zou de machine minder dan 1000 dollar moeten gaan kosten. We hebben zelfs gehoord, dat de basisversie met 128 KB en <sup>1</sup> diskdrive van 3,5 inch met een capaciteit van 800 KB maar 700 dollar zou gaan kosten.

# $\mathop{\sf CAFKA}\limits_{\sf cycclialist\textit{op}}$

MSX en CBM<br>gebied<br>Tel. 020-273598

Wij bieden u uitgebreide voorlichting en de beste service tegen Computerkelder-prijzen.

> 0.a.CBM 64 f 685,-

**MSX Goldstar Yashica** Sony Hit Bit **Spectravideo** Sanyo f 749,-

Cafka biedt u de mogelijkheid a biedt u de mogon;<br>gebruikte micro's en<br>in te ruile gebruikte micro sent<br>randapparatuur in te ruilen bij<br>computerkelder", dapparatuur in textus.<br>"De Computerkelder", e Computence<br>Nw. Kerkstraat 50. Bel 020-226440.

Verder alle boeken op MSXgebied. Software uit voorraad leverbaar. Diverse standaard accessoires en alle benodigde kabels.

Nieuwe Kerkstraat 67 (hoek Weesperstraat) Amsterdam

#### STAR SEIKOSHA EPSON FUJI SKC

PLUSA f 699

uaanden voormigaranti<br>urantie omruilgaranti<br>uveken omruilgaranti

#### Op zoek naar een computer? PC shop heeft alles, weet alles ons assortiment

6 maanden volledige

d maantie<br>garantie

 $\frac{1}{2}$ 

#### Een greep uit ons programma garandeert uw prijs

C-16 f 299.

#### Commodore <sup>64</sup> Superset f 999,-

bestaande uit C-64, 1530 Datasette, Nederlands Modems handboek, joystick, stofhoes, Basic cursus cas- WS 2000 modem Bell 101 en V21/23 sette, 12 spelen. Teletron

Daewoo, Perfecte MSX of CBM monitor Groen of amber 20 MHz met geluid incl. kabel

1702 Commodore, via frontaansluiting ook<br>voor MSX filosoof 1975.

GP 100 VC 80 koloms en CBM compatibel etc. Alle CBM printers<br>Epson en Star DCS

#### **Monitoren Software, altijd het nieuwste<br>Daewoo, Perfecte MSX of CBM monitor door rechtstreekse import.**

Zaxxon, Ghostbusters, alle Epyx, US Gold, Activision, Data Becker, Radarsoft.

Example 1702 Commodore, via frontaansluiting ook<br>
1702 Commodore, via frontaansluiting ook<br>
1702 Commodore, via frontaansluiting ook<br>
1702 Commodore, via frontaansluiting ook<br>
1702 Commodore, via frontaansluiting ook<br>
1702

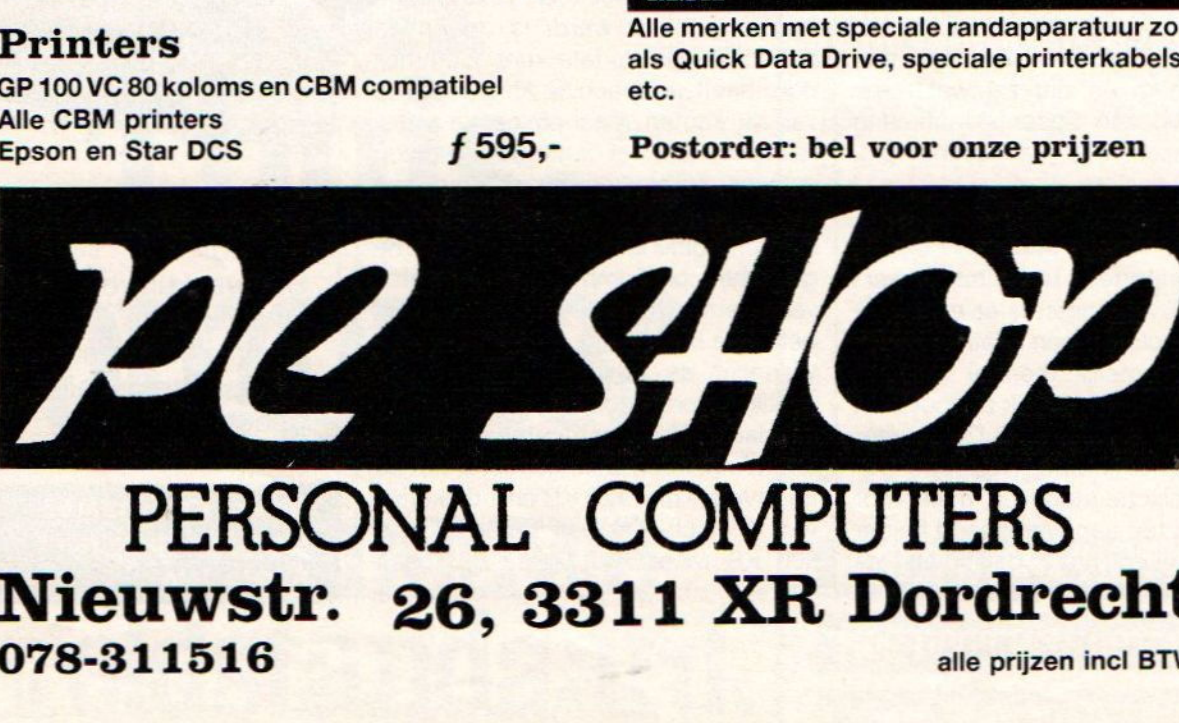

#### Nieuwstr. 26, 3311 XR Dordrecht 078-311516

De vaderlandse computerscene heeft verrassende kanten, er blijkt talent genoeg en met de juiste aanpak blijken sommige bedrijven tot meer dan leuke dingen in staat, ze brengen produkten die de top-tien best eens zouden kunnen halen.

# Nedersoft na Nederpop

oftware van eigen bodem, zo hier en daar steekt er nu een bedrijf de kop op, dat met interessante produkten aan de weg gaat timmeren.

Namen als Radarsoft, Aackosoft, Malmberg, Ariola, CBS, Data Becker en V&D kunnen tot de zwaargewichten op de vaderlandse software markt voor huiscomputers gerekend worden. Maar meestal brengen zij toch buitenlandse produkten, wel voorzien van vertaalde handleiding en beeldboodschappen, maar niet echt origineel van eigen bodem. Radarsoft doet dat overigens wel en ook van Aackosoft zijn hele mooie simulaties op trein enreddingsbrigadegebied te noemen. Een grote groep kleine tot middelgrote bedrijven houden zich ook wel met software bezig, maar dan op het vlak van de semi-serieuze en zakelijke toepassingen. Zij zijn soms redelijk succesvol, maar de markt is in wezen niet groot genoeg om hun specifieke produkten echt in duizenden af te kunnen zetten en ze zijn weer te klein om echt de export-toer op te gaan.

Er is echter een kleine groep softwareontwikkelaars, die nu aan de weg beginnen te timmeren en soms echt groeipotentieel hebben. Op dit moment tippen we Micro Technologies en Apache als potentiële kanshebbers.

#### Teamwork

Van succesvolle bedrijven als Radarsoft is bekend, dat ze werken op basis van teamwork van een aantal programmeurs met een goede commer-

ciële man als coördinator. Samen ontwikkelt men de ideëen, verandert ze, test ze en fungeert als klankbord voor degene, die uiteindelijk de vorm aan zo'n idee geeft.

Zowel Apache als Microtechnologies werken op zo'n manier. Bij Micro technologies gaat het in wezen om de mensen, die de Aster computer hebben gemaakt. Onder leiding van Curt Roth zijn ze al enige maanden bezig om kwalitatief zeer goede MSX software te ontwikkelen, waar u nog meer van zult horen.

#### Creatieve artiesten

Maar ook uit de niet-computerhoek komt het creatieve talent nu naar de software toe. Een paar mensen uit de bekende popgroep Bloem (u weet wel, van die nederlandstalige liedjes) hebben hun ideëen op softwaregebied nu onder de naam Apache vorm gegeven. Samen met de programmeur P. van Zanten hebben Joost Timp en Tom Symons nu een aantal adventures op rit staan. En natuurlijk in het nederlands, dat is hun credo tenslotte en zoals Tom Symons zegt: " Juist op avontuur gebied is de eigen taal natuurlijk een voorsprong, een goed programma hangt zo sterk van de juiste teksten af, dat we daarin altijd beter kunnen zijn dan bv. de Amerikanen. Die hebben bij actiespelletjes wel een voorsprong, maar met onze produkten kunnen we hier in ieder geval goed voor de dag komen."

#### King Arthur

We hebben het eerste Apache produkt eens bekeken en het is een heel

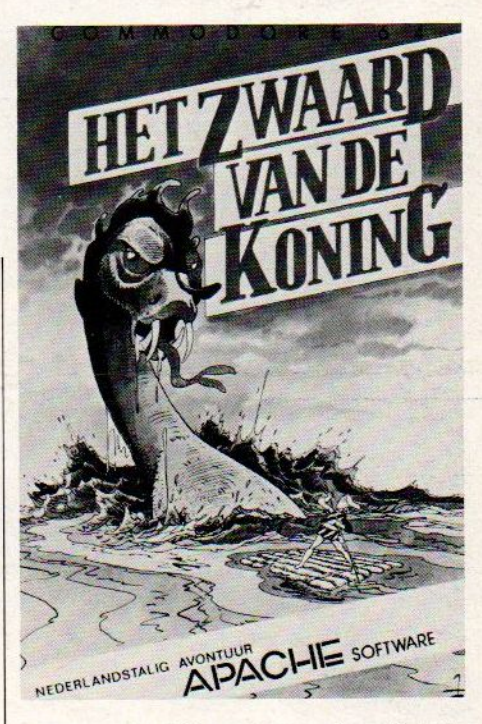

goede tekstadventure, met zelfs een tiental aardige plaatjes als afwisseling. Qua commando's heeft de gebruiker een tamelijk grote vrijheid, het spel reageert bv. zowel op: steek de lamp aan, doe de lamp aan, doe lamp, steek lamp etc. Het verhaal is zeer uitgebreid en de speler moet heel wat provicies afreizen, vóór hij bij zijn grote doel: Het zwaard van de koning komt. Het geheel is meer dan een beetje op de koning Arthur legende gebaseerd en dusniet zo origineel. De eindfase, met het uit een boomstronk trekken van een zwaard is daar een voorbeeld van. Maar goed, bij zo'n thema is dat begrijpelijk. Aanalle eisen van een moderne adventure is voldaan, zo kan de afgelegde weg op cassette worden bewaard.

Een leuke start van Apache, en met titels als :

#### Spookstad

#### De walletjes

Henk (met verwijzing naar Privé.) valt er nog meer te verachten.

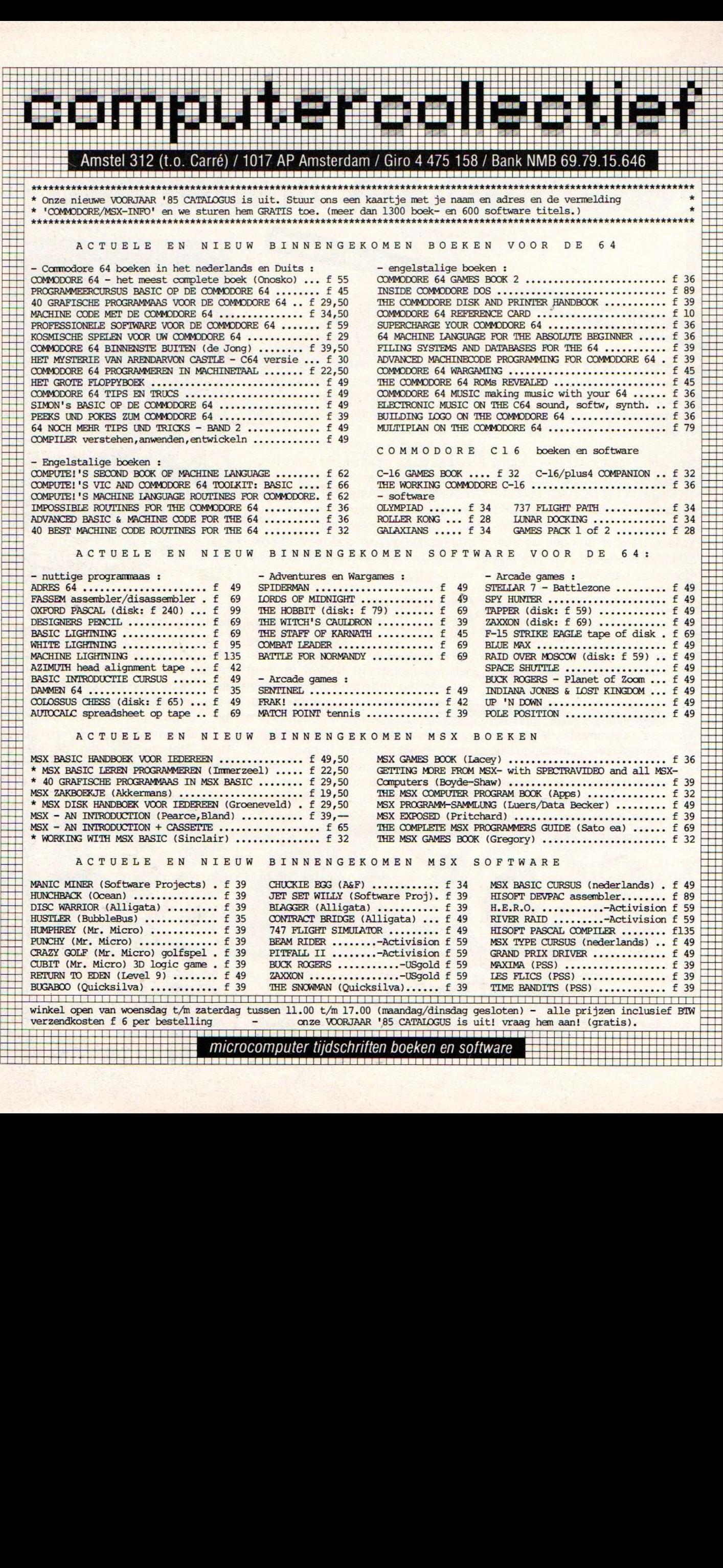

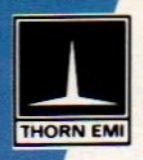

#### **CREATIVE SPARKS THORN EMI SOFTWARE**

AACKOSOFT WARE

 $\begin{matrix} 0 \\ 0 \\ 1 \end{matrix}$ 

in Nederland gebracht door

#### **AACKOSOFT SOFTWARE**

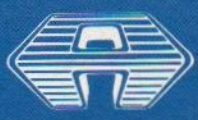

CREATIVE SPAL

Commodore 64

stand D 215 op de **Personal Computer RAI '85** 

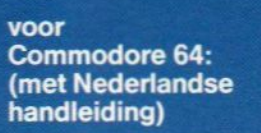

**COUNTDOWN TO MELT-DOWN (786) f 34,50<br>SLURPY (787) f 34,50<br>DANGERMOUSE IN DOUBLE TROUBLE** (788) f 39,50 **DANGERMOUSE IN** THE BLACK FOREST **CHATEAU (789) f 39,50 JAVA JIM (790) f 34,50<br>WING COMMANDER (791)** f 39,50 **RIVER RESCUE (792)** f 34,50 **BLACK HAWK (793) f 39,50<br>ORC ATTACK (794) f 39,50** 

POSTBUS 3111 2301 DC LEIDEN 071-412121

In de CREATIVE SPARKS serie brengt AACKOSOFT tevens<br>8 titels voor uw Spectrum, 6 voor ATARI en 2 voor de VIC-20.

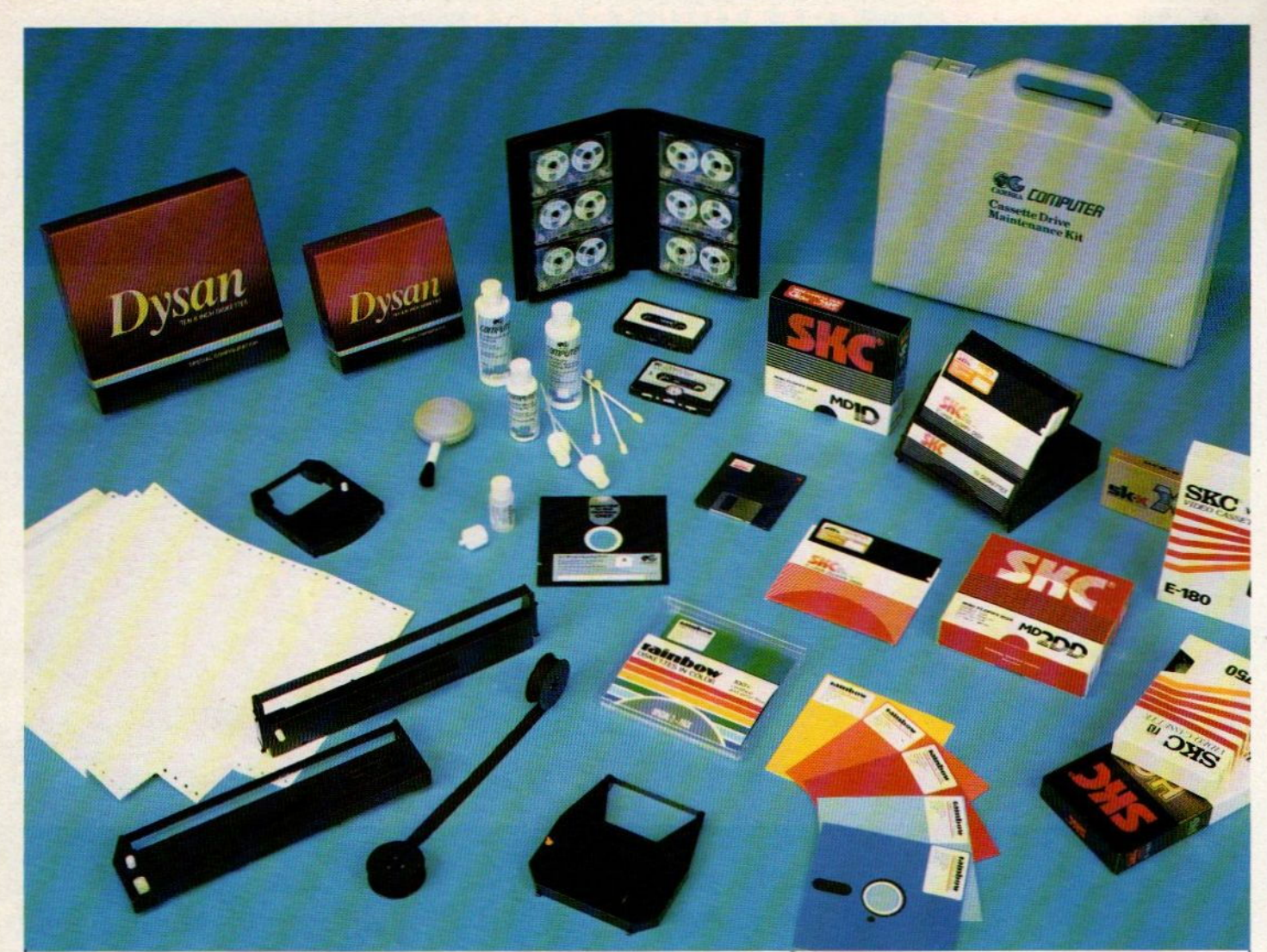

#### Dawidenko, nr. 1 in computer supplies Dawidenko vertegenwoordigt exclusief voor Nederland een aantal gerenommeerde computer supplies fabrikanten waaronder<br>Dysan Magnetic Media, Data products inkt- en cassettelinten, SKC floppy discs, Sunflex anti reflextiesche

gekleurde diskettes en Cambra Computer Care. Dysan Magnetic Media, Data products inkt- en cassettelinten, SKC floppy discs, Sunflex anti reflextieschermen, Rainbow

leveren. Dawidenko, voor de ruimste keuze. De veelzijdigheid en breedte van het totale leveringspakket maakt het mogelijk snel, uit eigen voorraad en scherp geprijsd te

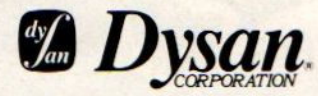

Dysan, de absolute top op Magnetic Media gebied:

 $3\frac{1}{2}$  - 5<sup>1</sup>/<sub>4</sub> en 8 inch diskettes UHR II 5<sup>1</sup>/<sub>4</sub>" diskettes (1,6 mb) 5% en 8 inch Rigid Disc Cartridges Disc Packs Analog Alignment Diskette (AAD) Performance Alignment Tester (PAT-2+tm) Interrogator 51/4" en 8 inch Head Cleaning kit

Kies voor zekerheid, kies Dysan

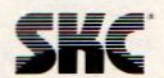

SKC, topkwaliteit voor een sportieve prijs met:

3<sup>1/2</sup> en 5<sup>1/4</sup> inch diskettes data cassettes audio- en video cassettes (VHS + Beta)

Kies voor de toekomst, kies SKC

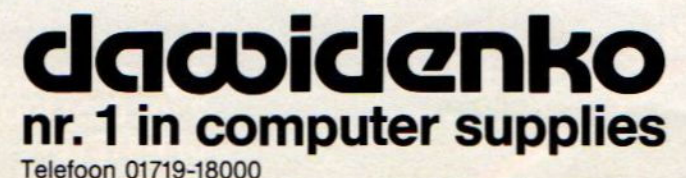

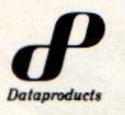

Data ribbon, de doorslaggevende kwaliteit met:

Inkt- en cassettelinten geschikt voor IBM, Bull, Burroughs, Commodore, Data products, Siemens, Philips, Diablo, Qume, Epson en elk ander type printer

Kies voor duurzaamheid, kies Data Ribbon.

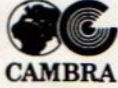

Cambra, het komplete schoonmaak- en onderhoudspakket voor de hobby- en personal computer.

Leverbaar per artikel of als volledige kofferset in de Cambra maintenance kit voor cassette- en diskettedrives. Kies voor kwaliteit, kies Cambra

#### AANBIEDING

<sup>10</sup> diskettes ss/dd 48 TPI + één video cassette E180 of L750

voor **f** 75,50 inklusief BTW en verzendkosten. Bestellen d.m.v. overmaking op giro 5545401 t.n.v. Dawidenko media Noordwijk, onder vermelding van VHS of Beta.

Marianne Stolk is enthousiast over een pakket, dat zowel op de MSX als de C-64 de moeite en het geld wel degelijk waard is.

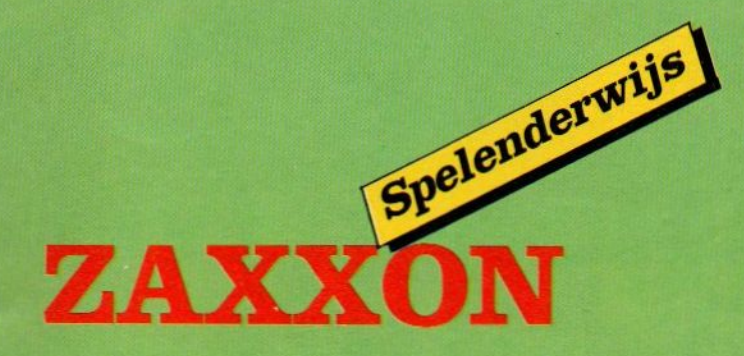

#### Van Sega via Philips en US Gold

axxon is een spel dat nu al wordt gerekend tot de klassiekers onder de betere ruimte-schietspelletjes. Degenen onder u die bijvoorbeeld Blue Max of Fort Apocalypse als ware schatten koesteren, zullen dan ook zeker van dit spel hebben gehoord.

Zoals zoveel andere spelleijes was Zaxxon al een befaamd videospel voordat het op de markt werd gebracht voor de home computer. Het was een ware topper op de Arcadebakken, voornamelijk omdat er een echt zichtbare dimensie bijkwam.

#### Driedimensionaal

Door die ruimtelijke beweging, die van links onder naar rechjts boven gaat, maar waarbij u wonderlijk genoeg wel in het midden van het beeld blijft, kreeg Zaxxon grote faam. Na de speelhal bereikte het de verschillende huiscomputers en werd voor de C-64 al weer wat langer geleden een topper. Maar voor MSX is het er pas, het draagt nu een Philips jasje en het is het eerste MSX spel, dat we vergelijkbaar vinden met de normale C-84 kwaliteit. Zaxxon op MSXis net zo goed als Zaxxon voor de Commodore en dat zegt wat, want dit is een snel en afwisselend actiespel.

Bij Zaxxon is de speler (of spelers) de bestuurder van een ruimteschip, wiens missie is het vernietigen van de vervaarlijke Zaxxon-robot is. Nu bevindt deze robot zich helaas niet direct

om de hoek, zodat <sup>u</sup> een aantal gevaren zult moeten trotseren alvorens een gooi te kunnen doen naar de vernietiging van de bron van alle kwaad. Allereerst dient u de (ruimte)stad der Asteroïden te bestoken en zoveel mogelijk brandstoftanks, wapens, tanks, radars en vijandelijke ruimteschepen te vernietigen.Al deze obstakels moeten al schietend (horizontaal) worden genomen, waardoor men de nodige duikvluchten moet nemen. Hierbij komt dan ook de hoogtemeter goed van pas. Het meest nijpende probleem waarmee men wordt geconfronteerd is brandstoftekort en men doet er goed aan om zich zekerin het begin hierop te concentreren. Een mogelijke brandstof tekort kan men goed maken door zoveel mogelijk vijandelijke tanks te beschieten, een aktie waarmee men het eigen ruimteschip gevuld en in de lucht houdt. Een geslaagde aanval op de stad brengt het schip weer buiten de stad, maar wie denkt op het rustige platteland te zijn aangeland, heeft het mis. Van alle kan-

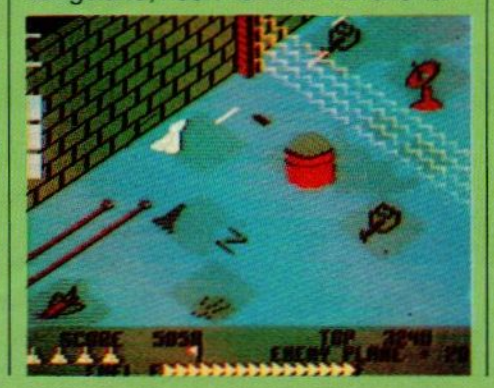

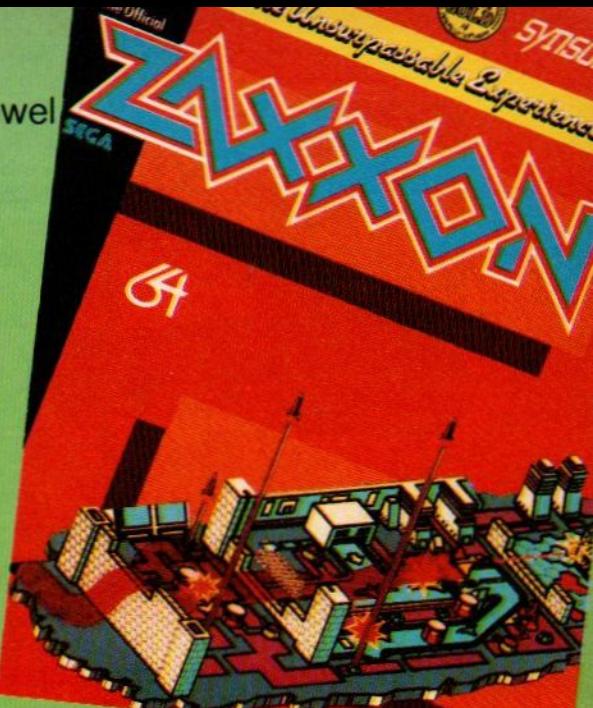

ten doemen vijandelijke ruimtejagers op, die men wederom dient te vernie-<br>tigen. Overleeft men ook dit, dan bereikt men de volgende stad. Deze stad is echter nog moeilijker toegankelijk dan de eerste, omdat de toegangswegen nauwer en de barriëres moeilijker te nemen zijn. Uiteindelijk volgt de krachtmeting met Zaxxon de robot, een vrij hardnekkig voortlevend wezen dat siechts door 3 voltreffers te verslaan valt. Slaagt men hierin, dan wordt de moeilijkheidsgraad verhoogd en kan men nogmaals de tanden erin zetten.

#### **Schietende fijnproevers**

Zaxxon is een spel dat in zijn genre ongetwijfeld tot de betere behoort. Ondergetekende is zeker geen groot ruimtegeweldenaar en een spel in dit genre moet wel iets bijzonders zijn wil het mij kunnen bekoren. Tot nu toe waren slechts bovengenoemde Fort Apocalypse en Blue Max hierin geslaagd, maar Zaxxon schaart zicht ook in die rij. De reden hiervoor ligt in de allereerste plaats in de schitterende drie-dimensionele uitvoering van het spel. Het ruimteschip is direct bestuurbaar, de moeilijkheidsgraad is net goed en in tegenstelling tot de talloze ruimtespelklonen die op de markt zijn, blijft het ook langere tijd boeien. Een spel dat ik ook degenen die normaal niet van ruimtegeweld houden kan aanraden.

 $M.S.$ 

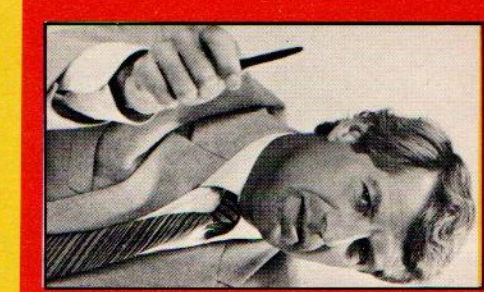

#### deze bon terug  $\vec{o}$ sturen voor  $\overline{\mathbf{p}}$ GRATIS kennismakings-pakket van de cursus Basic, de Commodore-64 is geschreven.

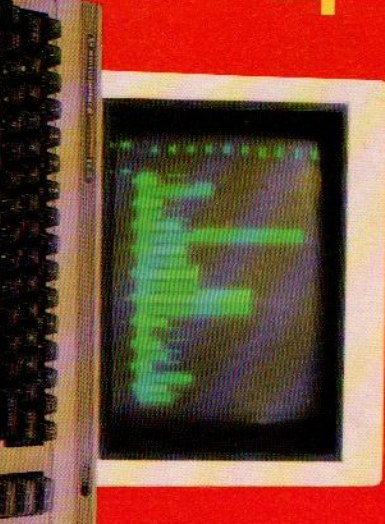

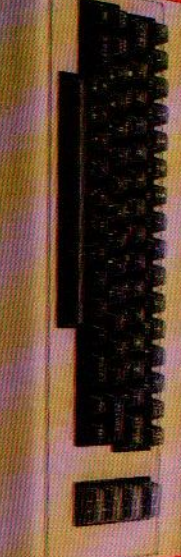

#### STRAKS EEN COMPUTER THUIS  $\sim$ leren omgaan de

computer. 5 kleine in  $\bar{\mathbf{r}}$ de  $\overline{\phantom{a}}$ als  $\overline{\phantom{a}}$ <u>e</u>  $\bar{\mathbf{r}}$  $\tilde{\phantom{a}}$ huis (en natuurlijk voor de  $\asymp$ computer w afgestemd op de  $\mathcal{F}$ 

> hoeften in het leven. En in elk gezin  $\overline{\mathbf{a}}$ de homecomputer straks net zo gewoon het televisietoestel waarop hij wordt aangesloten

# HETNTIHEEFT ER

EEN leerzame, boeiende a<br>E  $\blacksquare$ 

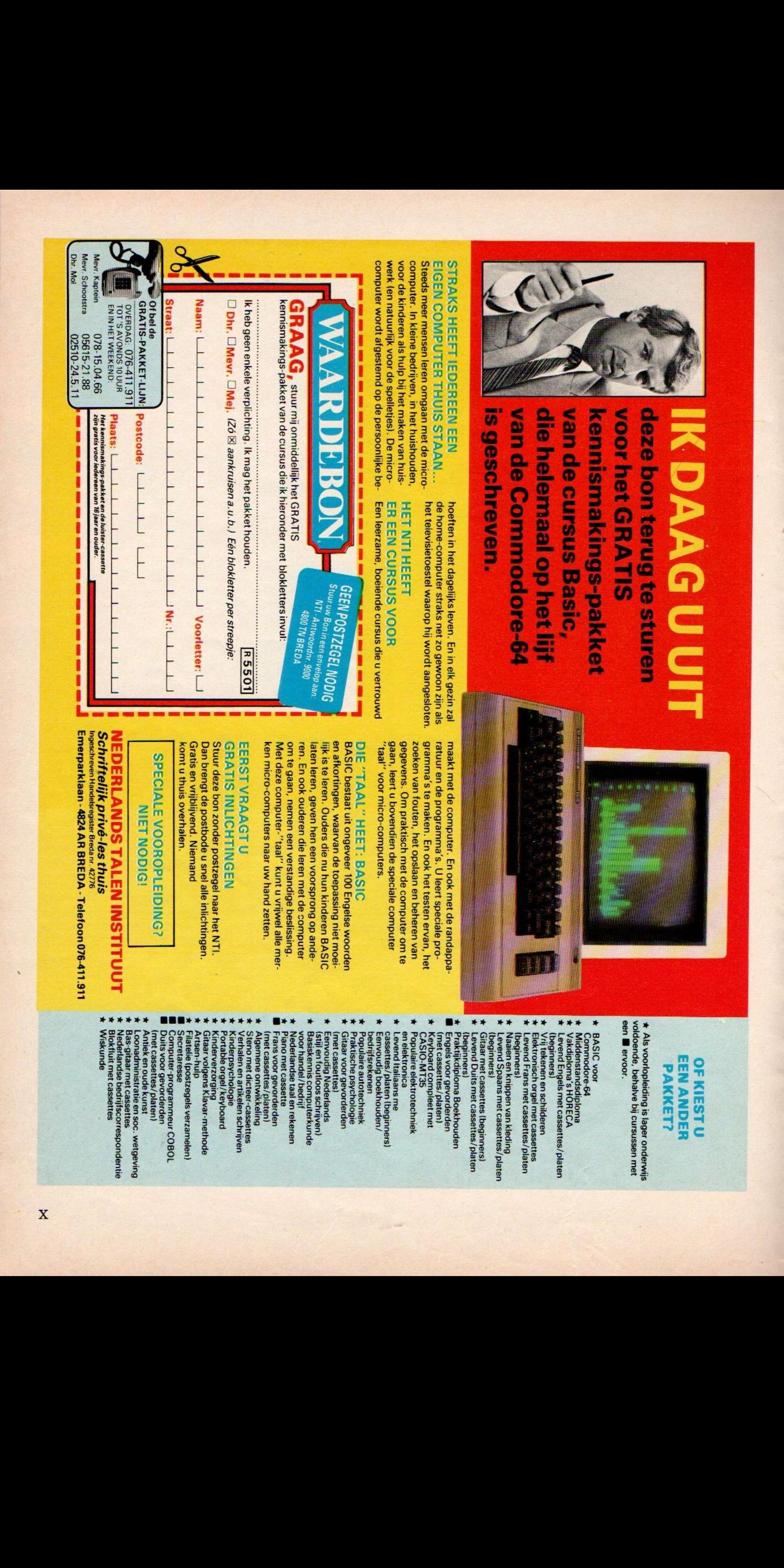

 $\overline{\phantom{a}}$ en de programma's. U speciale pro- $\vec{\circ}$ maken. En ook het ervan,  $\bar{\mathbf{a}}$ zoeken van  $\tilde{}$ het opslaan en beheren van gegevens.  $\equiv$  $\tilde{ }$ de om te gaan, leert u bovendien de  $\cdots$  $\mathbf{u}$ voor micro-computers.

# HEET:

en

DIE BASIC  $\equiv$ ongeveer = Engelse  $\overline{\phantom{a}}$  $\ddot{}$ toepassing  $\bar{\phantom{a}}$  $\equiv$ is te  $\mathbf{r}$  $\overline{\phantom{a}}$ die nu hun BASIC laten  $\overline{\phantom{a}}$ geven hen een voorsprong op  $\overline{\phantom{a}}$ En ook ouderen die leren  $\overline{\phantom{a}}$ de computer om te gaan, verstandige beslissing.  $\overline{\phantom{a}}$ deze computer-"'taal"' m<br>unt  $\tilde{\phantom{a}}$  $\overline{\phantom{a}}$ merken  $\sim$ naar uw hand

#### EERST  $\subseteq$ INLICHTINGEN

Stuur deze b) zonder het NTI  $\mathbf{p}$ brengt de  $=$ inlichtingen. Gratis en vrijblijvend. komt u  $\overline{\phantom{a}}$  $-$ 

#### VOOROPLEIDING?  $\overline{\phantom{a}}$ NODIG!

# $\sim$ thuis

Ingeschreven Handelsregister Emerparklaan -4824  $\epsilon$ BREDA Telefoon 076-411.911

#### OF KIEST U EEN PAKKET?

\* Als voorlopleidins voldoende,  $\overline{\phantom{a}}$ een IB

- $\overline{\phantom{a}}$ voor Commodore-64
- 
- Niddenstandsdiglom  $\sim$
- $\blacksquare$
- $\tilde{f}$  $-\boldsymbol{\omega}$ cassettes/platen (beginners)
- $\,$ tekenen en schilderen
- Elektronisch  $\sigma$  $\tilde{ }$
- Levend Frans  $\bf{r}$ cassettes/platen
- 
- en kleding cassettes/  $\equiv$
- Levend  $\overline{\phantom{a}}$  $\tilde{\phantom{a}}$ (beginners)
- Gitaar Levend  $\blacksquare$  $\overline{\phantom{a}}$
- 
- Engels  $\checkmark$ gevorderden
- $\overline{\mathbf{e}}$
- (met cases platen eyboard compleet
- CASIO-MT35
- Populaire arre elektrotechniek
- en Levend elektronica
- me  $-$ /platen  $\overline{\phantom{a}}$
- $\overline{\phantom{a}}$ boekhouden/ \* \* \* \* \* \* \* \* \* z \* \* \* \* \* \* \* \* \* \* \* a \* \* \* \* \* \* \* \* \* \* \* \*
	-
	-
	-
	- ederlands
	-
	- Basiskennis computerkunde
	- voor handel/bedrijf taa rekenen
	- en Piano cassette
	- Frans  $\check{ }$ e.
	- $\sum_{n=0}^{\infty}$ Algemene
	- Steno  $\equiv$ dicteer-cassettes  $\sim$ en schrijven
- rpsychologie<br>ble orgel/keyboard
- orgel/keyboard Kinderverzorgin
- Gitaar  $=$
- $-$
- (postzegels  $\overline{\phantom{a}}$
- $\sim$
- 'Computer-programmeur n e
- Duits voor g  $\equiv$
- $\tilde{}$
- en  $\bf$ kunst
- Loonadministratie en soc. wetgeving
- $\cdots$  $\tilde{z}$ cassettes \*\*\*\*\*\*\*<br>Emzmr
	- Nederlandse bedrijfscorrespondentie
- $\overline{\phantom{a}}$ cassettes Wiskunde

Een beeldscherm lijkt ideaal, maar wie aan het programmeren slaat of meer serieuze

#### toepassingen als tekstverwerking wil, heeft al snel een printer of afdrukker nodig. IN'I PRÏ N 31 **OVERZICHI**

#### Parallel interface vrijwel universeel

e printer voor de huiscomputer moet aan allerlei eisen voldoen, maar in eerste instantie kijkt men toch naar de prijs. Dat is de realiteit, ook al loopt men daarbij het risico, een afdrukker aan te schaffen, waar men na een paar maanden op is uitgekeken.

Wilt <sup>u</sup> een ideale printer en ook nog voor een zacht prijsje? Helaas, dat bestaat nog niet, al komt een optimale printer wel steeds dichterbij.

Snelheid, geluidsniveau, letterkwaliteit en prijs blijven tegenstrijdige grootheden.

Als redactie van een computerblad hebben we al heel wat printers kunnen gebruiken en dan zou je denken, dat we nu wel ongeveer een optimale keus gemaakt zouden hebben. Misschien is dat zo, maar we doen dat dan wel met een stuk of 6 verschillende printers. Er staan behoorlijk snelle matrixprinters voor het maken van etiketten en de girokaarten. Dan wat minder snelle, waarmee we middels extra commando's grafische symbolen kunnen afdrukken. Die worden ook gebruikt om snel wat teksten op papier te krijgen. Voor de boekhouding is een printer, die dubbelbreed papier (132 koloms) kan verwerken, want dat is voor al die cijfertjes wel handig. Voor nette brieven is er zo'n omgebouwde electronische typemachine (overigens een echte lawaaimaker), daarnaast hebben we draagbare thermische printers bij de portables, standaard printers bij speciale machines, zoals bij Commodore natuurlijk de 801, 802, 803, een plotter en nog wat los spul. Een hele verzameling en daarbij moet <sup>u</sup> ook nog bedenken, dat we alle te zetten tekst voor het blad al helemaal niet meer op papier krijgen, die wordt via een modem weggestuurd.

#### Van beginner tot ….

Laten we eens bekijken hoe een beginnende computeraar meestal zijn printer koopt en wat er daarna gebeurt.

Wie net een computer heeft gekocht van zo'n duizend gulden, komt er daarna wel snel achter, dat er een diskdrive of printer erbij toch wel erg handig is om by. zijn listings op papier te zetten. Maar ja, het geld is dan meestal wat krap, dus wat te kopen. Een minimum printer, datzijn die thermische matrixdingen, die meestal op tamelijk smal papier wat afdrukken, kost maar een paar honderd gulden.

Matrix, letterwiel, thermisch, laser, inktjet, allemaal hebben ze een eigen toepassingsgebied

Voor listings helemaal niet zo gek, er komt iets op papier en wie een beetje wil experimenteren, kan ook nog wel grafische tekeningetjes uit zo'n ding toveren. Maar een goede raad, een printer met volle papierbreedte is achteraf meestal praktischer. Een nadeel van thermisch papier is de prijs van het papier en de ook speciale smeltinktlinten voor betere afdrukken zijn per pagina resultaat vrij prijzig.

Een volgende stap, nadat men er achter komt, dat er naast listings ook nog wel wat meer op papier moet, is meestal een inktlint matrixprinter. Alle waar naar zijn geld, ze zijn er vanaf ongeveer 600 gulden. Maar mooiere letters (opgebouwd uit meer puntjes) kosten ook meer. Een 5x7 lettermatrix is echt vrij mager, 8x8 gaat, met 9x9 zijn goede resultaten te bereiken, voor near-letter (correspondentiekwaliteit) zijn er nu ook printers met 18 of 24 naaldjes. Maar dan praten we over printers van enige duizenden guldens. Soms lijkt het, alsof een bepaalde printer qua snelheid en andere specificaties relatief veel goedkoper is. Maar let op, ook de duurzaamheid van de machientjes speelt wel degelijk een rol. Bezitters van een matrixprinters zijn meestal vrij lang tevreden met hun machientje en in wezen is de aankoop van een stevige machine van tussen de 1000 en 1500 gulden dan ook een goed compromis. Met wat extra commando's is vaak een dubbel of mooier gedrukte letter te maken en het resultaat is heel acceptabel voor administratie, rapporten en dergelijke. Maar echte volle tekens, zoals van een schrijfmachine, dat is toch nog wat anders.

#### CENTRONICS PARALLEL

De signalen, die van de computer naar de printer gaan, volgen daarbij bepaalde patronen, die zijn vastgelegd als Parallel Centronics interface. Daarbij worden over 8 draadjes tegelijk iedere keer dus 8 bits (ja/nee pulsjes) tegelijk doorgestuurd. Om de timing daarvan tussen computer en printer af te stemmen, wordt op een apart draadje iedere keer een puljse gegeven, als er weeriets kan komen. Datis het STROBEsignaal. Het hele afhandelen gaat op basis van een zgn. HANDSHAKE- PROTOKOL, waarbij een bezet, BUSY signaal en een ACKnowledge (ontvangstbevestigings) signaal samen de zaak besturen. Dat betekent dus wel, dat er dus tenminste 8 (data) + 3 (stuur) + 1 (signaalaarde) = 12 draadjes nodig zijn en eventueel een extra aarde. Hiervoor gebruikt men meestal band of flatcable.

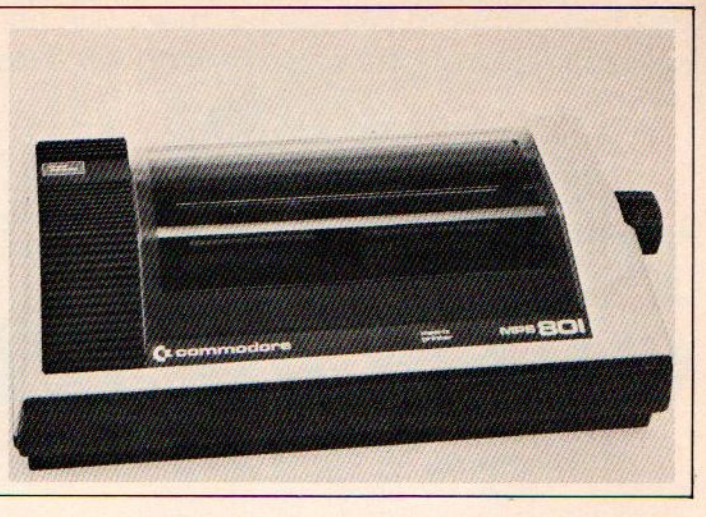

#### **Ombouw**

Voor 1500 - 2000 gulden zijn er ook een aantal schrijfmachine/printers op de markt. Het zijn omgebouwde schrijfmachines en zijn qua snelheid wel beperkt, qua geluidsniveau niet erg beperkt. Het is een aardige oplossing voor klein zakelijk gebruik, waar de printer dan ook nog een dubbelrol als typemachine kan vervullen. Wie echter voor wat zwaarder gebruik toch optimaal wil werken, kan beter twee printers aansluiten, een snelle matrix voor lijstwerk en adressen en een mooie letterwiel voor correspondentie.

Want een echte letterwiel printer, dat is natuurlijk voor correspondentie wel het mooiste. Ook hier is de snelheid de belangrijkste variabele, hoe sneller, hoe duurder. Voor een 50 à 60 tekens per seconde printer dient men aan ongeveer 4000 a 5000 gulden te denken, maar voor printers met 10 tot 20 tek/sec kan men al veel goedkoper terecht. Bij letterwielprinters willen de kosten van de inktlinten nog wel eens tegenvallen.

Geluidsniveau bij een printer is belangrijker dan u denkt!

#### Techniek

Naast de eenvoudige beperkingen zoals de letterkwaliteit, de snelheid en het geluidsniveau, die iedereen zelf redelijk kan beoordelen en vergelijken, zal de argeloze printerkoper al snel tegen een stukje techniek aanlopen. Interfaces, dipswitches, modes en

dergelijke, de handleiding van zowat iedere printer beslaat vele tientallen pagina's informatie, vaak weinig begrijpelijk.

De eerste beperking van de keus vormen natuurlijk de interfaces, past die printer wel bij de computer. Voor Commodore en Atari kopers is men daarbij schijnbaar beperkt tot speciale aangepaste printers. Bij de 64 en de VIC werkt een printer namelijk met de seriële IEC bus , een eigenzinnig soort interface, dat wat lijkt op de normale IEEE bus, en de oorzaak is van de geringe compatibiliteit van de 64 met standaard printers, die meestal met de Centronic Parallel bus of een Seriële RS 232 (V-24) werken. Maar voor de problemen is gelukkig de laat-

#### MSX printer kabel

Hoewel er beweerd wordt, dat de printer aansluiting van de MSX computers een standaard connector is, blijkt in de praktijk dat er toch een afwijkende en moeilijk te krijgen 14 pins Amphenol plug gebruikt is. Wie er een te pakken heeft, zal de veel meer voorkomende 36 pins plug aan de printerkant vrij gemakkelijk vinden. Het aansluiten van de de 2 connectors gaat door de volgende pennen via een 12 draads kabel of flatkabel te verbinden:

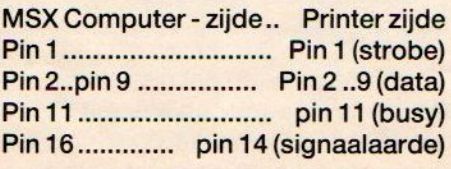

ste tijd wel wat gevonden, er zijn genoeg aanpassingskabels en softwaregrapjes op de markt, om toch een gewone Parallel Centronics Printer Interface te kunnen aansturen. Wie het niet erg vindt om eerst een driver (stukje software) te laden (waarom worden die dingen niet als insteek-ROM meegeleverd?) kan toch veel kanten uit. Wel even opletten, of de printer dan wel met uw favoriete boekhoud of tekstbewerkingsprogramma blijft werken en zoiets liefst even testen, een floppy of cassette meenemen dus naar de leverancier.

De MSX eigenaars hebben het helemaal gemakkelijk, die kunnen metvrijwel ieder parallel printer uit de voeten, al komen er wel speciale uitvoeringen om ook de grafische streepjes/hokjes/ blokjes goed te kunnen afdrukken. Er zit wel een addertje onder het gras, de printerkabel voor MSX werkt met een wat afwijkende connector (zie kader).

#### Vergelijking

In de volgende tabel staan een aantal printers. met een standaard parallel Centronics interface en'ook de Commodore IEC bus printers. In het algemeen zijn andere interfaces wel als optie verkrijgbaar. De prijzen zijn indicatief excl. BTW.

Toelichting voor de tabel op de volgende pagina.

Soort: Matrix (M) Letterwiel (L} Plotter (P) met als extra Commodore tekens(C) en/of grafische mode (G). Papier: Kettingpapier (K) of gewoon (F) Interface: Parallel Interface (P), RS 232 (R), Serieel C-84 interface, de IEC-bus (8).

#### Tabel Printers

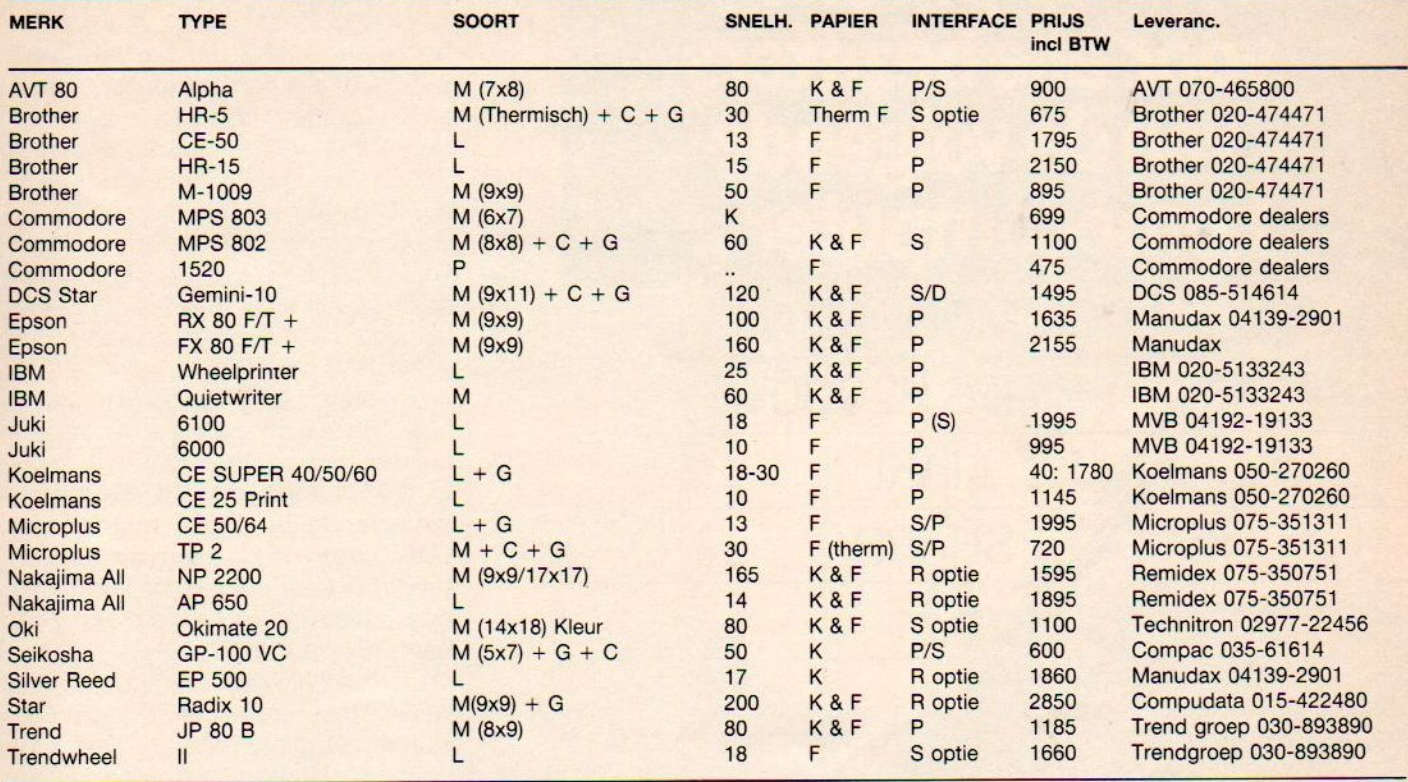

# Wat menig goede computer mist iseen goede monitor.

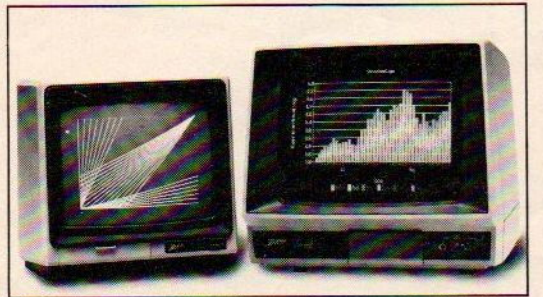

Afgebeeld zijn de ZVM-123 monochroom- en de ZVM-133 Kleurenmonitor.

#### PERFEKTIE IN AUTOMATISERING

Zenith data systems Postbus 210 3730 AE De Bilt. Telefoon: 030-7658 44. Via het beeldscherm kijkt u als het ware in het brein van uw computer. Het is dus zaak dat een monitor een ragzuiver en helder beeld geeft van de spinsels van dat brein. Dat voorkomt fouten, ergernis en… hoofdpijn.

Zenith monitoren hebben hun kwaliteit al wereldwijd bewezen. Monochroom (éénkleurig) met een groen of amber scherm, of in veel heldere kleuren. Bovendien zijn Zenith monitoren compatible met bijna alle belangrijke merken personal computers: Advance, Acorn, Apple, BBC, Commodore, IBM, Philips, Texas Instruments, etc.

Ga eens kijken bij uw computerdealer of vraag vrijblijvend informatie aan.

Dan zal ook de bijzonder vriendelijke prijs u opvallen.

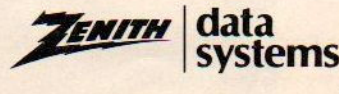

# Belangrijk bericht<br>voor alle bezitters<br>van de volgende<br>homecomputers:

PHILIPS P2000T

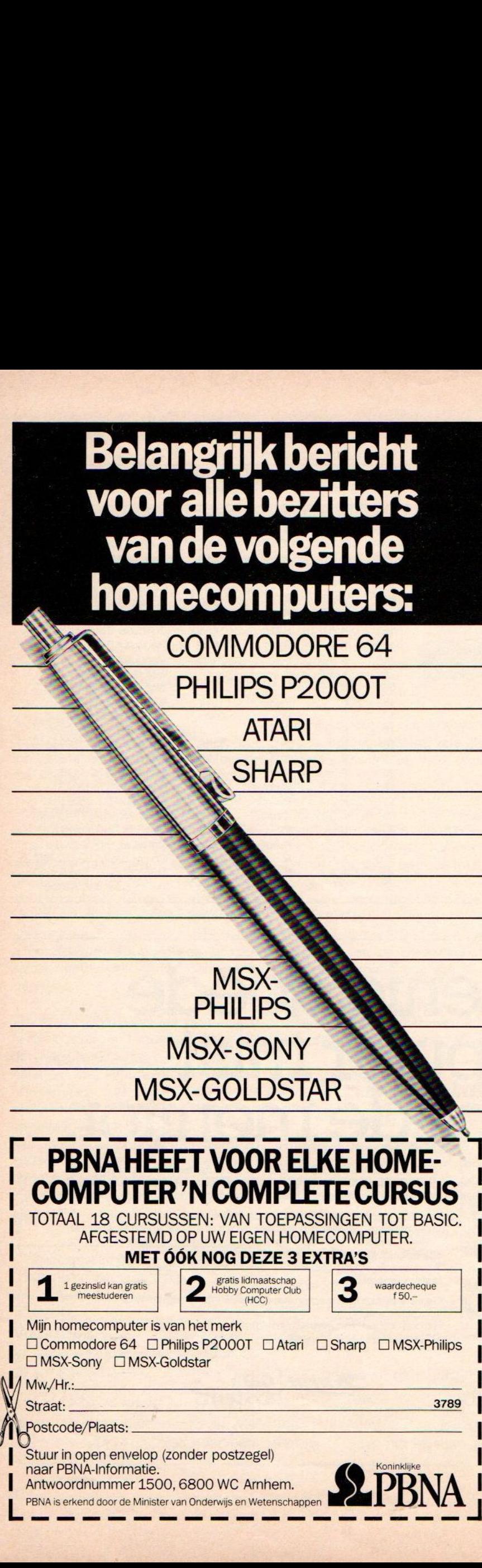

|

l

Straat: <u>3789 | 3789 | 3789 | 3789 | 3789 | 3789 | 3789 | 3789 | 3789 | 3789 | 3789 | 3789 | 3789 | 3789 | 37</u>

Stuur in open envelop (zonder postzegel)<br>naar PBNA-Informatie.<br>Antus exploration and EQQ 6800 MQ Ambasses COMBATA LI Antwoordnummer 1500, 6800 WC Arnhem. SLDRNA naar PBNA-Informatie.<br>Antwoordnummer 1500, 6800 WC Arnhem.<br>PBNA is erkend door de Minister van Onderwijs en Wetenschappen |

Logo op de asisschool

Als je als school het besluit genomer hebt om een computer binnen te halen, dan heb je een hele stap gezet. Je komt dan echter voor een net zo belangrijke keuze te staan, namelijk wat wil ik er mee doen?

Op onze school hebben we gekozen voor actief en creatief bezig zijn met de computer (door de kinderen). Maar hoe gaat dat het beste en met welke software?

We stuitten toen al snel op LOGO, een heel gebruiksvriendelijke programmeer en gebruik methode.

LOGO is door zijn opzet vooral zeer kindvriendelijk. Door middel van LOGO leren de kinderen de computeractief te bedienen. De computer doet alleen maar iets als een kind hem iets opdraagt.

De jongste kinderen op onze school werken met een aantal speciaal ontworpen programma's. Via die programma's leren ze op eenvoudige wijze met de (Logo)schildpad om te gaan. Het is voor veel kinderen in het begin moeilijk om zich d.m.v. links/ rechts coördinatie in de schildpad te verplaatsen. Je moet ze in het begin dus nog niet lastig vallen met moeilijke bewegingsinstructies als: fd 30, rt 90, draw. of bg 6.

Binnen de programma's besturen ze de schildpad door middel van bijvoorbeeld: v(vooruit 10), a(achteruit 10), <sup>r</sup> (de schildpad draait een hoek van 15 graden naar rechts), w (schildpad weg), d (daar ben ik weer) en nog vele andere.

Zo leren ze middels heel eenvoudige instrukties zich in de schildpad te verplaatsen.

In het afgelopen jaarzijn ook heel veel ouders erg enthousiast geworden voor LOGO. De hele gang van zaken wordt begeleid door een werkgroep waarin een aantal leerkrachten samen met een aantal ouders zitting hebben. Vanuit die groep komt ook duidelijk de wens naar voren om ervaringen met andere scholen die met LOGO werken uit te wisselen. <sup>U</sup> kunt daarvoor contact opnemen met F. Heemskerk, Zonnedauw 5, 2771 RL BOSKOOP. (We werken met de COMMODORE LO-GO). °

#### WAAROM DE BALANS EEN COMMODORE COMPUTER NODIG HEEFT.

Omdat er niet één, maar vele overzichten <sup>|</sup> gemaakt moeten worden. Zoals een exploitatierekening, loonadministratie, crediteuren-, debiteuren- en liquiditeitsoverzichten, voorraadadministratie etc. Elke keer opnieuw. <mark>voorr</mark>a ren-, debiteuren- en liquiditeitsoverzichten<br>voorraadadministratie etc. Elke keer op<br>nieuw. Dundat er met één, magn wét e verzichten<br>
starte einer groundministratie, cedita-<br>
dans dan omvangadéministratie de C. Eine keer om<br>
omvangadéministratie de C. Eine keer om<br>
omvangen ar al publistics overzichten,<br>
omvangen

zijn die elke vorm van bureauwerk kunnen vereenvoudigen.<br>Bovendien werkt dit "nummer 1 merk"

vereenvoudigen.<br>Bovendien werkt dit "nummer 1 merk"<br>in microcomputers op meer punten naar de<br>positieve kant van de balans. Namelijk met<br>de beste service- en instructiefaciliteiten

toorwerkzaamheden in een betere balans.

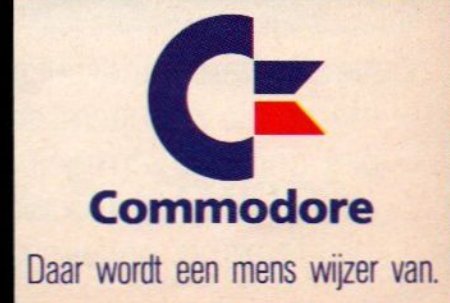

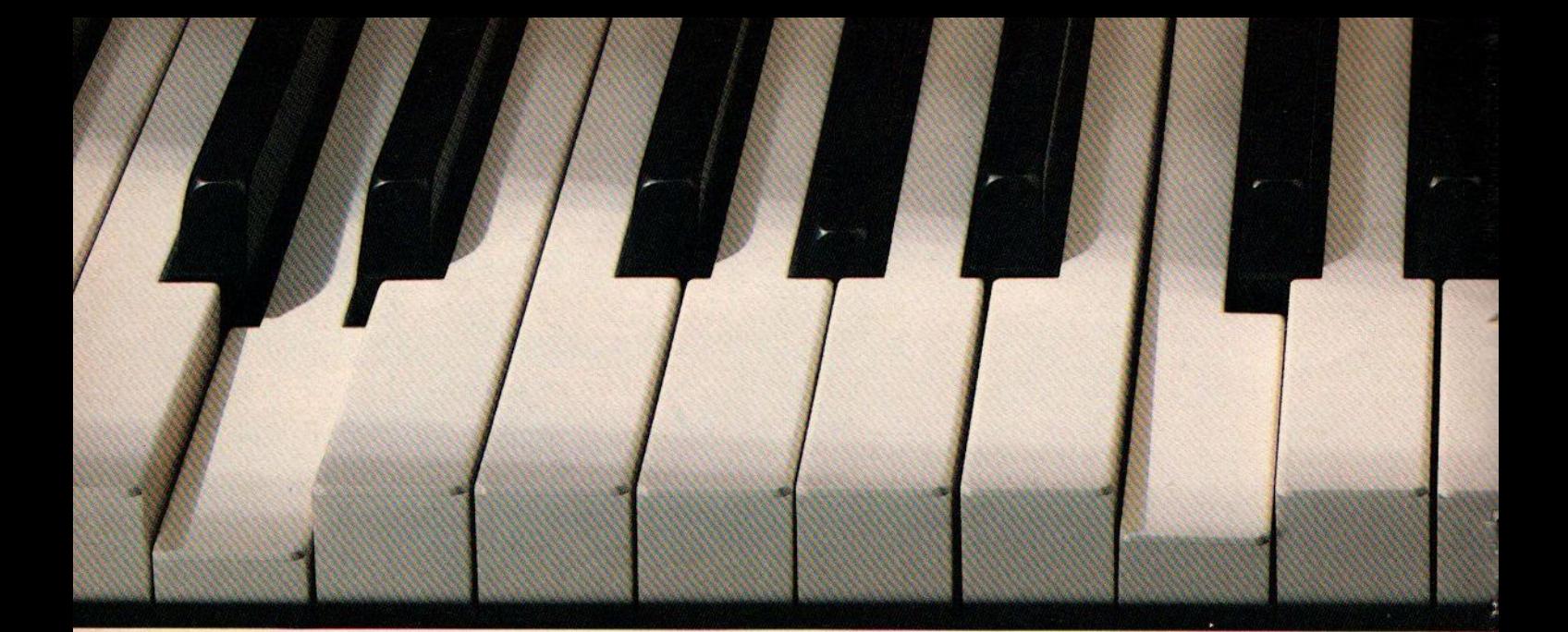

# Een piano speelt toch ook

Eerst de toonladders en dan pas de muziek. Zo gaat het bij de piano.

En ook bij de computer is er geen ontkomen aan: programmeren moet je leren. Stap voor stap.

Wantlaat <sup>u</sup> niks wijsmaken: het komt je echt niet aangewaaid in een verloren uurtje. Bent u daar nog?

#### Programmeren zonder problemen.

Hier komt het goede nieuws.Er bestaat nu een Nederlandstalige cursus programmeren die wel uiterst serieus is, maar u niet onnodig vermoeit met theoretische uitstapjes en deskundologisch jargon.

Over het gehalte van de cursus hoeft

<sup>u</sup> zich geen zorgen te maken. Daar staat de naam Wolters garant voor.

ledereen die wel eens door onze Bosatlas heeft gebladerd, weet dat wij niet over één nacht ijs gaan.

Daarom hebben we ook gekozen voor een leermethode die ontwikkeld is door professor Andrew Colin en in de praktijk geperfectioneerd door <sup>3</sup> generaties studenten.

Een doordachte cursus Basic in één pakket.

Vrijwel alle bekende thuiscomputers luisteren naar Basic [ofwel Beginners Allpurpose Symbolic Instruction Code]. Dat is dan ook de taal die <sup>u</sup> leert beheersen met de cursus van Wolters Software.

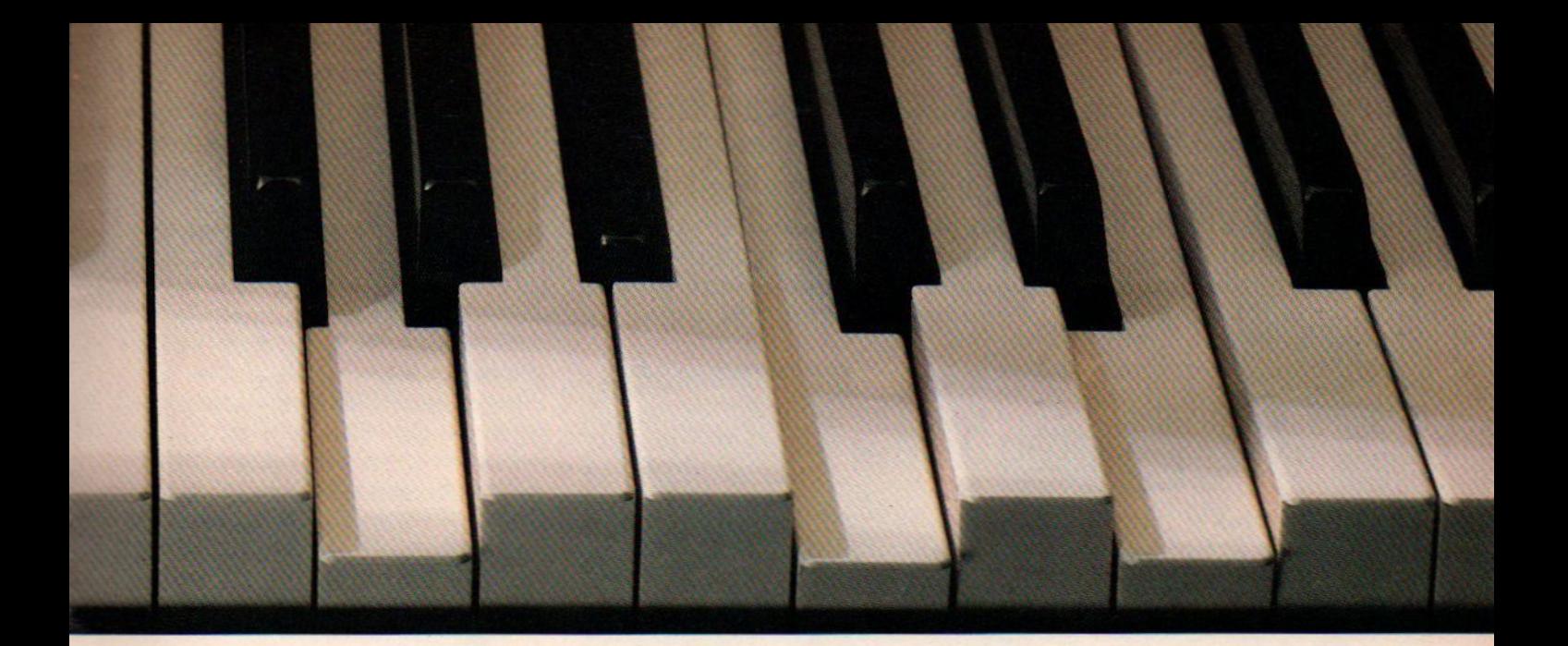

# niet uit zichzelf Chopin?

Erzijn inmiddels al speciale pakketten voor de Spectrum en de Commodore 64, verreweg de meest populaire computers van Nederland.

De cursus bestaat uit een lijvig werkboek vol klare taal, opdrachten en suggesties. Bovendien vindt u in het pakket twee datacassettes met liefst twintig verschillende programma's, die ervoor zorgen dat <sup>u</sup> net zo vanzelfsprekend omgaat met commando's, lussen, strings, sprites, golfvormen en animatie als met een gewone pocketcalculator.

En ter geruststelling: het gaat beduidend sneller dan pianoles.

Terwijl men daar nog worstelt met de eerste maten van de Vlooienmars, zijn uweerste programma's allang op 't scherm verschenen.

Leer in Basic programmeren met Wolters Software.

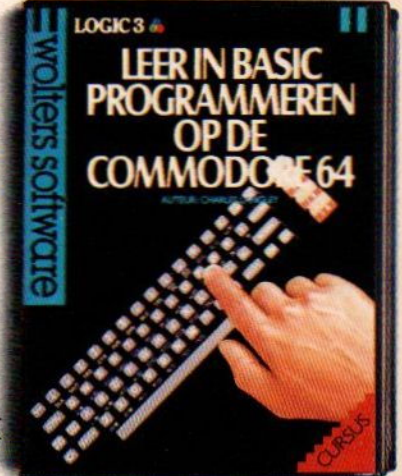

Verkrijgbaar bij V&D, Dixons en alle goede computerspeciaalzaken.

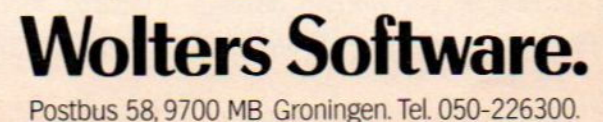

Het maken van een superspel is minder een kwestie van inspiratie, als wel van organisatie en marketing. Luc Sala is de man achterhits als "Dicht maar raak" en "Taks 64" en legt uit hoe software kan worden ontwikkeld. Een korte handleiding voor software-miljonairs in spé.

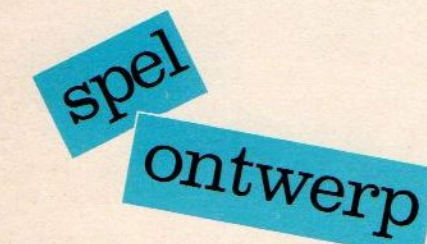

# Succesformule: Computerspel

#### De weg van idee naar eindprodukt

ie zelf aan het programmeren is geslagen, heeft vast wel eens gedroomd over de grote klapper, het maken van een programma of computerspel, dat het helemaal gaat maken.

Uit de grote belangstelling voor prijsvragen in computerbladen valt op te maken, dat er zeer vele computeraars zijn, die hun best doen om ook eens zo'n echte winner als Topografie, Pinball Construction Set, Zaxxon, Visi-Calc of Lotus 1-2-3 te maken. Want zoiets is niet alleen een erkenning, maar ook de financiële kant van de zaak is enorm aantrekkelijk, denkt vrijwel iedereen. Om met dat laatste te beginnen, per uur programmeren aan spelletjes wordt alles bij elkaar gemiddeld maar een paar cent (!) verdiend (denk maar aan de honderden uren, die veel amateurs achter hun micro doorbrengen). Zelfs bij echte toppers zou de auteur met een uurloon van bijv. 100 gulden per uur waarschijnlijk veel beter af geweest zijn dan met een percentage van de verkoop.

Sommige amateur-computeraars besteden erg veel tijd aan het maken en perfectioneren van hun programma's en het moet gezegd worden, de resultaten daarvan zijn soms best het aankijken waard. Maar echte winners, dat komt maar hoogst zelden voor. Van de duizenden pogingen blijft 99,99% hangen onder de succesgrens. Eerlijk gezegd ken ik in ons land geen enkel geval, waarbij een spel van een nietprofessionele programmeur het echt gemaakt heeft. Watis er dan wel nodig om van idee tot topper te komen?

#### Ingrediënten

**RECORD MANAGEMENTS** 

De fraaiste gedichten in De fraaiste gedichten

Sinterklaasgedichten

DICHT MAAR RAAK!

Een goede programmeur is niet voldoende, een schitterend idee is niet voldoende, zelfs als dat samenkomt is er nog maar een begin van een goede formule. De restis vormgeving, bijwerken, inkorten, redigeren, controleren, testen, beveiligen, verpakken en vooral marketing. Dus Public Relations, reclame, verkoop, distributie, prijsstelling en de personality building van het produkt. En al die activiteiten moeten dan ook nog efficiënt gecoördineerd worden, terwijl er altijd rekening gehouden moet worden met een flop.

In de succesformule zijn idee en programma maar een relatief klein deel.

**UW BELASTING-**W BELASTING<br>AANGIFTE<br>PER

**COMPUTER** 

**TAKS** 

De amateur kan in principe wel met een potentiële topper zitten, maarals hij de rest van de ingrediënten er niet in betrekt, dan faalt zijn produkt meestal jammerlijk. Daarom is het in de praktijk ook zo, dat iemand met een goed idee meestal naar een grote software-uitgever stapt, die dan de rest voor zijn rekening neemt en de auteur een percentage geeft van de opbrengst. Die uitgever neemt dan de verdere ontwikkeling en coördinatie op zich en steekt geld in het project, ook al om eventueel een voorschot te geven aan de auteurs.

Het is natuurlijk moeilijk te schatten, maar het krijgen en uitwerken van een idee tot een draaiend programma kost maar ongeveer 20% van de tijd en

moeite, die aan een project besteed moet worden. En aangezien tijd geld is, kan een knappe rekenaar dan snel becijferen, dat - rekening houdend met de handelsmarges - er voor de oorspronkelijke makers van een programma ongeveer 8 tot 10% van de verkoopsprijs aan het publiek in zit (en in de praktijk is dat zelfs vaak minder). Dat lijkt oneerlijk, omdat iedereen weet, dat de produktiekosten van software toch betrekkelijk laag zijn, maar ja, alle hulptroepen en natuurlijk ook de kapitaalverstrekker moeten wel beloond worden. Ook bij boeken, toch wei qua marketing vergelijkbaar met software, zijn auteursvergoedingen rond de 8 à 10% gebruikelijk.

#### Marktvraag

Het is overigens nog maarde vraag, of de rol van de auteur/programmeur wel zo belangrijk is. In de gevallen, waarik zelf bij betrokken was, bleek het idee voor een programma gewoon afgeleid van een marktvraag, van een situatie, waarin men kon aannemen, dat mensen wel interesse zouden hebben voor een produkt. Neem de Sinterklaasgedichten generator Dicht Maar Raak. Toen V&D vorig jaar met zijn grote micro-offensief startte, bleek er behoefte aan een Programma van de Maand. Maar men begon pas en had zelf nog geen materiaal.

#### Eerst behoefte peilen, dan pas gaan ontwikkelen

Ik heb toen voorgesteld om voor november/december een programma uit te brengen, dat zou inspelen op de feestdagen en alleen al op basis van het idee stemde V&D toe en bestelde enige duizenden stuks. Er was toen dus nog niets, behalve mijn overtuiging, dat er wel zoiets te maken viel. Navraag leerde, dat Nico Baaijens nog wel iets dergelijks had liggen en Hans Stavleu heeft op basis daarvan de eerste versie gemaakt. Klaar, zou je dan denken. Niets daarvan, want die versie werkte wel aardig, maar er bleek dat bv. het aansluiten van allerlei printers problemen gaf, dat de kleurtjes niet erg goed uitkwamen en dat er geen geluid en openingsbeeld was. Dus toen hebben Roy Ramdjanamsing en Ira Moore sprites ontwikkeld, heeft Jan Bodzinga de hele zaak in elkaar gesleuteld en gestroomlijnd en heeft V&D zelf er ook nog wat aan gedaan, oa. de beveiliging. Ik zal u het verdere verhaal over kopiëren, verpakking, advertenties, verkoop, retouren, kontrakten, de promotietaferelen op er ondertussen achter, dat een goed programma helemaal niet zo makkelijk te maken was en toen dan ook bleek, dat Kluwer's pakket bepaald onder de maat was (oa. besprekingen in het Paroo|), hebben we alles op alles gezet om Taks <sup>64</sup> op de markt te brengen in een vorm, die veel beter was dan de

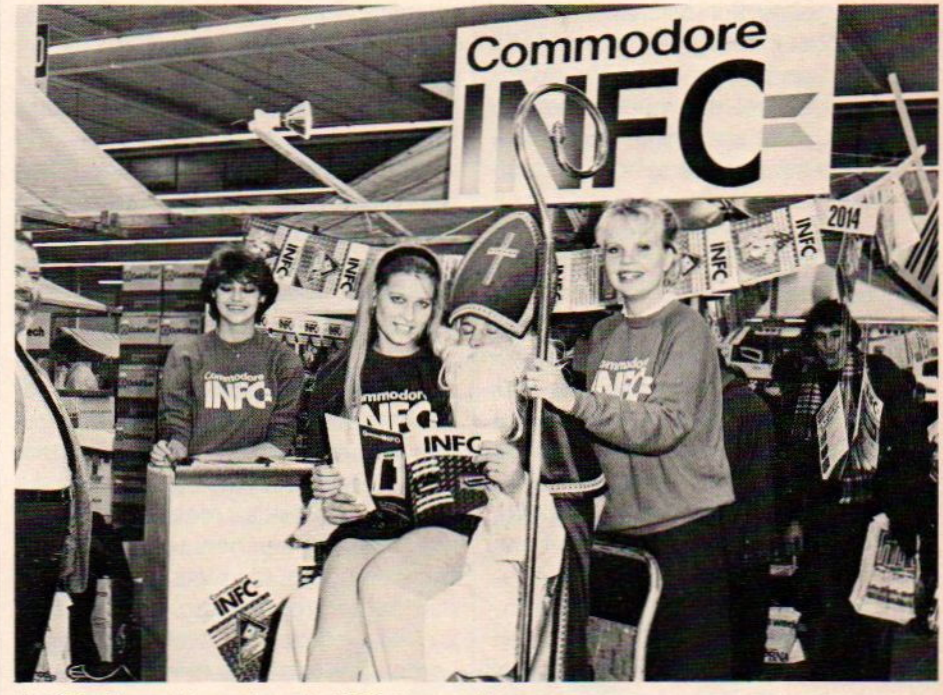

 $\triangle$  Sinterklaas zelf moest op de HCC de promotie verzorgen.

de HCC beurs etc. besparen, maar uiteindelijk zijn er wel een stuk of twintig mensen bij het project betrokken geweest. Het werd gelukkig een succes, en vlak voor Sinterklaas was men vrijwel uitverkocht.

#### Idee

Dit voorbeeld geeft wel aan, dat hier van een erg origineel idee geen sprake was, er waren al eerder dergelijke programma's gemaakt, maar niemand had er op grotere schaal aan gewerkt om het onder de aandacht van het publiek te brengen. Dat geldt voor meer programma's. De eerste Flight Simulator van Sublogic werd nagevolgd door veel anderen, die soms qua uitvoering beter waren en het ook wel goed gedaan hebben. Een ander voorbeeld is TAKS 64, het belastingprogramma. We hadden al in juli 1984 een prijsvraag georganiseerd in Commodore-Info voor een belastingpakket. Maar we zijn daar echt mee in de slag gegaan, toen bleek dat met name Kluwer ook grote plannen had. Wij waren concurrentie. Maar ook daar eindeloze verbeteringen, aanpassingen, verfraaïingen, beta-test versies en veel aandacht voor verpakking en promotie. Het pakket is uiteindelijk in ruim <sup>3500</sup> winkels te koop en dat is natuurlijk ook een deel van het succes.

#### Exposure

Je pakket kan wel erg goed zijn, maar het moet ook in de winkels liggen en verkocht worden. Marktgevoel en timing, maar ook een juiste marge voor de winkelier en een goed image tellen daarbij mee. Plus een stevige bankrekening, want het produceren van zo'n tienduizend cassettes, het verpakken, blisteren, verzenden, drukken van reclameposters en adverteren kost veel geld. In Nederland valt bij het uitbrengen van een pakket op een dergelijke schaal ongeveer te rekenen met <sup>50</sup> - 75.000 gulden, in de Verenigde Staten praat men al gauw over miljoenen. Maar we hebben het nu over het einde van het traject, terwijl er juist ook in het

begin enorme bergen te overwinnen

zijn. <sup>U</sup> bent er nu wel achter, dat originaliteit en creativiteit niet hetallerbelangrijkste zijn, marktgevoel is onmisbaar en een stevig startkapitaaltje om mee te beginnen helpt ook behoorlijk.

Teleurgesteld, dat een middelbare scholier zelfs in software geen miljo nair kan worden? Ach, het is gewoon nog niet gebeurd in ons land en misschien zou het best wel kunnen, als hij maar niet op zijn eentje blijft modderen. lemand met een goed idee kan daar nog steeds wat aan verdienen, maar hij moet wel weten hoe hij steun kan loskrijgen.

#### Storyboard

Nu was het Sinterklaasidee zo duidelijk, dat de afnemer (V&D) gemakkelijk overtuigd kon worden, maar bij veel andere projecten moet men wel iets kunnen laten zien. Een compleet programma zou maanden kosten om te ontwikkelen en het is om allerlei redenen beter om eerst een scenario te maken. Een scenario is de opzet van het spel, met handelingen, personages, tafrelen, eventueel achtergronden en de afloop. Om dat te kunnen laten zien aan uitgevers of afnemers is de meest gebruikte vorm een zgn. Story-board, dat is een uitwerking van het spelverhaal in de vorm van tekeningen. Pas dan is een idee te verkopen, omdat het een beetje tastbare vorm heeft gekregen en omdat men op basis van zo'n storyboard ook enige auteursrechtelijke bescherming kan claimen. Percentagegewijs betekent een goed story-board wel tot 60% van de auteursvergoeding en het loont dan ook de moeite om veel aandacht te besteden aan dit stadium. (Hier ligt een markt voor softwareprogrammeurs, die hulpmiddelen hiervoor ontwikkelen.) Als men het eenmaal eens is over het story-board, de zaak eventueel gewijzigd heeft, men andere "Graphics" heeft aangeven en alles ook blijkt aan te slaan bij de afnemers (de inkopers én het publiek via testpanels), kan er gecodeerd worden.

#### Het echte programmeren

Coderen wil zeggen het story-board vertalen in programma-code (vrijwel altijd machinetaal). Dat gaat niet in één keer, zo'n klus kan nog worden opge-

#### Mislukt

Niet al onze projecten komen van schien aardig een paar ideetjes te noemen, die uiteindelijk niet zijn gerealiseerd. de grond en daarom is het mis-

Voor het Elfstedenspel was er te weinig tijd.

Het concept voor een CAD programma om zelf computermeubelen te ontwerpen kreeg te weinig respons.

ken liepen stuk, nadat op zich aardige aanzetten daartoe niet voldoende konden worden uitgewerkt. Pogingen om een Surfspel te ma-

deeld in figuren, animaties, voorgrond, achtergrond, intro, achtergrond muziek, etc. etc. Omdat de echte topprodukten tegenwoordig op ieder van die gebieden heel goed moeten zijn, heeft men eigenlijk een heel team van specialisten nodig, die niets anders doen dan achtergronden etc. Die mensen zijn er wel, ze zijn wel duur, maar verder gewoon in te huren tegen een vaste prijs. Dat betekent ook, dat niemand erg onder de indruk is van de code, de feitelijke programma's waar een auteur mee aan komt zetten, omdat juist dat deel wel uitbesteed kan worden, als het story-board eenmaal goed is.

Amateur-programma's zitten vaak erg spaghetti-achtig en slordig in elkaar en het is misschien goedkoper, om het helemaal opnieuw te laten coderen. Het komt bovendien maar zelden

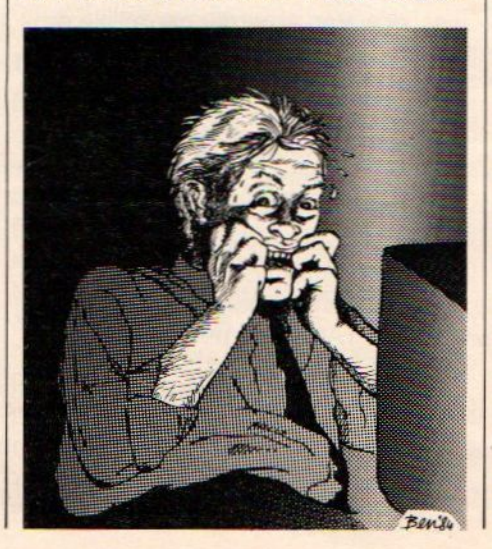

voor, dat één programmeur alle aspekten voldoende beheerst. In de praktijk blijkt dat vaak de reden, waarom amateur-programma's door de mand vallen.

De amateur beheerst maar één of een paar trucs.

Ze zijn heel goed op een stukje, maar de rest is onvoldoende. De amateur weet bovendien niet, waar hij de juiste hulp kan vinden, toont zijn produkt aan een uitgever, die niet onder de indruk raakt en wordt met een kluitje het riet ingestuurd. De uitgever denkt namelijk (terecht), dat gaat me veel te veel tijd kosten om dat op te kalefateren, wat kost me dat en hoeveel problemen levert dat op met de oorspronkelijke auteur.

#### Eigenwijs

Nu is iedere programmeur van nature wat eigenwijs en trots op zijn produkt. Dat is haast een vereiste om de menta-Ie kracht op te brengen om het te gaan maken. Maar amateurs zitten vaak zo aan hun produkt vast, dat ze er geen kritiek op kunnen verdragen. En omdat er aan ieder produkt toch wel iets te verbeteren valt, ontstaat er dus vaak een strijd tussen de auteur en de uitgever. Eindeloze discussies en dat kost vertraging en veel frustratie. Dat kan een van de redenen zijn, waarom een uitgever liever een professionele ploeg inhuurt om een bepaald concept of storyboard te coderen. Dan heeft hij het voor het zeggen en kan precies bepalen wat er uit moet komen.

#### Rolverdeling

Nadat een programma in eerste opzet is gecodeerd, is het in principe het beste, dat dan een aantal andere mensen de afwerking verzorgen en het geheel redigeren. Hun rollen zijn te vergelijken met die bij het proces van tijdschriften produktie of het maken van films. In het traject komen bijvoorbeeld de funkties van opmaak-redacteur en eindredacteur voor. Voor de programma's van Commodore-Infois die opmaakredacteur meestal Jan Bodzinga. Hij gaat met het programma aan de gang om het helemaal te

stroomlijnen qua taalgebruik, de grafische presentatie, hangt er een goede copyright intro voor, zorgt dat de interfaces met bv. printers perfect werken en alles voldoende snel loopt. Dat betekent ingrijpen in routines en eventueel in machinetaal de zaak aanscherpen.

De eindredacteur of regisseur van het programma, meestal een rol die de commercieel verantwoordelijke man op zich neemt, is in dit stadium erg bij het project betrokken. Hij beoordeelt samen met de opmaak-redacteur steeds de veranderingen en het resultaat en moet daarbij proberen, zich in te leven in de rol van de uiteindelijke gebruiker. Zijn suggesties kunnen het programma in dit stadium nog helemaal in een andere richting ombuigen. Tijdens het editten of redigeren komen meestal ook allerlei bugs aan het licht en dat kost altijd (te) veel tijd. Foutloze programma's worden niet geschreven, dat kunt <sup>u</sup> van me aannemen en de meeste softwarebedrijven hebben

opslagplaatsen vol met disks of cassettes, waar fouten net iets te laat werden ontdekt.

En dan is er uiteindelijk een produkt, dat wil zeggen er is een floppy met een versie, waar het projectteam wel in gelooft. Dan volgt de fase van de bètatest, waarbij een paar klanten de kans krijgen het helemaal echt te gebruiken en te testen. Het commentaar wordt verwerkt, de bèta-versie wordt produktieversie, wordt van beveiliging voorzien (vrijwel niemand brengt nog onbeveiligde software uit) en gaat in produktie bij een dupliceerbedrijf. Ondertussen is er natuurlijk ook gewerkt aan verpakking en documentatie. Het is helaas waar, maar een van de effectiefste methoden om illegaal kopiëren te voorkomen is om een programma niet al te gebruiksvriendelijk te maken. De koper is dan afhankelijk van de, in zo'n geval zeer uitgebreide handleiding, en snel iets kopiëren gaat. dan niet.

In de verpakking zit vaak veel geld, I

menwil zijn produkt in de winkel er uit laten springen en dan is niets te kleurig of te dol.

#### De markt op

Wie pas op dit moment, met een kanten-klaar produkt, de markt op gaat, heeft het niet erg goed aangepakt. Op het moment dat de eerste pakketten de band afrollen, moet in wezen al bekend zijn hoeveel er verkocht gaat worden. De afnemers zoals dealers, moeten dan al weten hoe het er uit ziet, een demo-exemplaar hebben gezien of zelfs gekregen, de pers moet vooraf wat recensie-versies hebben, de reclamecampagne op de rails staan, de prijs zijn vastgesteld aan de hand van de reakties van dealers en potentiële klanten, er is in dat traject enorm veel werk te verzetten. Werk, dat voor het uiteindelijke succes net zo onmisbaar is als het briljante idee, waar men mee begon.

Luc Sala

NIEUW VERSCHENEN

Albert Sickler

#### **MSX-BASIC** Albert Sickler

#### De standaard!

BASIC-versies worden Het ziet er zonder meer naar uit dat MSX een standaard gaat worden bij de microcomputers. MSX zal een van de meest gebruikte

programmalistings voor MSX-machines. De tijd is nu rijp om <sup>u</sup> te informeren. Lees over de filosofie en leer programmeren in MSX-BASIC. Weet wat MSX zo bijzonder maakt. Met overzichten van alle MSX-kenmerken en een tiental

In boekhandel of computershop. Of direct bij de uitgever.

BON In open en ongefrankeerde envelop naar: Kluwer Te<br>BON Boeken BV, Antwoordnummer 7, 7400 VB Deventer

Ja, stuurt <sup>u</sup> mij rechtstreeks\*/via boekhandel\*\*

ex. (90 <sup>201</sup> <sup>1819</sup> 6) MSX-BASIC van Albert Sickler.

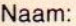

Adres:

Postcode:

Handtekening:

Genoemde prijzen zijn incl. BTW, exc!. verzendkosten, tenzij anders vermeld. Prijswijzigingen voorbehouden. Levering, facturering en incassering: Libresso bv, Deventer. Leveringen en diensten volgens voorwaarden gedeponeerd bijde arrondissementsrechtbank te Zutphen, onder nummer 129/80 d.g. <sup>22</sup> december 1980. Wenst u levering via de boekhandel, dan verzoeken wij u deze kaart direct aan uw boekhandelaar te zenden.

Woonplaats:

INFORMATICA-BOEKEN? KLUWER HEEFT ZE ALLEMAAL!

Formaat 17 x23,5cm 208 pagina's prijs f 29,75

#### $F$ FILOSOFT $\rule{1em}{0.15mm}$

#### NEDERLANDSTALIGE **SOFTWARE** VAN FILOSOFT

#### BELASTING 84

TIK aan programmatuur helpt bij het invullen van uw A en E-T formulier. Degelijk programma (dus iets duurder) voor C'64 en MSX-computers f 49,50

#### COMOUER

RISKeer uw nachtrust met deze fantastische simulatie van het bekende bordspel Voor <sup>1</sup> tot <sup>5</sup> spelers en/of tegen de computer! Voor Commodore 64 cass.  $f$  59,- disc.  $f$  69,-

#### TASWORD MSX

Daar is ie dan: De bekende tekstverwerker in een geheel Nederlandse vertaling. Met garantiekaart. Voor MSX f 95,

#### DRIE IN EEN

Een cassette met drie educatieve programma's voor kinderen van 5tot 12 jaar: Aardrijkskunde, Rekenen en Tekenen. Voor MSX f 34,50

#### KABO

Volledig grootboeksysteem gemaakt voor de computerleek, uitermate gebruiksvriendelijk. Op Disk f 345,

#### En ook educatieve en andere programma's

Vraag onze gratis catalogus aan, Postbus 1353, 9701 BJ Groningen. Bestellen: Stort het bedrag + f 3,50 verzendkosten op giro <sup>20792</sup> ten name van Filosoft, Postbus 1353, 9701 B] Groningen (onder vermelding van computermerk) of bel voor meer informatie: 050-137746.

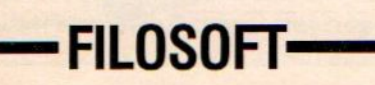

#### BASIC PROGRAMMEREN

#### Gegevens Matrices DIM - ARRAY

Tabel of matrix, een betere vertaling voor Array hebben we niet kunnen vinden, maar hoe we ze ook noemen, vooral bij het programmeren van bestanden komen de array's steeds naar voren.

Een array is een soort doosje in het geheugen, waar gegevens kunnen worden opgeborgen, die dan een vaste plaats krijgen. De plaats van ieder gegeven wordt bepaald aan de hand van een schema van rijen en kolommen, vandaar dus de benaming matrix. Voor de horizontale rijen gebruikt men vaak I, voor kolommen J, maar in wezen zijn alle letters te gebruiken. Zo'n array moet ook nog een naam hebben, maar daarvoor kunnen aanduidingen als A, A\$, AB enz. gebruikt worden (een \$ teken achter de naam waneer letters èn cijfers gebruikt worden).

Voordat we ermee kunnen werken, moet zo'n array wel gedefinieerd worden (als het aantal gegevens tenminste meer dan <sup>11</sup> bedraagt) en wel via DIM. In het geheugen wordt dan plaats vrijgemaakt voor de gegevens/ variabelen.

De DIM instructie gebruikt de naam van het array en erachter tussen haakjes het aantal rijen en kolommen ( 2 dimensies) of zelfs een derde dimensie, dus bv.:

DIM NAAMS (30,2) of DIM LEEFT (30,2,2)

voor een tabel met de naam en een <sup>|</sup> nummer en dan een array met een nummer, dan de leeftijd en nog een code voor man/vrouw.

Door de DIM operatie zijn de grenzen aangegeven van de array. Die waarden kunnen in een keer vast worden gezet, maar meestal worden ze verder ingevuld door met variabelen te werken, zoals:

10 DIM NAAMS (30,2) 20 FOR  $1 = 1$  TO 30 30 PRINT "naam" 40 INPUT NAAM\$(I,1) 50 PRINT "nummer"

Er is natuurlijk veel meer mogelijk met array's, vooral wanneerde verschillende array's parallel gebruikt worden, dus wanneer dezelfde rij steeds slaat op dezelfde persoon. Ook kunnen er bewerkingen als optellen of gemiddelde berekenen worden losgelaten op de cijfers in een array.

#### **School**

Het volgende voorbeeld met schoolcijfers laat dat zien. Hierbij worden de array's NA\$ voor naam, CY voor cijfer (hier geen \$-stringteken) voor 5 proefwerken, RAP voor rapportcijfer, GEM voor klassegemiddelde gebruikt.

10 DIM NA\$(30),CY(20,5), RAP(20), GEM(5) 20 FOR  $N = 1$  TO 20 30 PRINT "NAAM LEERLING 7" 40 INPUT NAS(N) 50 NEXT N 60 FORC = 170 20 70 PRINT "CIJFERS LEERLING:";C 80 FORW=1T05 90 INPUT CY(C,W) 100 NEXT W **110 NEXT C** 120 REM KLAAR MET INVOEREN 130 FOR I = 1 TO 20  $140$  SOM = 0 150 FOR  $J = 1$  TO 5  $160$  SOM = SOM CY(I,J) 170 NEXT J 180 RAP(|) = SOM/5 190 NEXT <sup>I</sup> 200 FORN = <sup>1</sup> TO 20 210 PRINT NA\$(N); "RAPPORTCIJFER"; RAP(N) 220 NEXT N 230 FOR  $J = 1$  TO 5  $240$  SOM = 0  $250$  FOR I = 1 TO 20  $260$  SOM = SOM CY(I,J) 270 NEXT <sup>I</sup> 280 GEM(J) = SOW20 290 NEXT J 300 FOR  $W = 1$  TO 5 310 PRINT "KLASSEGEMIDDELDE PROEF-WERK" W;" "GEM(W) 320 NEXT W 330 END

Probeer maar eens op dit thema verder te variëren, met wat extra array's is bijvoorbeeld, de naam uit te breiden met geboortedatum, adres en andere gegevens. En door CY te dimensioneren als 30,10 kunnen er meer proefwerken ingezet worden.

#### Een overzicht van wat er in Nederland zoal aan huiscomputers staat

#### tus .<br>\*\* Ieder huisje nog lang geen computerkruisje

Nederland is nog niet overvol, er is nog heel wat ruimte voor de verkopers van huiscomputers. Met een kleine 240.000 machine's zijn we per huisgezin nog lang niet aan het niveau van Engeland of Amerika, waar men er gemiddeld drie à vier keer zo veel heeft.

atus

Er wordt heel wat afgeschreven over de aantallen micro's in ons land. Maar niemand schijnt exact te weten, hoeveel dater nu zijn. Dat komt omdat de leveranciers natuurlijk altijd graag een hoger marktaandeel claimen, dan ze misschien hebben. Een succesvolle machine trekt natuurlijk meer dan een, waarvan het marktaandeel terugloopt Toch is er wel een inzicht te krijgen in de aantallen door een analyse van de wel te controleren verkopen, door rekening te houden met de aantallen verkochte computerbladen en boeken, door contacten met grote dealers en grossiers, door tellingen op bv. HCC en Commodore-Info beurzen, door enquêtes en marktonderzoek. We voegen in het volgende onze indrukken toe aan wat anderen allemaal beweren. Onze schattingen zijn gebaseerd op wat onze lezers (Commodore-Info en MSX-Info) ons opgeven, op een zeer nauw contact met de markt en op eigen marktonderzoek.

We denken, dat er tegen de 240.000 huiscomputers in ons land gekocht zijn in de afgelopen jaren. Dan moeten we natuurlijk dat begrip wel even inperken, want een IBM PC hoort daar niet bij, maar een Apple Ile soms wel. Huiscomputers zijn alle micro's, waarvan de basiseenheid minder dan 3000 gulden kost (en die ook vaak op school gebruikt worden). Dus de Commodore's, de Sinclair's, de TI 99's, de Atari's, de kleine Tandy's en een deel van de Apple Il's, die eigenlijk half tussen huis en zakelijke micro's in liggen. We moeten evenwel een groep machines, die in 1981 en '82 enig succes hadden, namelijk de ZX 80 en <sup>81</sup> (samen goed voor enige tienduizenden), uit deze beschouwing isoleren. Die micro's zijn goeddeels gepromoveerd tot kastcomputers, maw. ze worden niet meer gebruikt en staan op zolder of in de kast.

.U ziet het, twee groten en dan een heleboel kleintjes met nogal wat overblijvers uit het recente verleden zoals de TI-99 en de Aster. Het aandeel inde verkopen op dit moment, dus niet de zgn. "installed base", ligt nog gunOp dit moment zijn de marktaandelen in aantallen: Commodore 40% Sinclair Spectrum 25% Atari 6% Acorn 4% Tandy TRS-80&Coco 4% Apple 4% Texas Instr. 3% Philips 3% MSX 3% Comx 2% Amstrad 1% Aster 1%

**Revi84** 

stiger voor Commodore, dat in december wel tegen de 45% marktaandeel had van de verkopen toen.

#### Cijfers

Op basis van een onderzoek onder 750 kopers van Commodore's, die in december 1984 hun machine kochten, kan worden aangegeven via welke kanalen in Nederland de micro's over de toonbank gaan. Die kanalen zijn overigens niet altijd even duidelijk, vooral door de zgn. "grijze" parallelimport is het beeld behoorlijk mistig. Maar toch blijkt uit het onderzoek wel het een en ander.

Sinds de herfst van 1984, toen V&D zich aandiende als verkoopkanaal en dat op een manier, die V&D ondertussen tot het grootste afzetkanaal voor huiscomputers maakte, zijn er ongeveer 15.000 C-64's verkocht, plus nog ongeveer 8.000 via het "grijze circuit". (ln totaal zijn er nu ongeveer 100.000 Commodore's in ons land). V&D bleek daarvan in december al een zeer groot deel te leveren, namelijk 28% met Dixon's ook nog eens 8%. De grote discount-huizen, zoals Gameworld, Calimero, Telecoder, Allwave, Compute, AIC Venlo, Bit&Chips en Cafka nemen samen 29%voor hun rekening, en de opleidinginstellingen als LOI (2%), Dirksen, NTI, zijn samen goed voor 11%. Via aan de fotobranche gerelateerde zaken gaat er 3%, terwijl de rest via de gewone, kleinere dealers loopt.

Men koopt vrijwel altijd een 64, in 20% van de gevallen samen met een cassetterecorder of iets anders. V&D heeft een relatief hoog (33%) percentage van systeemkopers, bij discountzaken koopt men de spullen toch meestal apart. In totaal worden er per 100 64's zo'n 40 echte Datasette's gekocht, <sup>15</sup> diskdrive 1541's en <sup>6</sup> printers. Dat wil zeggen door diezelfde 750 kopers in de eerste periode, maar daarna zullen zij vast wel meer spullen aanschaffen.

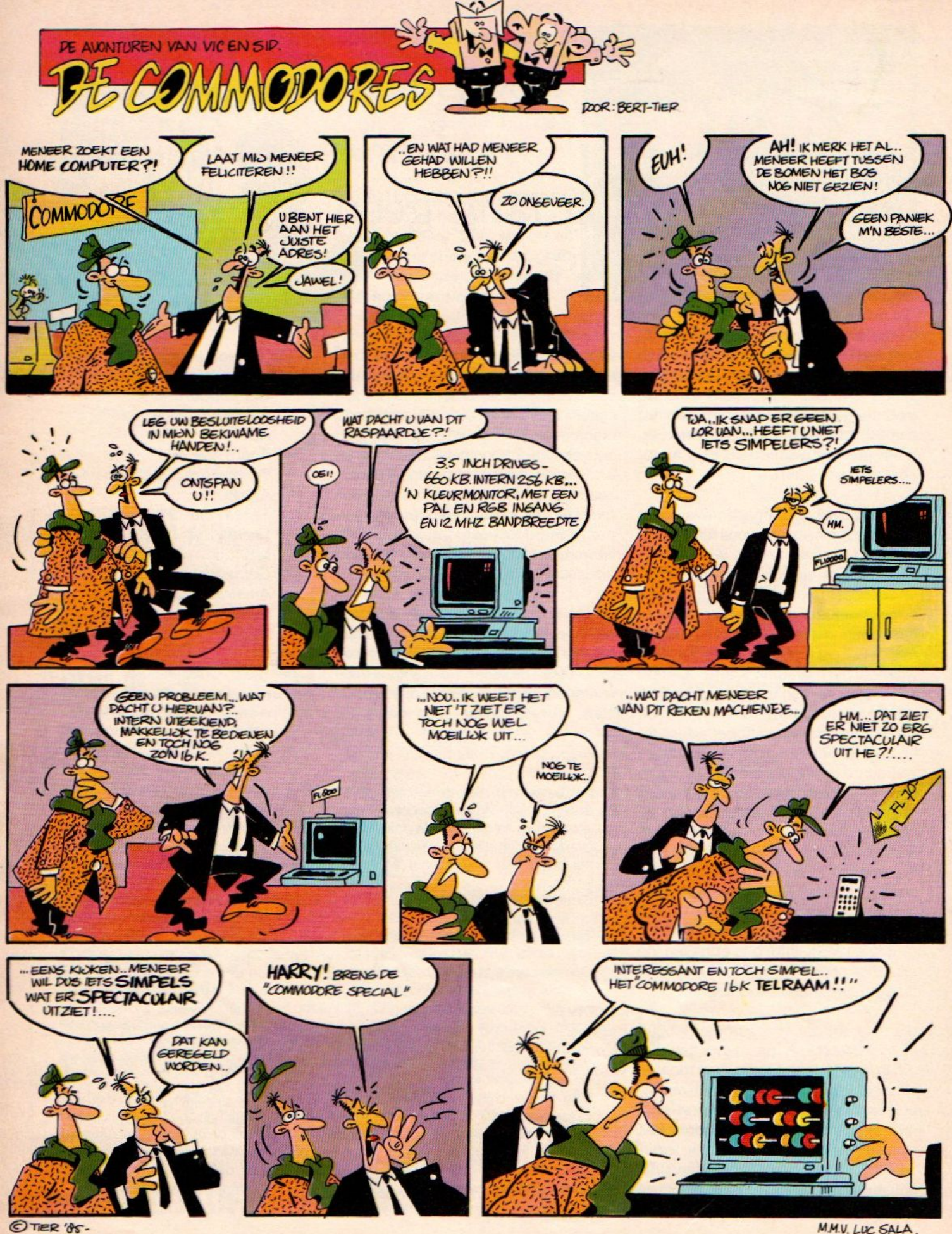

**XXIV** 

M.M.V. LUC SALA.

# MCN, 'n betere computerstart is er niet!

De Microcomputer Club Nederland biedt belangrijke voordelen. Allereerst zijn er de <sup>2</sup> fantastische startpakketten die niet alleen uiterst kompleet, maar ook uiterst voordelig zijn. Als MCN clublid ontvangt <sup>u</sup> bovendien maandelijks gratis het MCN Club Magazine. Een prachtig en interessant computertijdschrift. Boordevol nieuws, informatie en adviezen en speciale

![](_page_42_Picture_2.jpeg)

aanbiedingen. Dan heeft de MCN een speciale 24-uurs Telefoon Service die clubleden dag en nacht helpt bij computer-problemen en vragen. Die service is gratis, zelfs de telefoonkosten hoeft <sup>u</sup> als clublid niet te betalen. En 't allermooiste is misschien nog wel dathet lidmaatschap van de MCN niets kost. Iedereen die bij MCN voor minimaal <sup>f</sup> 100,- aan soft- en/of hardware koopt, wordt gratis lid! Een betere computer-start is er niet!

![](_page_42_Picture_4.jpeg)

![](_page_42_Picture_5.jpeg)

#### Spelenderwijs wijzer bij Vroom & Dreesmann en Dixons.

## DE NIEUWE COMMODORE

Maak persoonlijk kennis met<br>de Commodore PC op<br>onze stand nr. 301 op de de Commodore PC op modore router<br>and nr. 301 op de onze stand nr. Souter Rai van Personal Comp- $20 t/m$ 

# DE IBM compatible PG voor een ongelooflijk lage prijs.<br>f. 5.695, een prijs die zeker een nieuwe standaard wordt. De region of die zeker een opgeloofdijk toge prijs die zeker een ongeloofdijk toge prijs die zeker een ongeloofdijk toge prijs die zeker en ongeloofdijk toe als u ons nu even

De nieuwe Commodore PC is een zeer krachtige van INTEL 8088<br>Its computer. Hij werkt met alle bestaande MS/DOS 16 bits processor De nieuwe Commodore PC is een zeer krachtige INTEL8088 inclusief toetsenbord, dubbel diskette station en inclusief een<br>I6 bits processor monochrome high-resolution monitor.<br>Software, die over de gehele wereld momenteel geb wordt. Daardoor beschikt u over honderden program- (maximaal I Mb mogelijk) · Dubbel diskette station, ma's die door en door in de praktijk werden getoetst. 2 x 320/360 Kb (of eenmaal 360 Kb/eenmaal I0 Mb

Voor algemene toepassingen zoals tekstverwerking, disk versie) • High-resolution adsheets, grafische programma's en data manage- groen • ASCII toetsenbord. spreadsheets, grafische programma's en data manage- groen • ASCII toetsenbord.<br>
ment. Maar ook voor specifiek zakelijke toepassingen Meer gedetailleerde informatie ment. Maar ook voor specifiek zakelijke toepassingen Meer gedetailleerde informatie<br>voor velerlei branches, met name in het midden en over de Commodore PC kunt u vervoor velerlei branches, met name in het midden- en kleinbedrijf. Krijgen bij de dealer.

Dat wordt u nu geboden - en nog veel meer - voor Wij sturen u graag 'n complete **Commodore**<br>een prijs die zeker een nieuwe standaard wordt. dealerlijst toe als u ons nu even belt: Daar wordt een mens wize

De nieuwe Commodore PC. Leer hem snel kennen. 020 - 882222.

De nieuwe Commodore met standaard 256 Kb geheugen,

software, die over de gehele wereld momenteel gebruikt van 256 Kb RAM intern geheugen uit te bouwen tot 640 Kb<br>wordt. Daardoor beschikt u over honderden program- (maximaal I Mb mogelijk) vDubbel diskette station,  $\lambda \times 320/360$  Kb (of eenmaal 360 Kb/eenmaal 10 Mb hard-<br>disk versie) • High-resolution monochrome monitor,

dealerlijst toe als u ons nu even belt: Daar wordt een mens wijzer van

![](_page_43_Picture_13.jpeg)

Met de CBM PC op het toneel, is het de moeite waard eens in te gaan op wat het summum aan software voor die machines heet te zijn, de geïntegreerde pakketten.

![](_page_44_Picture_1.jpeg)

Nuttig voor de routinier, voor gewoon gebruik te gecompliceerd.

![](_page_44_Figure_3.jpeg)

Een combinatie van tekst, grafieken en cijfers in de verschillende Symphony vensters.

et Lotus begon de victorie van de integrale software, wordt wel gezegd en hetis een feit, dat Lotus 1-2-3 ondertussen een van de meest succesvolle softwarepakketten van de laatste jaren is geworden, en samen met VisiCalc, dBase2 en Wordstar vast wel de geschiedenisboekjes zal halen.

Het is me een hele bedoening geworden, al die geïntegreerde pakketten, die sinds Lotus 1-2-3 (eigenlijk een erg goede spreadsheet en niet veel meer) op de markt gekomen zijn. Het een al mooier dan het andere en het kon ook niet op, deze trend zou alle andere software wel eens even overbodig maken. De tekstpakketten, database managers, alles kon wel in de vuilnisbak, zei men zo begin 1984.

#### Tegengevallen

Het is allemaal niet zo uitgekomen, een groot aantal van de gedoodverfde winners als Visi-On, Ovation en Jack 2 heeft het niet gehaald en de overblijvers zijn matig succesvol. Er zijn op dit moment een paarsterke pakketten op de markt overgebleven en die moeten nu de toorts der integratie verder maar dragen. Dat zijn Framework van Ashton Tate (van dBase2 en 3), en Symphony van Lotus. Pfs is een semi-geïntegreerd pakket en binnenkort wordt met GEM, MS-Windows en Top-view een nieuwe integratie-fase, maar dan op Operating Systeem niveau verwacht.

De gebruiker van vandaag wordt vaak verleid door de opgeblazen publiciteit rond deze software om zich maar zo iets aan te schaffen. De vraag is of hij dat nodig heeft.

Meestal heeft men aan een goede aparte tekstverwerker, een krachtig datapakket en een spreadsheet meer dan genoeg. De wel noodzakelijke uitwisseling van files kan daar -met wat moeite- ook wel mee en men kan dan in de meestgebruikte toepassing optimaler werken. Er zijn namelijk maar weinig mensen, die echt meer dan 20% van hun tijd aan iedere toepassing besteden, meestal is het meer een 80/20 verhouding tussen by, tekst en de rest. Dan is een compleet en vooral snel tekstpakket de basis, waar men het zwaartepunt moet leggen. Optimaliseer dat, en dat kan door bv. een goede monochrome monitor, een voldoend groot (min. 450 KB) geheugen om het tekstpakket en de gebruikte files op een RAM (disk) geheugen partitie te zetten en te werken met een goede spooler. Alles via een AU-TOEXEC.BAT file automatisch laten starten, en dan wordt een MS-DOS micro een perfecte tekstbewerker.

#### Specialisatie

Ook voor databases geldt zoiets. Wie veel met grotere bestanden moet werken, kan echt niet buiten een gespecialiseerde database met snelle sorteeren zoekroutines (en dBase 2 of 3, we gebruiken het zelf, is echt niet de beste, maar wel de meest gebruikte).

Voor wie zijn geïntegreerde pakketten dan wel aan te bevelen? Er zijn natuurlijk bepaalde werkzaamheden, waarin het snel kunnen overstappen van de ene toepassing naar een andere wel degelijk belangrijk is. Consultants en gespecialiseerde informatie- werkers, die veel met cijfers werken, maar ook rapporten moeten maken, kunnen er baat bij hebben. Maar dan moeten ze wel het grootste deel van hun tijd met de micro werken en dan ook nog verschillende dingen ermee doen. Het aanleren van alle eigenaardigheden van een totaal-pakket kost namelijk zoveel tijd en men verleert het zo snel, dat alleen routiniers er echt iets aan hebben.

#### Vergelijking

Om het gebied van de geïntegreerde totaalpakketten duidelijk te maken, is

![](_page_45_Picture_934.jpeg)

een vergelijking van eigenschappen tussen een paar pakketten wel duidelijk. Met de kwaliteiten komen ook de toepassingen wel duidelijker naar voren.

We kozen Framework, Lotus 1-2-3, Pfs, Symphony en Infinity om naast elkaar te zetten. Van Infinity heeft u nog nooit gehoord, dat klopt, het is een geïntegreerd pakket voor de Atari 130 ST en interessant, omdat het deels werkt op basis van het GEM Operating Systeem en al weer wat verder gaat met bv. trekmenu's zoals bij de Macintosh. Ze werken verder allemaal op de IBM en compatibele PC's, hoewel er vaak wel meer dan 300 KB geheugen nodig is en bij Framework en Symphony eigenlijk een Winchester Harde Schijf. Het virtuele geheugen, dat hier en daar genoemd wordt, is van belang om files groter dan het RAM geheugen te kunnen gebruiken.

# MSX-INFO Gebruikersbeurs **Ebruikersbeurs<br>
25 mei in de EXPOHAL, Hilversum<br>
25 mei in de EXPOHAL, Hilversum<br>
alleendenieuwste Van 10 tot 5 und**

#### De ee

Op 25 mei in de EXPOHAL, Hilversum

Waar u niet alleen de nieuwste MSX spullen kunt bewonderen en ook tegen leuke beursprijzen kunt aanschaffen, maar waar <sup>u</sup> vooral kontakten kunt leggen met mede MSX-ers.

#### Van 10 tot 5 uur

#### Toegang f 7,50

**\*\*** Inl. over plaatsruimte en reserveringen 02152-65695 Met de computer alleen is men er nog niet en de meeste gebruikers krijgen snel in de gaten, dat ook de huiskamer TV niet de meest ideale beeldbuis is. De beschikbaarheid èn de kwaliteit doen al gauw het verlangen naar een echte monitor opbloeien.

### Oog voor beeld De keuze van een monitor

![](_page_46_Picture_2.jpeg)

Binnenin een monitor zit de buis, de voeding en een kaart met voornamelijk analoge electronica.

andacht en geld besteden aan de keuze van een goede monitor is verstandig, want meer nog dan een goede bureaustoel of een gemakkelijk toetsenbord bepaald de beeldkwaliteit de werk- of speelomstandigheden van de computeraar.

Een monitor is te koop vanaf ongeveer 300 gulden tot ver over de tien mille. Wie alleen maar goedkoop uit wil zijn, kan zelfs nog voordeliger uit zijn door een gebruikte zwart/wit TV te nemen of een heel goedkoop portable TV modelletje aan te schaffen.

Dat kan, maar het is bij iets meer dan incidenteel computergebruik beslist niet aan te raden. Want <sup>u</sup> heeft misschien wel gehoord over de discussies over het al dan niet schadelijk zijn van beeldschermstraling, over rugklachten, oogklachten etc. etc. Welnu, dat valt volgens de deskundigen allemaal wel mee bij gebruik van professionele beeldschermen, maar men heeft het dan echt niet over zo'n halfgare weggooibeeldbuis van zolder. Dus toch maar eens denken over een echte monitor, gemaakt voor computergebruik, hetgeen meestal vrij snel te zien is aan de speciale connectors, die daarvoor aanwezig moeten zijn. Een omgebouwde TV, waar het signaal via een antenne-aansluiting (gemoduleerd of RF -VHF/UHF-) naar binnen moet, is meestal niet zo erg geschikt. Beter is een aansluiting voor composiet video, daarmee zijn dan ook kleurensignaal wel als herkenbare grijstinten op een monochrome (eenkleurige) monitor thuis te brengen. Wie kleur echt noodzakelijk vindt, en dat is voor bv. boekhouding, tekstbewerking en dergelijke zakelijke toepassing zelfs niet eens aan te raden, maar voor spelletjes natuurlijk juist wel, is met een RGB monitor het beste uit, maar met een composiet video of Luminantie/chroma scheiding zoals bij de C-64 kan het ook wel.

Kleur is voor zakelijk gebruik maar beperkt zinvol

En bij kleuren monitors geldt helemaal, dat er een enorm prijsverschil is tussen de minimale en maximale kwaliteit.

#### Beeldkwaliteit

De kwaliteit van het beeld wordt bepaald door een aantal zaken. Het verschil tussen licht en donker, of dat nu zwart/groen/amber op lichte ondergrond of andersom is, moet binnen vrij nauwe grenzen liggen. Dat moet dus te regelen zijn, maar ook moet de overgang voldoende scherp zijn. Die scherpte, dus of de letters er wel gestoken scherp op staan, wordt bepaald door een vrij moeilijk begrip, dat Bandbreedte heet. Daarmee drukt men uit, hoe snel de elektronica in de monitor de overgang van wit naar zwart kan verwerken. De computer stuurt het misschien wel netjes aan, maarals de monitor het niet aankan en tussen wit/zwart eerst nog wat tussentinten laat zien, dan worden de letters rafelig en wazig. Bij voldoend hoge bandbreedte kunnen-de afwisselingen van licht naar donker (een TV beeld wordt opgebouwd door een snel zigzaggende bundel) heel snel en dan kunnen er bv. ook veel duidelijke tekens op het scherm komen. Die tekens worden weer opgebouwd uit puntjes (pixels) en hoge bandbreedte en veel pixels hangen dus samen. Maar weer niet bij kleurenbuizen, want daar werkt de letteropbouw via een soort scherm of raster en meer pixels dan er rastergaatjes zijn is dan daarom onmogelijk.

Een bandbreedte van 10 MHz is minimaal nodig voor een 40 koloms monitor, maar aangezien met meestal toch wel gauw naar 80 koloms toepassin-

**TIP**<br>Pas bij het kopen van een nieuwe TV eens op de beschikbare connectors. Bij de iets betere uitvoeringen zit er meestal wel een RGB ingang of zelfs een SCART verbinding op de TV. Dat maakt het aan-<br>sluiten van een computer gemakkelijker en het resultaat is meestal stukken beter dan via de antennekabel ingang.

gen (zoals bij tekstverwerking) toe wil, is eigenlijk 14 - 16 MHz wel de ondergrens. Bij 18-20 MHz kunnen we al| over een kwaliteitsmonitor spreken.

#### Grootte

De diagonale grootte van de beeldbuis, en dan nog meestal in inch(duims)maat, is de gebruikelijke aanduiding. We zijn gelukkig de tijd van de mini-schermpjes van 5 of 7 inch (oa. de Osborne) wel voorbij, men werkt nu met minimaal 9 inch voor draagbare micro's. Dat werkt redelijk, maar voor normaal gebruik is 12 - 14 inch optimaal. Groter hoeft ook weer niet, dat is alleen voor gebruik op scholen en bij opleidingen, of wanneer meerdere mensen tegelijk kijken, van belang.

Een tweede grootte-criterium is het aantal regels <sup>x</sup> kolommen, die worden

![](_page_47_Picture_5.jpeg)

#### **TIP**

De Commodore 1701 monitor is heel goed te gebruiken met een MSX computer. Alleen zijn dan de normale chroma en luminantie ingangen achterop niet te gebruiken, maar moet er via de composiet video ingang voorop en een soortgelijke uitgang op de MSX worden worden gewerkt. Die verbinding is bv.bij de Sony met een 6 pins DINplug niet erg standaard uitgevoerd, maar pin 5 en pin 2 (aarde) zijn de juiste combinatie met aan de andere kant een tulp-plug.

afgebeeld, maar dat hangt niet alleen van de monitor, maar meer van de computer af. De huiscomputers zoals de 64 en de MSX, zijn ontworpen voor gebruik met de gewone TV en die zijn eigenlijk ongeschikt voor afbeelden van meer dan 25 <sup>x</sup> 40 tekens, daarboven wordt het te wazig. Dus was er geen reden om bv. 80 koloms huiscomputers te maken. Ondertussen zijn echter die dingen steeds serieuzer en krachtiger geworden en kopen de gebruikers er steeds vaker een aparte monitor bij. Een 80 koloms monitor (en dus met wat hogere bandbreedte, is niet alleen voor de huiscomputer nute gebruiken, maar men kan dan laterbij overstap op een meer serieuze com puter de monitor blijven gebruiken.

Bandbreedte, geluid en wel of geen kleur zijn de criteria voor een monitor

Een onderdeel, dat bij een zakelijke toepassing nauwelijks speelt, is een extra luidsprekertje in de monitor. Bij veel recreatieve software onontbeerlijk, maar een waarschuwingssignaaltje wil ook bij bestandsbeheer etc. wel eens nuttig zijn. Neem daarom liever een monitor met een geluidsingang. Het is een kleinigheid, maar maakt het leven ietsje gemakkelijker, net zo als bv. een verklikkerlichtje voorop de monitor voor aan/uit.

Doorverbinding naar buiten via een audio uit of een video uit connector is ook zo'n extra, dat van pas kan komen wanneer men bv. meerdere monitors op een school wil gebruiken met één computer.

Een rubriek van Nico Baaijens met korte tot zeer korte programma's. Snel intikken en proberen!

#### BASIC MINIATUURTJES

De miniatuurtjes komen volop binnen tegenwoordig. Fijn! Ze worden allemaal geplaatst, tenzij ze onleesbaar zijn, niet lopen of al eerder in andere vorm in deze rubriek aan de orde zijn geweest.

Omdat deze rubriek ook in MSX-INFO komt deze keer, hebben we eerst de miniatuurtjes, die ook daar op werken, genomen.

Ze zijn in zo'n algemeen Basic geschreven, dat zij met geringe ingrepen (bijvoorbeeld CLS in plaats van PRINT "{Shift/Clr Home}") op zowel de IBM PC als de. MSX-computer met een nagenoeg gelijke Basic-versie te runnen waren als op de C-84.

#### Lottocijfers

Laten we maar met zo'n algemeen miniprogrammaatje beginnen. Het komt uit België en is van Koen Deplancke uit Wetteren. Het 'voorspelt' de lottocijfers en kan lottoformulierinvullers helpen om schatrijk te worden met een hobbycomputer.

10 PRINT"{Shift/Clr Home} De Lottocijfers": 20 FORB=1TO6:A=INT  $(41*RND(1)+1)$ : 30 PRINTA:NEXTB

Maaru zult merken, dat zoiets wel leidt tot steeds dezelfde cijfers. De Random generator (RND) start namelijk steeds opnieuw met dezelfde getallen. Door ipv. RUN nu GOTO <sup>10</sup> in te geven, komen er wel andere getallen. Alternatief is om RND(TI) in het programma te verwerken, dat een klokafhankelijke gok maakt.

#### Graankorrels

Het miniatuurtje over de beroemde graankorrels op het al even beroemde schaakbord heeft kennelijk heel wat lezers in de armen van de C64 gedreven. Het kan natuurlijk korter en slimmer en zelfs uitgebreider. De heer P.J. van Wijk uit Vlierden zond een leuke variant in, waarbij men zelf de omvang van het schaakbord kan ingeven. Een leuk miniatuurtje, waarbij de C64 en met een beetje goede wil óók de MSXcomputer, lekker aan het rekenen kunnen worden gezet.

Voorde nieuwkomers: het probleem is dat op een schaakbord van 64 velden op veld <sup>1</sup> één graankorrel komt te liggen; op veld 2 twee graankorrels; op veld <sup>3</sup> vier; op veld 4 acht; zestien; tweeëndertig en zo exploderend verder.

- *\*1* INPUT"WAT WILT U ALS BEGIN . EN ALS EINDVAK";K,L
	- 2 A=2:X=K:FORX=KTOL
	-
	- 3 PRINT"OP VELD "X" LIGGEN "A 1 (X-1)"KORRELS"
	- <sup>4</sup> PRINT"OP VELD 1 T/M "X" LIGGEN "(A 1 X)-1" KORRELS"
	- 5 PRINT"OP VELD "K" T/M 'X" LIGGEN "(A  $\uparrow$  X)- A  $\uparrow$  (K-1)" KORRELS"
	- 6 PRINT:NEXTX

#### Dobbelspel

Iets aan de forse kant, maar toch niet te lang om nog als miniatuurtje door het leven te kunnen, is de inzending van Jim Strankinga uit Purmerend. Een dobbelspel, waarbij de computer vertelt hoeveel geld beide spelers hebben en de spelers vervolgens een inzet doen. Dit programma loopt ook op de VIC20.

- 0 A=100:B=100:PRINTCHR\$(147)
- <sup>1</sup> PRINT"SPELER <sup>1</sup> HEEFT F "A:IN PUT "INZET";C:IFC>ATHEN1
- 2 PRINT'SPELER 2 HEEFT <sup>F</sup> "B:IN PUT "INZET";D:IFD>BTHEN2
- 3 FOR  $E=1$  TO 2:  $F(E)=INT(6 \times RND)$  $(1)$ ) + 1:NEXT
- 4 PRINT"SPELER 1 GOOIT "F(I):PRINT" SPELER 2 GOOIT  $"F(2)$
- 5  $IFF(1) > F(2)THENA = A + C$ :
- B=B-D:GOTO7
- $6$  B=B+D:A=A-C
- 7 IFA=<OTHENPRINT'"SPELER2 WIN T":END
- 8 IFB=<OTHENPRINT'SPELER <sup>1</sup> WINT":END
- © PRINT:PRINT:PRINT:GOTO1

#### Spiegelbeeld

'Hallo', schrijft mooB red nav dnomyaR uit grubliT. Nee, dit zijn geen zetfouten of rariteiten van mijn tekstverwerker. Raymond van der Boom uit Tilburg vindt het leuk om de zaken om te draaien, inclusief zijn eigen naam. Elke tekst kan op de C64 en de MSX die omkeerbewerking ondergaan met zijn miniatuurtje.

1 INPUTA\$:FORA=LEN(A\$)TC STEP-1: PRINT MIDS(A\$,A,1);:N **EXTA** 

#### Voer voor rekenaars

Jan Peels uit Brunssum schrijft: graag zou ik het miniatuurtje van de heer Smulters uit een eerdere Cl verbeteren en uitbreiden.Ik bereken de vierkantsvergelijking als een functie. In dit programma worden de nulpunten (reële wortels) berekend en de top als coördinaten van een assenstelsel.

- 10 INPUTA, B, C: D=B  $\uparrow$  2-4 $\star$ A $\star$ C: IFD<OTHEN PRINT "NIET REEEL"
- 20  $X1 = (-B + SQR(D))/(2 A); X2 = (-B -$ SQR(D))/(2∗A): PRINTX1,X2
- 30  $P = B/(-2 \times A)$ : Q =  $(-A \times P \uparrow 2)$ : PRINT"TOP IS ";P ;",";Q:END

Toelichting: In regel <sup>10</sup> zijn A,B en <sup>C</sup> de variabelen van de functie. D staat voor discriminant en als die negatief is, is de functie niet reëel. In regel 20 worden de twee nulpunten x1 en x2 berekend. In regel 30 worden de coördinaten van de top berekend en zichtbaar gemaakt. Jan Peels geeft nog als suggestie dat dit programma als subroutine bruikbaar is in bijvoorbeeld boekhoudprogramma's.

#### Poking around

Vooral voor beginnende Basic-jockey's is de Poke-instructie erg leerzaam. Verrassende resultaten krijg je, als je met wat vindingrijkheid op het beeldscherm gaat POKEn. Paul Hui-

# $\overline{\mathbf{B}}$ LEERSTOF VOOR DE NIEUWE GENERATIE.

![](_page_49_Picture_1.jpeg)

LISTING-RUBRIEK · LISTING-RUBRIEK · LISTING-RUBRIEK · LISTING-RUBRIEK · LISTING-RUBRIEK

#### BIORITME

```
20'30
Y
180
Q=Q+1:IF Q=1 THEN PRINT:PRINT "Wilt
190
LOCATE 0,13:PRINT "Om uw bioritme t
200
210
DD-
MM-19JJ";6G$
220
INPUT "en van welke maand en welk j
230
240 W$=G$:GOSUB 630:Q=L
250 W$=M$:GOSUB 630:V=L-Q
 260
Â
270
DATA 2,fysiek,8, emotioneel, 10, intel lectueel
280
OPEN "grp:" FOR OUTPUT AS #1
290
300
COLOR 4,1,1
SCREEN 2
 310
320
PSET (0,0)
PRINT #1,"
               BIORITME
           door RWL voor MSXINFO
50 ' MSX Basic Sony HB75P<br>70 ' initialiseren/i
               initialiseren/intro
80 SCREEN 0
90 ON ERROR GOTO 850
100 WIDTH 37
PI#=3.1415926535898#
120 COLOR 5,1
130 KEY OFF
140 PRINT "
150 PRINT: PRINT
160 PRINT "Met behulp van een bioritme
    is het mogelijk (zegt 'men') om t
    e bepalen hoe u zich in de toekomst
    zult voelenaan de hand van drie lij
     n maand aangeven hoe
het verloop isvan uw:";
170 PRINT "
       —FYSIEKE gesteldheid,
       —EMOTIONELE gesteldheid en uw
                          BIORITME"
     —INTELLIGENTIE."
     u nog meer uitleg? (j/n) ";:I$=INPU
     T$(1):IF I$='j" THEN GOTO 960e bepalen heb ik wel enkele gegeven
     s nodig:":PRINT<br>INPUT <mark>"</mark>Wat is uw naam <mark>";</mark>N$
     INPUT "en uw geboorte datum'
     aar wilt u uw bioritme zien ";M$:M$<br>="1-"+M$<br>'    nu komt het echte programma!
                       opzetten scherm
330 RESTORE 270
FOR F=0 TO 29 STEP 10
350 READ A, A$
     PSET (125,F),1:COLOR A
     PRINT #1,"y ";A$
380 NEXT F
     COLOR 13:PSET (20,40), l:PRINT #1,N$
     ;" ";RIGHTS(M$, LEN(M$)-2)
     FOR F=89 TO 191:PSET (15,F),15:NEXT
                   bioritmiek:"
     F
FOR F=15 TO 255:PSET (F,140),15:C=F
     —16:IF C MOD 7=0 THEN PSET (F,139),1
     SIPSET (F,141),15:IF C MOD 35=0 THEN
     PSET (F,138):PSET (F,142):PSET (F,13
     T):PSET (F,143)
420 NEXT F
430 COLOR 15
PSET (7,86) 1:PRINT #1, "+"
     PSET (7,186), 1:PRINT #1,
     PSET (7,137), 1:PRINT #1,"0
470 FOR F=0 TO 34 STEP 5:PSET (10+(F*7)
     130), 1:PRINT #1,F:NEXT F
```

```
480 '
                  nu echt tekenen...
490
DATA 23,2,28,8,33,10
 500
RESTORE 490
 510
FOR G=1 TO 3
 520
READ A,C
 530 B#=(V-1) MOD A:S#=2*PI/A:B#=B#*S#:
    #=S#/7
 540
FOR F=16 TO 255
 550
PSET (F,140-50*SIN(B#)),C
 560
B#=B#+S#
570
NEXT F
580
NEXT G
590
CLOSE #1 =
600
IF INKEY$<>" " THEN 600
610
GOTO 10
620
GOTO 620
630
'
routine voor lezen van de
      datums en uitrekenen verschil
640
DATA jan,feb,maa,apr,mei, jun, jul,au"
    g'sep;okt,nov,dec
650
FOR F=1 TO LEN(W$):IF ASC(MID$(W$,F
     ,1))>47 THEN NEXT F
D=VAL(LEFTS(W$,F-1))
670
WS=RIGHT$(WS, LEN(W$)-F)
FOR F=1 TO LEN(W$):IF ASC(MID$(W$,F
    ,1))>47 THEN NEXT F
     $= LEFT$(W$, F-1)
     W$=RIGHT$(W$,LEN(W$)-F)
710 IF ASC(LEFT$(V$,1))>64
    THEN M=VAL(V$):GOTO 750
720 RESTORE 640
730 FOR F=1 TO 12: READ I$: IF LEFT$(V$,3
    ) <1$ THEN NEXT F
740 M=FIF M>12 OR D>31 THEN ERROR 60
760 J=VAL(W$)
L=J#365+D
780 K=M790 IF M <= 2 THEN 820
L=L-INT((K*,4)+2.3)
810 J=J+1820 L=L+INT((M*31)+(J-1)/4)
830 IF J=1900 THEN L=L+1
840 RETURN
850
                       error routine
860 CLS
     SCREEN 0
     WIDTH 37
890 COLOR 8,1
900 CLOSE: CLS
LOCATE O,ll:PRINT "SORRY, er is iet
    s fout gegaan met hetprogramma en/o
     f uw invoer, probeer het
     nog eens (spatiebalk)"
FOR W=l TO 5000:IF INKEY$<>" " THEN
    NEXT W
930 RESUME 940
940 IF ERL=750 THEN RETURN 10
950 GOTO 10
960
                             uitleg
970 CLS: COLOR 12, 1, 1
980 PRINT "Het bioritme is nog steeds e
    en onder-werp van onderzoek. Veel m
    ensen beweren bij hoog en bij
    laag dat hun bioritme ze alles zegt
    , maar er zijn ook mensen die het a
     llemaal onzin vinden. Wie er gel
ijk heeft kunt u zelf bepalen!"
```
#### LISTING-RUBRIEK - LISTING-RUBRIEK - LISTING-RUBRIEK - LISTING-RUBRIEK LISTING-RUBRIEK

![](_page_51_Picture_963.jpeg)

- 1010 PRINT "Nu gaat het bij een bioritm <sup>e</sup> niet om de 'hoogte' van de lijn ( bij <sup>+</sup> voelt <sup>u</sup> zich goed, bij - Slec ht) zoals veelmensen denken. Het ga at veel meer om de nuldoorgangen, <sup>d</sup> <sup>e</sup> plaatsen waar een of meer lijne <sup>n</sup> door de nullijn gaan." 1020 PRINT " verder?1727127297717?
- 22729779"; FOR W=1 TO 999999!:IF I <sup>142</sup> regel : <sup>1050</sup> NKEYS="" THEN NEXT W:CLS ELSE CLS
- melijk de 'kritische dagen' aan, en op zo'n dag voelt u zich minder<br>goed als anders. Op het moment anders. Op het moment dat er <sup>2</sup> of zelfs <sup>3</sup> lijnen tegel dat er 2 of 2eits 3 lijnen tegel.<br>ijk door de nul-lijn gaan, heeft uit Vervolg van pagina 14<br>een hele slechte dag."
- 1040 PRINT"Vaak geeft het bioritme als <sup>u</sup> iets schuift met uw geboortedat un akelig precies uw of andermans slechte dagenaan, probeer het maar 610 IF C<>ITHENA\$="PUNTEN" 620 PRESET(90,90):COLOR15:
- 1050 PRINT:PRINT:PRINT:PRINT " kla 640 FORA=1TOCSTEP10:PLAY"o5edo4bgd<br>
ar????????????????????????????;:FOR W 650 FORA=1TO 5000:NEXT:GOT0160<br>
=1 TO 9999999!:IF INKEY\$="" THEN NEX 1000 KEYOFF: COLOR 15,1,1:SCREEN2:  $=1$  TO 9999999!:IF INKEYS="" THEN NEX<br>T W:CLS ELSE CLS 1060 GOTO 10

![](_page_51_Picture_964.jpeg)

![](_page_51_Picture_965.jpeg)

![](_page_51_Picture_966.jpeg)

eens!" 620 PRESET(90,90):COLOR15:PRINT#1,C;A\$<br>1050 PRINT:PRINT:PRINT:PRINT " kla 640 FORA=1TOCSTEP10:PLAY"o5edo4bgdc":NEXT <sup>T</sup> W:CLS ELSE CLS 1010 FORA=0T023:B=9\*A+A:PRESET(B,8\*A): 1020 COLOR RND(1)%13+2:PRINT#1, "kink" 1030 PLAY"164s1m999N 1100 FORA=1T02000:NEXT 2000 RETURN

![](_page_51_Picture_967.jpeg)

<sup>1000</sup> PRINT "een periode van respecti evelijk 23,28 en <sup>33</sup> dagen."

#### LISTING-RUBRIEK · LISTING-RUBRIEK · LISTING-RUBRIEK · LISTING-RUBRIEK · LISTING-RUBRIEK

#### BALSPEL

10 REM \*\*\*%\*\*Balspel\*\*\*%% 105 DEFINT A-Z 110 DIMS(6),C(15),R(8),U(2),V(2),H(6) 115 FOR I=1T06:READS(T):NEXT 120 FORI=0 TO 15:READC(I):NEXT 125 FORI=0 TO 8:READ R(I): 130 FORI=0 TO 2:READ U(I), V(I):NEXT 135 FORI=1 TO 6:READ H(I):NEXT 140 SCREEN 2, 1, 0 145 OPEN"grp:" FOR OUTPUT AS #1 150 SPRITE\$(O)=CHRS(&H80)+STRING\$(7,0) 155 SPRITE\$(1)=CHR\$(&H10)+STRING\$(7,0) 160 SPRITES(2)=CHR\$(&H38)+STRINGS(7,0) 165 SPRITE\$(3)=CHR\$(&H7C)+STRINGS(7,0) 170 SPRITE\$(4)=CHR\$(&HFE)+STRING\$(7,0) 175 I=RND(-TIME) 180 SOUND 0,0:S0UND1,8 185 SOUND 2,0:SOUND3, <sup>2</sup> 190 SOUND 4,0:SOUND5, 4 195 SOUND 7,56:SOUND8, 16 200 SOUND 9,16:SOUND 10,16 205 SOUND 11,0:S0UND 12,16 310 B=4:N=54:S=0 320 FD=1:DM=0 <sup>340</sup> PUTSPRITEO, (-8,-8),,0 <sup>350</sup> PUTSPRITEl, (-8,-8),,W <sup>360</sup> COLOR 11,0,1:CLS 370 LINE(16,0)-(23,191),,BF 380 LINE(16,0)-(169,7),,BF 390 LINE(170,0)-(177,191),,BF 400 COLOR 14 440 GOSUB 5110<br>450 GOSUB 5210 420 GOSUB 3010<br>430 GOSUB 5010 460 GOSUB 5310 480 GOSUB 5510 W=4:F2=0 RX=96: RY=170 530 BX=RND(1)\*135+24:BY=80 540 MX=(RND(1)>.5)\*2+1:MY=1 550  $D=RND(1)*3$  $600$   $A$=INKEY$$ IF DM AND A\$=CHR\$(13)THEN310 IFDMTHENRX=BX+U(D)\*MX-6:GOT0680  $640$  I=R(STICK(0)) IFI=OTHENG=0:GOT0700 660  $G=G+1+(G=5)$  $670$   $RX=RX+I*G$ IFRX<19THENRX=18 IFRX>162THENRX=162 PUT SPRITE1, (RX, RY) ,11,W  $X = BX + U(D)*MX : BY = BY + V(D)*M$ 730 IF BY>190 THEN1510 C=C(POINT(BX,BY)ORPOINT(BX+1,BY+1)) IF C=7THEN920 ELSE IF <sup>C</sup> THEN 820 IF BX<25THEN MX=1:S0UND13,0 770 IF BX>167THEN MX =- 1: SOUND13, 0 780 IF BY>8 THEN 920 790 SOUND 13,0. 800 MY=1:F=0:F2=0:W=1 805 GOT0920 820 IF F THEN 920 830 F=1:F2=0:MY=-MY SOUND 13,0 IF  $W>H(C)$  THEN  $W=H(C)$ 860 IF DM THEN 920 870 Y=22+8\*C:S=S+S(C):N=N-1 880 GOSUB 5010 890 X=((BX+7) AND &HF0)-6 900 LINE(X, Y)-(X+13, Y+6), 0, BF PUT SPRITEO, (BX,BY),15,0 IF F2 THEN 1120

 X=BX-RX-6:Y=BY-RY IF ABS(Y)>2 THEN 1120 I=ABS(X)-W-W ON SGN(I)+1 GOTO 1030,600 IF I=-1 THEN 1030 GOTO 1040 MX=SGN(X-.5) IF RND(1)<.3 THEN D=RND(1)\*3 SOUND 13,0 MY=-1:F=0:F2=1 IF <sup>N</sup> THEN 600 GOSUB 3010 1090 N=54  $FD = FD + 1$  GOSUB 5210 1120 GOTO 600 PUT SPRITEO, (-8,-8),,0 1520 B=B-1 1530 GOSUB 5310 IF B=0 THEN 2010 GOSUB 5510 1560 GOTO 510 IF SCHS THEN 2030 HS=S:GOSUB 5100 2030 COLOR 14 DRAW"bm56,108":PRINTÊ1, "try again!" DRAW" bm76,120":PRINT#1, "[ret]" 2060 DM=1 2070 GOTO 510 LINE(26,30)-(167,36),6,BF LINE(26,38)-(167,44),8,BF LINE(26,46)-(167,52),9,BF LINE(26,54)-(167,60),10,BF  $-3050$  LINE(26,62)-(167,68),3,BF LINE(26,70)-(167,76),2,BF FOR I=40 TO 152 STEP 16 LINE(I,30)-(1+1,76),0,B 3090 NEXT 3100 RETURN 4010 DRAW"bm192,20":PRINT#1,"score" DRAW"bm196,60":PRINT#1, "high" DRAW" bm192, 70": PRINT#1, "score" DRAW"bm192,110":PRINT#1, "field" DRAN"bm196,150":PRINT#1, "balls" DRAW" bm196,160":PRINT#1, "left" 4070 RETURN REM score 5010 LINE(223,39)-(192,32),0,B PRINT#1, USING" ####";S 5030 RETURN REM high score 5110 LINE(223,89)-(192,82),0,BF<br>5120 PRINT#1,USING"####";HS 5130 RETURN REM field LINE(215,129)-(192,122),0,BF PRINT#1, USING" ###";FD 5230 RETURN 5310 LINE(215,179)-(208,172),0,B PRINT#1, USING"#";B 5330 RETURN DRAW"bm44, 110" : PRINT#1, "ready? [ret]" A\$=INKEYS 5540 IF A\$<>CHR\$(13) THEN 5530 LINE(44,110)-(147,117),0,BF 5560 RETURN 8010 DATA 8030 DATA 8040 DATA 2, 3, 4, 0, 7, 7, 7, 7 8060 DATA 0, 0, 1, 1, 1, 0, -1, -1, -1 8080 DATA 1, 4, 2, 3, 3 8100 DATA 2, 3, 3, 4, 4, 4 Listtest op pagina 58

53

Martin de Jong doet suggesties voor andere en kleuriger letters op het MSX-scherm.

Letterbrij

Niet tevreden met de standaard mogelijkheden om letters en tekens op het scherm te krijgen?

<sup>r</sup> zijn mogelijkheden om meerte doen met de standaard tekenset vande MSX dan in de handleiding staat.

De beperkingen van MSX kunnen omzeild worden, eigenlijk is er dus meer mee te doen, maar dat vraagt wel wat peuteren in de modes en met de kleurnummers.

#### Bontgekleurde teksten

Het veranderen van de tekstkleur is opgevallenzijn, dat niet meer dan twee ook de kleur van alle tekst die al op het een leuke variatie. Heeft U dat al eens kleuren tegelijk op het scherm komen. scherm staat mee! Dit is te gedaan? Dan zal het U ongetwijfeld

kleuren tegelijk op het scherm komen. scherm staat mee! Dit is teleurstellend,<br>Verandert U de kleur, dan verandert omdat de meeste merken huiscompu-

#### Listing <sup>1</sup>

Tekenen van letters in HiRES

```
130 SCREEN 1:KEY OFF<br>140 DEFINT A-Z:COLOR 15, 1, 15:CLS
140 DEFINT A-Z:COLOR 15, 1, 15:CLS 440 REM demonstreer kleuren.<br>150 : 450 AS="DIT IS EEN VOORBEELD
160 REM laat karakterset zien. 460 B$="VAN MEERKLEURENTEKST"<br>170 LOCATE 6,4:PRINT"Karakterset MSX" 470 C$="IN SCHERM MODE EEN."
170 LOCATE 6,4: PRINT"Karakterset MSX"<br>180 Z=BASE(5)
190 FOR X=0 TO 255:VPOKE Z+X+256,X<br>200 NEXT X
200 NEXT X 500 ON INTERVAL=50 GOSUB 580<br>210 : 510 INTERVAL ON
220 REM demonstreer de kleuren.<br>230 Z=BASE(6)
230 Z=BASE(6) 530 LOCATE 4,20:PRINTB$<br>240 FOR Y=1 TO 10 540 LOCATE 4.22:PRINTCS
250 FOR X=Z TO Z+31 550<br>260 VPOKE X,RND(1)*255 560 560
260 VPOKE X, RND(1)*255<br>270 NEXT X
270 NEXT X 570 REM achtergrond taak kleuren.<br>280 NEXT Y 580 R=RND(1)*256
280 NEXT Y 580 R=RND(1)*256
300 REM Copieeer karakterset. 600 a. 600 m. et al. 600 m. et al. 600 m. et al. 600 m. et al. 600 m. et al. 610<br>310 Z=BASE(7) 610 m. et al. 610 m. et al. 610 m. et al. 610 m. et al. 610 m. et al. 610 m. et al. 610 m. et al
310 Z=BASE(7)<br>320 FOR X= Z TO Z+&H1FF
320 FOR X= Z TO Z+&H1FF 620 REM subroutine string vertalen.<br>
330 A=VPEEK(&H100+X) 630 X$=""<br>
340 VPOKE X+&H400,A 640 FOR X=1 TO LEN (Y$)<br>
350 VPOKE X+&H600,A 650 G=ASC(MID$(Y$,X,1))+0
350 VPOKE X+&H600, A 650 G=ASC(MIDS(Y$, X, 1))+0<br>360 NEXT X 660 X$=X$+CHR$(G)
360 NEXT X 660 X$=X$+CHR$(G)<br>370 : 670 NEXT X
380 Z=BASE(6)
390 REM Stel kleuren in.
```

```
100 REM *** MEERKLEUREN TEKST *** 400 FOR X=4 TO 15:VPOKE Z+X, & H6F:NEXT<br>110 REM *** IN SCREEN MODE 1. *** 410 FOR X=16 TO 23:VPOKE Z+X, & HF1:NEX
110 REM *** IN SCREEN MODE 1. *** 410 FOR X=16 TO 23:VPOKE Z+X, &HF1:NEXT<br>120 : 420 FOR X=24 TO 31:VPOKE Z+X. &H4F:NEXT
                                                                               420 FOR X=24 TO 31: VPOKE Z+X, &H4F: NEXT 430 :
                                                                               450 A$="DIT IS EEN VOORBEELD"<br>460 B$="VAN MEERKLEURENTEKST"
                                                                               480 Y$=A$:0=96:GOSUB 630:A$=X$<br>490 Y$=B$:0=160:GOSUB 630:B$=X$
                                                                               510 INTERVAL ON<br>520 LOCATE 4, 18: PRINTA$
                                                                               540 LOCATE 4,22: PRINTC$<br>550 GOTO 550
                                                                               590 FOR X=16 TO 23: VPOKE Z+X, R: NEXT X<br>600 RETURN
                                                                               640 FOR X=1 TO LEN (Y$)
                                                                               670 NEXT X<br>680 RETURN
```
 $M_5$ a $\frac{a}{2}$ sa

 $\frac{p}{g}$ N $e$ <sup>5</sup>

ters op vrij eenvoudige wijze in staat zijn, meer dan twee kleuren tekst te maken, en daar vaak verrassende effecten mee weten te bereiken. Aan de hand van enkele voorbeeldprogramma's wordt hier uit de doeken gedaan. hoe we de MSX computer toch zover krijgen meer dan een enkele kleur tekst te laten zien. Tegelijk wat waardevolle informatie over verborgen mogelijkheden in de MSX videochip, doordat drie verschillende methodes worden gebruikt. Allereerst wordt een methode beschreven die standaard in MSX BASIC ingebouwd is. De tweede methode is gebaseerd op "SCREEN MODE 1", maar met een kleine aanpassing, waardoor tot 32 combinaties van twee kleuren mogelijk worden. De hier gebruikte techniek is ook heel goed bruikbaar voor andere doeleinden, zoals spelletjes etc. De derde en laatste methode maakt gebruik van een heel nieuwe en nog niet beschreven nieuwe scherm mode.

Een onbekende schermmode

Deze scherm mode biedt geheel nieuwe mogelijkheden, en is toch vrijwel volkomen onbekend. Een prima mode overigens voor snelle animaties (bewegende grafische voorstellingen) en spelletjes!

#### Methode een

Dit is verreweg de meest flexibele oplossing, en ook het meest eenvoudig in BASIC toe te passen. Helaas kleven er wel enige nadelen aan, maar daaraan is soms, zoals bij de onmogelijkheid om eigen gemaakte karakters te gebruiken, wel een mouw te passen.

De methode berust op het feit dat MSX BASIC diverse "apparaten" (printer, cassetterecorder etc,) kent, waar uitvoer naar toe gestuurd kan worden. Dit gebeurt middels het "OPEN" commando. Een voorbeeld is het commando, 'OPEN "LPT:" FOR OUTPUT AS1. Dit creëert een "kanaal" voor uitvoer naar de printer (LPT: = line printer), met het "kanaalnummer" 1. MSX BASIC kent standaard ook een uitvoerkanaal naar het grafische scherm (scherm mode 2), aangeduid met de beschrijving "GRP". Het programma van listing <sup>1</sup> maakt hier gebruik van. Het vult het scherm met gekleurde strookjes 'papier" met een vrolijke boodschap. Een groot voordeel van de gebruikte methode is, dat de tekst op iedere gewenste positie op het scherm afgebeeld kan worden. Dat hoeft dus niet precies op een karakterpositie te zijn! Ook kan de tekst over een andere tekst, of over. een grafische afbeelding heen geprojecteerd worden. Daaruit volgt wel dat de cursor positie niet met een LOCA-TE commando veranderd kan worden, er moet een PSET of een PRESET commando gebruikt worden, wil men echter de inhoud van het scherm niet aantasten (zowel PSET als PRESET tast de inhoud van het beeldscherm aan), dan zal men de toevlucht moeten zoeken tot het veel moeilijker DRAW commando (DRAW '"BM=X;,=Y;'), Wel jammer is dat hierdoor alles wel erg traag gaat werken. Ook lijkt het op het eerste gezicht niet mogelijk om andere karakters, dan die in het ROM, te gebruiken. Echter door de geheugenlocatie's - <sup>1761</sup> (&HF91F) en &HF920) -1760 te veranderen kan men de computer dwingen de karakterset niet uit

ROM te halen maar uit RAM. Wel erg voorzichtig zijn natuurlijk want alleen Tesetten, of de oude waarde herstellen maakt een onleesbaar beeld weer leesbaar! Tenslotte is het (nog) niet mogelijk om het beeld te laten scrollen.

#### Methode twee

Deze methode maakt gebruik van het feit dat in scherm mode EEN, 32 Byte's video geheugen gereserveerd zijn voor kleurinformatie. Dit is echter erg weinig, en er wordt door de video chip dan ook op nogal ongewone wijze gebruik van gemaakt. De karakterset is namelijk in <sup>32</sup> groepjes van elk <sup>8</sup> tekens opgedeeld, en elk groepje kan één van <sup>16</sup> voorgrond of achtergrondkleuren aannemen. Dit betekent dus wel dat ons doel, namelijk, gelijke letters in verschillende kleuren, niet eenvoudig mogelijk is. Een bepaalde letter, zeg de hoofdletter A, heeft overal op het scherm dezelfde kleur! MSX BASIC maakt dan ook geen gebruik van deze mogelijkheid, door in alle <sup>32</sup> Bytes steeds dezelfde waarde te zêtten. Listing <sup>2</sup> toont hoe men toch gebruik kan maken vandit systeem, om in <sup>3</sup> verschillende kleuren (hoofd)letters te tonen. Ook deze methode eigent zich voor animatie. Maakt men immers bij een groepje (zelfgeprogrammeerde) tekens de voor en achtergrondkleuren gelijk, dan kan in een keer een groot deel van de beeldscherminhoud verdwijnen!

#### Methode drie

De laatste methode vergt enig inzicht in de eigenschappen van de bij het MSX toegepaste methode om tot een

#### Listing 2

```
Meerkleurentekst
```

```
100
REM demo tekenen van letters in
110
REM hoge resolutie beeldscherm
120 :
130 DEFINT A-Z
140 SCREEN 2
150
OPEN "GRP:"FOR OUTPUT AS #1
160
A$=" Van harte!
170
B$="gefeliciteerd"
180 A=RND(1)*18:A=A*
190
B=RND(1)*170
200
COLOR RND(1)%16
210 LINE(A,B)-(A+119,B+16),,BF
220
LINE(A,B)-(A+119,B+16),1,B
230
PSET(A+10,B+5)
240 COLOR RND(1)*16
250
IF RND(1) < .5 THEN PRINT #1,A$;:ELSE PRINT #1,B$;
260 GOTO 180
```
![](_page_54_Picture_1907.jpeg)

256 bij 192, <sup>16</sup> kleuren high resolution schermbeeld te komen. Het is namelijk zo dat dit scherm verticaaluit drie even grote delen bestaat, van <sup>8</sup> regels bij <sup>32</sup> karakters per regel. In elk schermdeel is dus plaats voor 8 x 32= 256 karakterposities. Voor elk schermdeel zijn drie gebieden in het video RAM geheugen gereserveerd. Een deelis <sup>2048</sup> Bytes lang (8 x 256) en bedoeld als programmeerbare karakterset, voor dat deel van het scherm. In een ander even groot stuk staat voor elk Byte uit deze karakterset een bijbehorend Byte met kleuren informatie. Twee maal 4 bits (2 nibbles) voor de voor en achtergrond kleur bij dat Byte. Een derde gebied van 256 Byte wordt gebruikt om aan te geven welk teken op elke positie binnen het schermdeel getoond wordt. Tenslotte zijn de <sup>9</sup> geheugengebieden volgens hun funktie, bij elkaar gegroepeerd (dus niet alle gebieden behorende bij een schermdeel staan bij elkaar) Hieruit volgt dat elk schermdeel afzonderlijk bekeken een afzonderlijk teken-georiënteerd beeldschermpje vormt, van 32 bij 8. Als men in het <sup>256</sup> Byte gebied de waarden <sup>0</sup> tot en met <sup>255</sup> plaatst ontstaat een grafisch

georienteerd scherm met een resolutie van 256 x 84. Het laatste is dus bij MSX BASIC altijd het geval, terwijl de eerste mogelijkheid onbenut blijft. Al met alis dit toch een tamelijk technisch verhaal geworden. Mogelijk maakt het programma van listing <sup>3</sup> het <sup>U</sup> nog wat duidelijker.

#### Kleurtabel

Bij het Color commando (funktietoets 1) kunnen de kleuren van voorgrond, achtergrond en de rand om het beeld worden ingesteld aan de hand van de volgende tabel.

Totaaltelling:

#### Listing 3

```
MULTICOLOR
100
REM DEMONSTRATIE MULTICOLOR
110
REM TEKST IN SCREEN MODE 2,
120
130
DEFINTA-Z:COLOR 15,7,7:SCREEN 2
140
150
REM Laad karakterset en voor
160
REM en achtergrondkleuren
170
REM in het video geheugen,
180
A=BASE(7):B=BASE(6)
190
R=&H1BBF:REM start karakterset
200 :
210 FOR Y=1 TO 3
220 :<br>230 R
240
250
260
270
280
290
IF Y=2 THEN Z=&H1P
300
310
      IF Y=1 THEN Z=&HF6
        REM letters op een wit scherm.
        REM Onderste derde
deel, witte
320 REM letters op een
blauw scherm.
330 IF Y=3 THEN Z=&HF4<br>340 :<br>350 FOR X=R TO R+2047
360
370
380
NEXT X
390
NEXT Y
400
410
REM Wis het scherm.
420
A=BASE(5)
430
FOR X=ATOA+767:VPOKE X,&H2O:NEXT
440
450
REM Print boodschap,
460
A$="Toets S,V.p. wat
tekst in"
470 A=BASE(5)+32+480
FOR X= 1 TO LEN (A$)
490
VPOKE A+X, ASC(MID$(A$,X,1))
500
NEXT X
510
520
REM print ingetoetste tekst.
530 A=BASE(5)+3*3540
550
REM Sla eerste tekens van het
560
REM scherm over.
570
IF A MOD 32=0 THEN A=A+2
580 :
590
Z$=INKEY$:IF Z$=""THEN GOTO 590
600
VPOKE(A)
, ASC(Z$):A=A+1
610
IF A<BASE(5)+768 THEN GOTO 570
620
GOTO 530
         A = A + 1 : B = B + 1REM Bovenste derde deel, witte
       REM letters op een rood scherm,
       REM Middelste derde deel, zwarte
       VPOKE A,PEEK(X):VPOKE B,Z
                                                                                                          LISTTEST:
                                                                                                           regel : 100 -
                                                                                                                                        0
                                                                                                           regel ; 110 -
                                                                                                                                       \frac{0}{58}regel : 120 - 58<br>regel : 130 - 232
                                                                                                          regel : 130 — 232
                                                                                                          regel : 140 - 58<br>regel : 150 - 0
                                                                                                          regel :<br>regel :
                                                                                                           regel : 130 - 232<br>regel : 140 - 58<br>regel : 150 - 0<br>regel : 170 - 0
                                                                                                          regel : 160 - 0<br>regel : 170 - 0<br>regel : 180 - 254
                                                                                                          regel : 180 — 254
                                                                                                          regel : 190 - 97<br>regel : 200 - 58
                                                                                                          regel : 200 - 58<br>regel : 210 - 201
                                                                                                          regel : 210 - 201<br>regel : 220 - 58
                                                                                                          regel : 220 - 58<br>regel : 230 - 0
                                                                                                          regel : 230 - 0<br>regel : 240 - 0
                                                                                                          regel : 240 - 0<br>regel : 250 - 10
                                                                                                          regel : 250 — 10
                                                                                                           regel : 260 - 58<br>regel : 270 - 0<br>regel : 280 - 0<br>regel : 290 - 52
                                                                                                                        270<br>280
                                                                                                                         280 - 38<br>270 - 0<br>280 - 0
                                                                                                          regel : 280 - 0<br>
regel : 290 - 52<br>
regel : 300 - 58
                                                                                                          regel : 300 - 58<br>regel : 310 - 0
                                                                                                          regel : 310 - 0<br>regel : 320 - 0
                                                                                                           regel : 290 – 32<br>regel : 300 – 58<br>regel : 310 – 0<br>regel : 320 – 0<br>regel : 340 – 58<br>regel : 350 – 89
                                                                                                          regel : 340 - 58<br>regel : 350 - 89
                                                                                                          regel : 350 - 89<br>regel : 360 - 58
                                                                                                          regel : 360 - 58<br>regel : 370 - 36
                                                                                                          regel : 370 - 36<br>regel : 380 - 219
                                                                                                          regel : 380 — 219
                                                                                                          regel : 390 - 220<br>regel : 400 - 58
                                                                                                          regel : 400 -<br>regel : 410 -
                                                                                                          regel : 410 -<br>regel : 420 -
                                                                                                                                       0<br>96
                                                                                                          regel : 420 - 96<br>regel : 430 - 194
                                                                                                          regel : 430 - 194<br>regel : 440 - 58
                                                                                                          regel : 440 - 58<br>regel : 450 - 0
                                                                                                          regel : 450 - 0<br>regel : 460 - 216
                                                                                                          regel : 460 - 216<br>regel : 470 - 99
                                                                                                          regel : 470 - 99
                                                                                                          regel : 480 -<br>regel : 490 -
                                                                                                          regel : 490 -<br>regel : 500 -
                                                                                                                                     \frac{91}{219}regel : 500 — 219
                                                                                                          regel : 470 - 99<br>regel : 480 - 251<br>regel : 480 - 219<br>regel : 500 - 219<br>regel : 510 - 58<br>regel : 530 - 103<br>regel : 540 - 58<br>regel : 550 - 0<br>regel : 550 - 0<br>regel : 550 - 0<br>regel : 550 - 0<br>regel : 550 - 0<br>regel : 550 - 0<br>reg
                                                                                                          regel : 530 - 103<br>regel : 540 - 58<br>regel : 550 - 0
                                                                                                          regel : 550 - 0<br>regel : 560 - 0
                                                                                                          regel : 560 - 0<br>regel : 570 - 37
                                                                                                          regel : 570 — 37
                                                                                                          regel : 580 — 58
                                                                                                          regel : 590 - 144<br>regel : 600 - 149
                                                                                                          regel : 600 - 149<br>regel : 610 - 249
                                                                                                          regel : 610 - 249<br>regel : 620 - 171
                                                                                                          regel : 620 - 171<br>Totaaltelling: 4193
```
![](_page_56_Picture_808.jpeg)

![](_page_56_Picture_809.jpeg)

#### De programma's werken als volgt:

#### Listing een.

Regel <sup>100</sup> t/m 170 initialiseert het scherm, de variabelen, en opent een kanaal naar het hoge resolutie scherm. Regel <sup>180</sup> en <sup>190</sup> laten de computer een willekeurige positie kiezen voor het strookje. Regel 200 kiest een willekeurige kleur voor het "papier". Regel 210 en 220 tekenen het strookje. Regels <sup>230</sup> t/m <sup>250</sup> tekenen een van de twee teksten op het strookje, ook weer in een willekeurige kleur. Regel 260 doet alles zich herhalen

#### Listing twee.

Dit laat een meerkleurige tekst in mo de <sup>2</sup> zien, waarbij een grapje met een andere tekenset is uitgehaald. Regel <sup>130</sup> en <sup>140</sup> initialiseert schermmode <sup>1</sup> en de variabelen. Regel <sup>160</sup> t/m 200 zet de karakterset op het scherm. Regel 230 t/m <sup>000</sup> laat zien dat de kleuren veranderd kunnen worden. Regel 310 t/m 360 herprogrammeert een deel van de karakterset, opdat deze letters een andere kleur kunnen krijgen. Regel <sup>380</sup> t/m <sup>420</sup> geeft de letters een eigen kleur.

Regel 400 t/m 680 demonstreert de gekleurde tekst.

#### Listing drie.

Regel 130 initialiseert schermmode <sup>2</sup> en de variabelen. Regel <sup>180</sup> t/m <sup>390</sup> kopieert drie keer de karakterset uit Tom naar video ram, en geeft elk deel een kleurcombinatie, door alle 2048 locaties met dezelfde waarde te vullen. Regel 410 t/m 430 wist het scherm door alle 787 (3x256) locaties te vullen met de waarde voor een spatie. Regel <sup>450</sup> Um 620 demonstreert de nieuwe tekstmode.

#### CD SYSTEMS LISSE

#### Software voor MSX en Spectravideo computers

![](_page_56_Picture_810.jpeg)

#### Berkhoutlaan 2c 2161 EM Lisse 02521 -17909

![](_page_56_Picture_14.jpeg)

Door een abonnement te nemen op MSX-INFO verzekert u zich een jaar (8 nummers) lang van de beste informatie over MSX computers, over goede programma's, onpartijdige tests en het laatste nieuws. Via de Infolist service kunt u daarnaast ook goedkoop aan software komen en op de MSX-INFO computerbeurs komen kijken naar de nieuwste apparatuur en programma's.

Maak gebruik van de bon in dit blad of stort direkt f 50,- op giro 4922651 tnv. **SAC/MSX-INFO te Huizen. U ontvangt dan** een vol jaar MSX-INFO.

![](_page_57_Picture_1029.jpeg)

![](_page_57_Picture_1.jpeg)

#### The only complete market report on MSX

regel : 175 - 205 regel : 1510 - 179 Modern Economics Co., in cooperation with SAC, presents the most authoritative independent analysis of how MSX regel : 185 - 101 regel : 1530 - 109<br>
regel : 1540 - 150 and related projects will explode the markets for compu-<br>
ters electronics and software. This extensive report ters, electronics and software. This extensive report, written by Robert Chapman Wood and Luc Sala and edited by Joost Taverne, is based on intimate knowledge and expertise of Japanese, US and European MSX developments.

![](_page_57_Picture_5.jpeg)

The MSX report is available for \$ 95 including shipping from:<br>Modern Economics Co. P.O.Box 531, Scituate, MA 02066 U.S.A.

Tekst maken met Nederlandse aanwijzigingen met een uitgebreide en kwalitatief goed programma.

Tasword

Hoewel we eigenlijk een voorkeur hebben voor ROM-pack tekstpakketten, dan is opstarten en draaien snel en efficiënt mogelijk, zijn die er nog niet. Filosoft uit Groningen biedt nu op cassette en binnenkort op disk een heel uitgekookte tekstverwerker aan, een bewerking van het gelijknamige pakket van Tasman software uit Engeland. Daar wordt tasword voor de Spectrum beschouwd als de echte topper.

Bij het proberen van Tasword liepen we natuurlijk eerst op tegen de toch wel lange laadprocedure, je zit toch maar een paar minuten te wachten op je programma. En wel opletten, laden werkt alleen wanneer TASWORD in hoofdletters wordt aangegeven. Zo'n cassette heeft zijn beperkingen, die bij spelletjes en echt hobbygebruik niet zo meespelen, maar bij serieuze programma's als tekstverwerking hinderlijk zijn. Filosoft heeft een diskversie beloofd, dus dat helpt al. Tasword komt in een mooi doosje en er is ook een Nederlandse handleiding bij - die overigens best wat groter mag qua lettertype en niet op rood papier om kopiëren tegen te gaan -, maar ook een

Tasword Trainer, de vertaling van wat al aardig is ingeburgerd als TUTOR. Met behulp van de computer leren omgaan met het programma.

#### Een Tutor is bij alle serieuze programma's eigenlijk een vereiste.

Filosoft heeft ook op een aantal andere punten werk gemaakt van dit programma, Zo zit er een service-kaart bij en komt het geheel professioneel over. En dat voor een prijs van <sup>99</sup> gulden, u krijgt waar voor uw geld.

#### 64 kolommen

64 koloms **64 koloms**<br>tekstverwerking

Erg prettig en een enorme vooruitgang vergeleken met andere tekstpakketjes, die we probeerden, is de 84 koloms beeldweergave, Uit de tijd van de TRS-80 weten we nog, dat dat de ideale breedte is. Een normale tekst is namelijk niet 80, maar ongeveer <sup>64</sup> tekens breed. Wel heeft u wel een monitor nodig, op een gewone TV wordt het allemaal wat priegelig en vaag. Dat is ook het enige nadeel, want er is wel een omschakelmode naar <sup>32</sup> tekens breedte, maar dat is teveel van het goede.

#### Tasword en een goede monitor gaan dus liefst samen.

De funkties van Tasword zijn, zoals u van een goed tekstpakket mag verwachten. Uitlijnen, invoegen, verplaatsen, koppelen van tekstbestanden, gebruik van de funktietoetsen, er blijft weinig te wensen over.

De capaciteit van Tasword, bij MSX altijd een belangrijk gegeven, is ongeveer 500 regels tekst, dus plm. <sup>7</sup> A-4 velleties.

#### Vreemde tekens

Engelse tekspakketten leiden nogal eens aan een beperkt tekenpakket. Bij Tasword zijn de bijzondere accenten en printercode via grafische symbolen te definiëren. men levert een versie voor de Epson mee, maar zelf aanpassen is mogelijk, wanneer u iets meer van programmeren weet en de aanwijzingen volgt.

#### corasword MSX ... Controle funkties

#### BLOK COMMANDO'S

- $B -$  Merk begin v.e. blok<br> $V -$  Merk eind v.e. blok
- $\begin{bmatrix} V & \\ V & \end{bmatrix}$  Verplaats gemerkt blok  $\begin{bmatrix} N & \\ N & \end{bmatrix}$  Kopieer gemerkt blo - Verplaats gemerkt blok
- Kopieer gemerkt blok
- DIVERSE COMMANDO'S
- $T$ Verander tekstraam
- 'V — Wis tekstbestand  $^{\circ}$ O
- Vervang/zoek tekst — Invoegen aawuit

CURSOR BESTURING "PIJL OMHOOG - omlaag rollen "PIJL OMLAAG - omhoog rollen "LINKS - Eind woord links "RECHTS - Begin woord rechts

#### $\overline{E}$  - Rechts uitlijnen aan/uit<br>W - Woordomslag aan/uit - Woordomslag aan/uit<br>- Uitlijnen v.e. regel 'J - Uitlijnen v.e. regel °U — Uitlijnen opheffen KANTLIJNEN \* A – Zet linkerkantlijn<br>\* S – Standaard kantlijn

FORMATTEREN

- Standaard kantlijnen "D — Zet rechterkantlijn
	- ROLLEN - Snel omlaag rollen
- °G Snel omhoog rollen

De niet te stuiten opmars van de MSX-computers voert in z'n kielzog talloze boeken en boekjes met zich mee, die alle pretenderen het juiste, meest uitgebreide en onmisbare hulpmiddel voor de MSX-gebruiker te zijn. We keken daar eens kritisch naar, want de lezer heeft duidelijk behoefte aan informatie, maar dan wel aan iets goeds.

# Boeken◇Boeken◇Boeken

![](_page_59_Picture_2.jpeg)

Tussen die enorme hoeveelheid computer-literatuur over de MSX-generatie, bevindt zich een relatief klein deel, dat de MSX-gebruiker in spé werkelijk behulpzaam kan zijn bij het werken metzijn computer.

Er zijn een aantal nederlandse uitgaven, die vrij aardig zijn, hoewel u oppassen met vertaald spul. MS wikkelt zich zo snel, dat de vertraging van <sup>5</sup> maanden fataal is voor de bruik-

baarheid. Ook te snel gedrukt staande (normale) Basic-literatuur die in no-time is aangepast aan het, door de komst van de MSX ontstane, gat in de markt, is te wantrouwen.

Uit bovenstaande mag blijken, dat het lang niet altijd eenvoudig is, om het juiste boek voor de juiste toepassing te vinden.

#### Basic Handboek voor iedereen

Handig boekje voor bij de computer, met bijzonder fraaie grafische uitvoering, waardoor snel opzoeken van alle commando's mogelijk is.

![](_page_59_Picture_9.jpeg)

Dit boekje van uitgeverij Stark, waar men ondertussen een hele serie op stapel heeft staan, komt zeer verzorgd over. Van ieder sleutelwoord geeft men overzichtelijk de moeilijkheidgraad, de soort, schrijfwijze, betekenis en wat voorbeelden voor eenvoudig en gevorderd gebruik. Op zich is dit een goed curususboek. Jammer is het wel, dat een goede index ontbreekt en dat de koppeling naar Disk-Basic summier is en naar machinetaal ontbreekt. Verder veel informatie, een boekje boordevol gecondenseerd nut!

Door A Groeneveld, uitgeverij Stark. Prijs f 49,50

#### The Complete MSX programmers Guide

Een handboek met een totaaloverzicht van alle bij de MSX te gebruiken programmeer-opdrachten is het bij Melboume House Publishers verschenen boek : The Complete MSX Programmers Guide.

Het boek pretendeert op de cover, het beste handboek te zijn voor de MSXstandaard en dus van onschatbare waarde voor alle MSX-gebruikers van beginner tot professional.

Om dit te verwezenlijken is het boek opgesplitst in vier delen, waarvan het eerste deel bedoeld is voor de absolute beginner, die zijn kennis kan vergroten door deel twee tot zich te nemen, waarin de gevorderde programmeertechnieken worden behandeld. Deel twee is dus het startpunt voor de professionele MSX-er'.

Het derde deel geeft een alfabetisch overzicht van alle Microsoft Extended Basic commando's, voorzien van veel simpele voorbeelden en korte listings waarin de betrokken Basic-opdrachten zijn verwerkt. Daarnaast vind je in dit gedeelte een kompleet overzicht van alle mogelijke syntax-vormen die met de commando's kunnen worden gebruikt.

#### BIOS

Het vierde boekdeel behandelt de BIOS ( Basic Input/Output Syteem) waarbij in het voorwoord wordt opgemerkt, dat de lezer minstens over de nodige kennis van de Z80 processor moet beschikken, wil hij enigszins wijzer worden van de daaropvolgende <sup>60</sup> pagina's. Voor hen, die inderdaad het nodige weten van de Z80, is dit gedeelte het meest interessant. want op een overzichtelijke manier worden hier alle BIOS-calls voor ieder MSX-machine (incl. kleine voorbeelden) uit de doeken gedaan. Daarnaast vind je hier een opslag van alle nuttige machine adressen, terwijl ook schematisch voor iedere call naar de BIOS de mogelijke veranderingen in de Z80 registers wordt aangeduid. meric, dat de lear ministera over de anadactive<br>condige semis van de 289 processor seed. en m de groot dijn beide op<br>modige semis van de 289 processor seed. en m de groot dijn beide op<br>zer worden van dij enitgenaar van di

Het laatste hoofstuk van het boek is uniek, want hier vindt de machinetaalprogrammeur zijn geliefde adressen, om de Basic-nterpreter en het MSX operating-systeem te kunnen koppelen aan zijn eigen Z80 machinetaalprogrammatuur.

In zin geheel omvat het boek <sup>568</sup> beschreven pagina's, een erg dik boek dus en daardoor minder gemakkelijk te hanteren. De plastic ringband had in mijn geval door het transport al zoveel te lijden gehad, dat hij het begeven heeft na het omslaan van de veertigste pagina, met als resultaat een gigantische hoeveelheid los papier, met hier en daar toch wel nuttige informatie, die ik nog nergens anders ben tegen gekomen.

Een opvallend gemis bij deze Programmers Guide is de diskdrive als periferiek, Nergens in de bijna 600 pagina's ben ik het woord tegengekomen. Daarentegen wordt er voldoende aandacht aan de cassetterecorder besteed, en in de grond zijn beide opslagapparaten natuurlijk identiek. Echter weinig over de problemen, om de door verschillende MSX micro's gegenereerde cassette signalen (die door verschillen in connectorweerstand, kabellengte etc. iets verschillen.) te eli mineren.

En ik zou graag ik toch ook wat extra dingen over de diskdrive willen zien, temeer omdat de ervaring van de redaktie met de kleine harde schijfjes tot op dit moment nu niet om over naar huis te schrijven is. Onze diskdrive ging op de loop met alle programma's, dat bleek oa. in de connector kabel te zitten, maar wat er dan geschreven werd, verpestte de rest van de disk ook. Niets daarover in dit book, geen restore of ZAP's.

Kortom, dit dikke boek, met de verleidelijke foto van welgeteld <sup>14</sup> (verschillende?) MSX-machines op het voorblad is feitelijk niet datgene wat het zo graag had willen zijn.

Met opzet heb ik dit boek uit de enorme stapel literatuur onder de loupe genomen, omdat ook ik, verleid geworden door het imposante uiterlijk maar al te graag bereid bleek de fl.80.00 voor dit boek op tafel te leggen, in de veronderstelling, dat je van zo'n boek toch wel iets mag verwachten, dat uitsteekt boven het gangbare Basic stramien, dat je steeds weer aantreft bij de lancering van een nieuwe huiscomputer.

Het boek is bij de gespecialiseerde boekhandels (waarschijnlijk) wel in voorraad, maar kan anders wel door de handelaar worden besteld.

Door 1984 Toshiyuka Sato, uitg. Melbourne House (Publishers) Ltd, Richmond UK, ISBN-0-86161-

Prijs ongeveer f 80,-

#### MSX gebruikersgids

Een standaardwerkje met veel uitgebreide voorbeelden voor Basic-programmeurs. Het gaat verder dan de eenvoudige toepassingen, geluid en beeld komen ook diepgaand aan de orde.

Wie zich zelf verder wil bekwamen in Basic, heeft hier een goed steun aan. De uitleg bij de vaak gecompliceerde voorbeelden maakt die stap voor stap duidelijk.

Door W.van Engelen. uitgeverij Wolfkamp Prijs f 39,50

Jan Bodzinga.

De listings uit MSX-INFO zijn ook op cassette te verkrijgen. Dat scheelt de lezer de tijd en ergernis van het overtypen, hetgeen zelfs met onze listtest nog een boel werk kan betekenen.

De lezersservice van MSX-INFO wordt verzorgd door Infolist.

'Op de eerste echte MSX-INFO pro- \_ grammacassette, die we dan ook maar MSX-] noemen, staan de programma's uit ons eerste en tweede nummer. In totaal zo'n vijftien pro gramma's, waaronder Balspel, Slan-<br>genspel, Listtest, Infobase, Kink, \_ Ruimtespel en Wiskunde. Met zo'n Cassette is er al een aardig begin voor uw programmabibliotheek.

![](_page_60_Picture_21.jpeg)

#### Prijs f 21,50 incl. verzending

Bestellen kan alleen bij vooruitbetaling door overmaken van f 21,50 op giro 3157656 Infolist te Arkel met vermelding MSX-1

De toezending kan ivm. de produktietijd enige weken in beslag nemen.

INLICHTINGEN 01831-2904

#### De MUSIC MACHINE heet de CX5m van Yamaha in Amerika

CX5M Yamaha's muziekdoos

voor de yamaha CX5M ommige MSX fabikanten richten zich op een gespecialiseerde groep gebruikers. Dat geldt sterk voor Yamaha, dat de muzikale computeraars wil bereiken. Ook importeur Harder uit Utrecht ziet dat traject als het beste

en

Een goede naam als leverancier van muziekinstrumenten (en motoren) heeft Yamaha natuurlijk wel, heel wat synthesizers en dergelijke elektronische lawaaimakers dragen die naam. Wat was dan logischer, dan ook in de MSX golf een eigen plekje afpalen door zich helemaal op de muziek te richten.

#### FM soundmodule

Naast de gebruikelijke MSX uitmonstering, er kunnen dusalle gewone MSX funkties mee gedaan worden, heeft de Yamaha machine een extra geluidsmogelijkheid. Dit wordt bereikt door een extra FM-Module, een synthesizer met veel betere mogelijkheden dan de standaard geluidschip in de MSX. Het gaat om een 8 stemmig polyfoon, per stem opgebouwd uit 4 operators in 8 algorithmen en met 48 presets. Die ngewikkelde termen betekenenin de parktijk bijvoorbeeld, dat samen met de ingebouwde software :

> Het toetsenbord kan opdelen voor polyfoon én monofoon tegelijkertijd

D Een eenvinger begeleidingsauto: maat simuleert.

D Portamento effect mogelijk maakt.

 $\triangleright$  Midi in/uitgang heeft.

D Transponeren, herlderheid en tuning regelbaar maakt

 $\triangleright$  4 drumklanken via presets

 $>$  2 stemmen vrij voor solospel bij begeleidingsautomaat.

Plus nog een aantal muziekale grapjes.

#### Professioneel

De beschrijving klinkt professioneel, het resultaat, zoals we dat gedemonstreerd kregen, is ook voor de oren indrukwekkend. bord YK 10 te koop, dan kost de CX5

#### Extra software

Naast de machine zijn er ook nog extra

muzikale softwarepakketten en ROMpacks. Zo is er de FM <sup>101</sup> Music Composer, voor wie wil componeren, YRM <sup>102</sup> Voicing program voor nog ingewikkelder synthesewerk en de YRM FM Music Macro om in Basic extra muziekcommando's te kunnen maken.

Er is ook een speciaal muziektoetsen $f3010.-$ 

De software-modules kosten 140 quiden.

![](_page_61_Picture_21.jpeg)

OF THE REST Postbus 225, 8100 AE RAALTE Tel. 05720-54637/54197

Computopost levert alles, wat u nodig heeft. MSX computers, software, boeken, accessoires.

Printer kabel f79,-Om parallel centronics printers aan te<br>sluiten.

**Stofkappen** f  $39, -$  PB 225, 8100 AE Raalte,  $\otimes$  05720-54637/<br>Steviee hardplastic stofkappen 54197 Stevige hardplastic stofkappen 54197<br>meeste MSX modellen verzendkosten f 5,-. voor de meeste MSX modellen

Boeken, software,

randapparatuur en kabels voor alle MSX computers

#### SOFTWARE

Wij hebben al een enorm assortiment

MSX software van: Activision, Alligate, E&F, Electric Software, Bubble Bus, Hal, Kuma, Longmens, Tasman, Mmorwood, Mr Micro, Mirrorsoft, PSS.

Wij leveren onder rembours of bij vooruitbetaling op giro <sup>5525482</sup> of bank 65.1866.340 tnv, Computopost. Prijzen incl. BTW, maar ex f5,- verzendkosten, wijzigingen voorbehouden.

Een dagje toekomst, wat staat ons te wachten?

#### MSX en ons huis van de toekomst

Door Joost Taverne

Een toekomstvoorspelling rond het gebruik van MSX is eigenlijk nauwelijks koffiedik kijken. De meeste technische foefjes draaien al wel ergens, alleen de combinatie van wat mogelijk is, zal u verbazen.

![](_page_62_Picture_4.jpeg)

De wekker is nog net zo wreed als hij altijd al geweest is, maar het opstaan wordt zeker aangenamer door de behaaglijke temperatuur van de badkamer, wanneer <sup>U</sup> daar binnenkomt. Vroeger liet U de radiator wel de hele nacht aan staan als het erg koud was, maar de enige die daar echt beter van werd was het GEB.

Het blijkt rouwens een goede investe-Ting geweest te zijn, dat hele automatische klimaatbeheersingssysteem in huis; ondanks de steeds stijgende tarieven is de GEB-rekening toch niet hoger geworden. Dat zijn prettig stemmende gedachten onder de douche om de dag mee te beginnen.

Tijdens het ontbijt bekijkt U niet zonder trots de print-out van Uw gewicht van de laatste drie maanden: vijf kilo eraf is toch gelukt, zonder dat het al te veel opofferingen gevraagd heeft. Kwestie van een uitgekiend dieetprogramma, gecombineerd met de voorgeschreven sportoefeningen. Nog leuk om te doen ook, met die allerlaatse interactieve software. Je kunt alleen niet smokkelen met die oefeningen, want dan krijg je meteen op je kop van de "juf. Die mag er trouwens best wezen, die juf. Aardig ook dat je het programma kunt switchen van mannelijke naar vrouwelijke instructeurs, zo is er voor elk wat wils.

Voor hij naar zijn werk vertrekt stelt hij microwave oven, thermostaat en lichtschakelaars in. Het wordt wel acht uur voorhij thuis zal zijn, dus ook maar wat lampen aan laten springen, zodat er iemand in huis lijkt te zijn. Er wordt regelmatig ingebroken, hoewel dat met de huidige beveiligingen aanmerkelijk ingewikkelder geworden is.

De huishoudrobot zal in de loop van de ochtend stofzuigen en het tapijt eens extra onder handen nemen om die vlekken eruit te halen.

Iedereen herinnert zich nog hoe aanvankelijk om die apparaten gelachen werd als overbodige ondingen, maar langzamerhand worden ze net zo gewoon als de afwasmachines in de zeventiger jaren.

De aandelenmarkt is nogal onrustig de laatste weken, zodat <sup>U</sup> Uw voorzorgen genomen hebt en een aantal stop-loss orders hebt ingeprogrammeerd Als de koersen. van de in uw bezit zijnde aandelen een bepaald niveau bereiken, gaat er een automatische order naar de commissionair om te kopen of verkopen.

Uw werkdag duurt langer dan <sup>U</sup> voorzien had, dus Uw planning voor de avond valt in het water

Hoewel er nog niemand anders thuis kan zijn, belt <sup>U</sup> Uw eigen huis op, waar de in de telefoon ingebouwde MSX computer als antwoordapparaat fungeert. Via een speciale code krijgt <sup>U</sup> toegang tot uw eigen systeem en <sup>U</sup> verandert de instructies aan de Microwave oven en de verwarming De videorecorder wordt geactiveerd voor het televisieprogramma dat <sup>U</sup> anders zou missen.

Als <sup>U</sup> eenmaal thuis voldaan zit na te genieten van de maaltijd en het uitgesteld bekeken televisieprogramma, wordt <sup>U</sup> nog verblijd met een elektronische brief van een verre vriend. Hij heeft die brief gisteravond laat al ingevoerd, maar gewacht op het voordeli-

![](_page_62_Picture_16.jpeg)

ge 'opvultarief'. Dit verhaal is natuurlijk nog eindeloos uit te breiden met allerlei huiselijke en zakelijke bezigheden, die in meer of mindere mate door computers worden bestuurd of overgenomen. Het lijkt allemaal op een standaard science fiction story met allerlei gimmicks, die misschien "ooit" nog wel eens werkelijkheid zullen worden.

Waarom moet zo'n verhaal nu juist in een tijschrift over MSX? Omdat MSX de oplossing biedt voor het belangrijkste probleem dat speelt bij het tot standkomen van al die mooie toekomsverwachtingen.

Een peperdure zaak? Niet echt, want het chippakket dat alle funkties van de huidige generatie MSX computers kan uitvoeren zal in de zeer nabije toekomst niet meer dan £7,50 kosten. Het kan dus zonder probleem in consumentenelektronica ingebouwd wor: den. Alle apparaten die van dergelijke chips voorzien zijn, kunnen dan via interfaces aan elkaar verbonden worden.

Dat dit allemaal veel dichterbij is dan menigeen wil geloven bewees een stand van het Japanse elektronica concern Matsushita tijdens de recente Winter Consumer Electronics Show in Las Vegas. Het bedrijf toonde daar een volledig "computerized home".

Dit komt overigens niet doordat de MSX standaard op zichzelf zo revolutionaïr is, maar omdat de standaard aktief gesteund wordt door de Japanse elektronische industrie, die als geen ander de produktie en distributie van consumenten elektronica in handen heeft En doordat alle apparaten naar de zelfde MSX standaard luisteren, kunnen ze met elkaar in verbinding gebracht worden ("networking"), waardoor het 'elektronisch-gestuurde huis" van de toekomst werkelijkheid wordt.

#### Luc Sala's Datakolom

![](_page_63_Picture_1.jpeg)

raars worden nu heel snel volwassen. De argeloze beginner, die zich maar wat laat aansmeren en bij ROM of RAM al wegloopt, is niet meer.

#### De computerkoper is wijs geworden

Wie nu naar de winkel stapt om een micro aan te schaffen, weet wat hij wil. Meestal heeft men wel bekenden, die wat advies willen geven, staat er op school al een computer of<br>heeft men eerst duchtig gestudeerd in boeken en bladen. De

tertest in een recente Consumentengids hebben misge-

#### De test in de Consumentengids over huiscomputers was verouderd, unfair en vooral lachwekkend.

Door op quasi doorwrochte wijze een aantal zogenaamd populaire huiscomputers te vergelijken, maar daarbij wel uit<br>te gaan van machines, die 6 tot 9 maanden geleden in zwang zijn, al scoren ze dan bij de ongetwijfeld zeer deskundige, maar wereldvreemde testers van de Consumentenbond niet hoog. Een breder software aanbod, meer gebruikers en dus meer steun en gedeeld computerleed, toch wat meer mogelijkheden dan uit een oppervlakkige analyse van de beschikbare RAM zou blijken, meer boeken, meer bladen. Er is een heel wat zinvoller lijstje te maken, dan waarmee de Consu mentenbond heel technisch aan de gang ging.<br>Maar vooruit, ik heb gelukkig heel wat vertrouwen in het

#### EN SOFTWARE NEDERLANDS MSX HANDBOEK

NIEUWE BOEKEN

![](_page_63_Picture_11.jpeg)

ISBN 90 6398 100 7 prijs 49,50 IETS UIT DE INHOUD: Inleiding - De MSX<br>computer - De MSX-Editor - het MSX-- De MSX-Editor

Basic - Konstanten in MSX-Basic - Variabelen in MSX-Basic - Uitdrukkingen in MSX-Basic - De BNF notatiewijze - de MSX-Sleutelwoorden (Nog) niet bepaalde MSX-Sleutelwoorden -De MSX-Sieutelwoorden op volgorde van soort De MSX-Sleutelwoorden op aanbevolen Ieervolgorde - de MSX-Foutmelding op volg orde van nummer - De MSX-Foutmelding op alfabetische volgorde - De Programmabie Sound Generator (PSG) - de Video Processor - De MSX-Karakterset - Gereserveerde MSX-

(VDP) - De ASCII-tabel Sleutelwoorden 407 pag

MSX DISK HANDBOEK voor iedereen. door A.C.J. Groeneveld ISBN 90 6398 407 3 fl. 29,50

MSX ZAKBOEKJE door Wessel Akkermans. Voor zowel BASICals machinetaalprogrammeurs alle belangrijke gegevens, voor zover mogelijk in de vorm van overzichten en tabellen. ISBN <sup>90</sup> <sup>6398</sup> 888 <sup>5</sup> fl. 19,50

![](_page_63_Picture_1476.jpeg)

postbus 302 — 1794 ZG Oosterend — tel. 02223-661 Al onze uitgaven zijn zowel in de boekhandel als rechtstreeks bij ons verkrijgbaar.

Op de meeste MSX-computers zitten twee uitgangen die bedoeld zijn voor het aansluiten van joysticks. Joytsicks overigens, die qua vuurknopbesturing iets afwijken van de Atari types.

De Joystic

Met MSX-Basic kan geprogrammeerd worden, zonder vervelende peeks en pokes, voor twee joysticks en (als derde) nog de cursor-toetsen op het keyboard. Dit is werkelijk een Basic uitbreiding waarmee de MSX z'n naam waardig blijkt, want op geen enkele andere computer is het mogelijk om, zonder lastige programmaregels, de joystick-bewegingen te kontroleren.

De commando's in kwestie zijn STICK(x) en STRIG(x), waarbij de x aangeeft, waar de beweging vandaan komt. Als je voor <sup>x</sup> een <sup>0</sup> invult, dan wordt de beweging van de cursork noppen en de spatiebalk als joystick getest. Is <sup>x</sup> een <sup>Ì</sup> dan geldt dit voor uitgang nr.l en voor  $x=2$  wordt dit natuurlijk joystick-uitgang nr.2.

De waarden die kunnen worden gelezen met het STICK-commando liggen tussen 0 en 8. De STRIG-opdracht kent alleen 0 en -1.

Op de keper beschouwd is het programmeren de vuurknop met STRIG(x) dus niet eens zo heel simpel maar eerst even over de joystick bewegingen. In een programma komt b.v. de regel voor:

#### 100 BI=STICK(1) : REM beweging joystick 1.

Wordt joystick <sup>l</sup> niet bewogen dan krijgt de variabele Bl de waarde 0. Staat de stick omhoog dan wordt B] <sup>1</sup> en zo kloksgewijs verder in stappen van 45 graden, waarbij elke stap de l verhoogt. Je kunt dit gemakkelijk voorstellen met de kompasroos, waarbij alle hoofdrichtingen (N,O,Z,W, en alle tussenliggende richtingen (NO,ZO,ZW,NW) een bepaalde waarde geven aan variabele **B1.** 

richting: NOORD N-Oost OOST Z-Oost ZUID Z-West WEST N-West waarde:l <sup>2</sup> 3 <sup>4</sup> <sup>5</sup> <sup>6</sup> <sup>7</sup> <sup>8</sup>

Met de funktie STRIG(x) ligt het iets anders, want afhankelijk van het al of niet ingedrukt zijn van de bepaalde joystick (of spatiebalk) krijg je de waarde 'FALSE' dus 0 (niet ingedrukt) of TRUE -1 (ingedrukt). Aan de hand hiervan kun je bepalen wat er moet

gebeuren. Het testen van de knop op joystick <sup>1</sup> kan als volgt:

100 IF STRIG(1) THEN PRINT "VUUR" ELSE PRINT "UIT".

In wezen wordt hier getest of de waar de van STRIG(1) TRUE is (dus -1) en

- <sup>10</sup> REM joysticktest
- 20 DATA GEEN,NOORD, NOORDOOST, OOST, ZUIDOOST. ZUID
- DATA ZUIDWEST, WEST, NOORDWEST
- 40 DIM R\$(8)
- 50 FOR  $I = 0$  TO 8 : READ R\$(I) : NEXT
- 90 CLS : REM scherm schoon.
- 100 INPUT "Welke joystick (0=keyboard 1=poort 1 2=poort 2);PT
- 110 IF PT < 0 OR PT > 3 THEN 90 :REM foute invoer.
- 200 REM testen beweging en vuurknop. 210 B1 = STICK(PT): IF STRIG(PT) PRINT "vuur"; ELSE PRINT "UIT";
- PRINT R\$(B1) 220
- 230 GOTO 200

Op deze manier krijg je een indruk van de kapaciteit en de snelheid waarmee de MSX Basic-interpreter de joystick bewegingen kan volgen. Als uitbrei-<br>ding zou je met het PLAY-commando bij iedere joystick beweging ook nog een ander geluid kunnen laten spelen. Ik hoop dat de joystick je bij het pro-

TOP-TIEN

© Frontline / Taito Nideko @ Baseball / Matsushita Electric © Hyper Olympic IIV/Konami-Sony

© Hyper Sports V/ Konami © Antarctic Adventure / Konami © Flappy / Davey Soft (maze game) @ 3D Golf Simulation / T&E Soft

© Disneyland / Hudson © Riseout / ASCII © Jankyo / Toshiba

Uit Japan de ASCII toppers

grammeren op deze manier nog meer plezier zal opleveren, want laten we eerlijk zijn, de programmaatjes die je zelf kunt maken zijn eigenlijk veel leuker om te spelen, dan alles wat er voor<br>de MSX te koop is.

aan de hand daarvan wordt aktie on-

Onderstaande (simpele) subroutine laat zien hoe je beide funkties in een Basic-programma zou kunnen ge-

dernomen.

bruiken.

Z

Jan Bodzinga.

#### Laser games hits

Alle van Pioneer

Astron Belt Strike Mission Japan Sea Battle Badlands Star Fighter

#### Beste Mystery Laser disks

Murder Anyone? Many Roads to Murder

![](_page_64_Picture_31.jpeg)

![](_page_65_Picture_0.jpeg)

Iedereen weet zo langzamerhand wel, dat MSX staat voor Microsoft Extended Basic, wat zoveel wil zeggen, dat de Basic-interpreter, die in de MSX-computers is ingebouwd, een bijzonder groot aantal opdrachten kent. In ieder geval kun je van veel meer Basic-commando's gebruik maken, dan bijvoorbeeld bij de computers van Atari, BBC of Commodore.

Dat is ook een van de dingen, waardoor de MSX z'n plaats moet veroveren op de wereldmarkt. Nu zal dat niet meevallen, want in de loop van de tijd zijn voor de meeste andere computers al handige 'toolkitjes' geproduceerd, zoals b.v. de beroemde 'Simon's Basic', waardoor ook voor andere merken dan de MSX bijna dezelfde commando's beschikbaar zijn.

Een heel handig commando wil ik er even uitlichten, omdat de kracht ervan vaak over het hoofd wordt gezien. Dat is de opdracht, die je alleen bij het schrijven of 'debuggen' van de Basicprogramma's kunt gebruiken, met de naam RENUM.

#### Opnieuw nummeren

Dit commando zorgt ervoor, dat de Tegels van het in de computer aanwezi-

ge Basic-programma een nieuw regelnummer krijgen. Maar dat niet alleen, want ook de nummers achter GOTO, GOSUB, RESTORE en de rest worden aangepast.

RENUM kan op verschillende manieren worden gebruikt.

Typ je alleen RENUM, dan zullen alle Tegel opnieuw worden genummerd, waarbij de eerste regel nummer <sup>10</sup> wordt en vervolgens alle regels <sup>10</sup> hoger dan de vorige

Geef je enkele parameters mee aan RENUM dan krijgen we de volgende syntax:

#### RENUM , nieuw, oud, interval.

'Nieuw' geeft aan met welk regelnummer de nieuwe nummering moet beginnen.

'Oud' vertelt de computer vanaf welk regelnummer in het bestaande pro-

![](_page_65_Picture_13.jpeg)

gramma nieuwe nummer moeten worden gegeven.

'Interval' duidt op het verschil tussen de te opnieuw te nummeren regels. Je kunt door het weglaten van de getallen ook alleen b.v. de interval aangeven, dus RENUM, 20, Alle regels zullen dan met een afstand van 20, vanaf regel 10, een nieuw nummer krijgen.

Het commando RENUM test ook op niet bestaande regelnummers in GO-TO en GOSUB statements, dus voor het uitzoeken van fouten kun je RENUM ook prima gebruiken. Je krijgt dan een melding op je scherm die vertelt 'Undefined line 2435 in 450

Denk er wel aan, dat de nummering niet hoger kan en mag gaan dan het magische getal 65535 (256x256) omdat dan de <sup>8</sup> bits van de MSX in grote moeilijkheden komen.

Jan Bodzinga

#### Expansie-eenheid

Een produkt van eigen bodem komt van AVT uit Den Haag. Omdat de beloofde uitbreidingen uit het Verre Oosten op zich lieten wachten, maakte men daar een keurige uitbreidingsunit voor MSX. Geen problemen meer met onvoldoende sleuven, er zijn nu weer voldoende uitbreidingsmogelijkheden. Er kunnen <sup>8</sup> nieuwe kaarten/ modules in, dus bv. RS-232, extra diskdrive, Eprom kaarten, die AVT trouwens ook levert, net als de Quickdrives.

![](_page_65_Picture_21.jpeg)

Keurig verzorgd apparaat, met digitast schakelaartjes, LED indicators en in een fraai kastje. Alleen de prijs van f595,- vinden we bepaald hoog. Maar misschien komt die ook wel wat omlaag en dan is dit de oplossing voor wie echt meer wil met zijn MSX. Hierbij kan opgemerkt worden, dat het frequent wisselen van modules en het steeds maar in- en uitschuiven ervan in een sleuf wel tot wat slijtage kan leiden. Ook daarvoor is deze uitbreidingseenheid dan de oplossing.

![](_page_66_Picture_0.jpeg)

#### een bijzonder gebruiksvriendelijk |D kaartsysteem voor MSX-Computers vanaf 16Kbyte geheugen

![](_page_67_Picture_1.jpeg)

MT-BASE maakt maximaal gebruik van het ge-<br>heugen van uw MSX-Computer en past zich automatisch aan de grootte van<br>MT-BASE "ziet" ook of u extra MT-BASE maakt maximaal gebruik van het ge-<br>
het maakt maximaal gebruik van het ge-<br>
matisch aan de groote van uw computer apart zich aan. Het is bedienen. De altijd aanwezige HELP-funktie<br>
MT-BASE "ziet" ook of u extra geh

![](_page_67_Picture_3.jpeg)

vergeet het meestal tijdrovende "installeren" van **MT-BASE werkt met diskette en met cassette**<br>The master of the MT-BASE is van disketten en formulier<br>tape net zo gemakkelijk. MT-BASE groeit met und disketten en formulier

HT-BASE **IRT Raadplegen van Vaarten** 13 Invoeren van Kaarten<br>V3 Voorwaarden,

![](_page_67_Picture_7.jpeg)

heugen van de bijzonder gemakkelijk Fouten maken met MT-BASE 1s vrijwel uitgesloot Fouten maken met MT-BASE 1<br>De altijd sanwezige HELP tunnel en past zijn sanwezige HELP tunnel en past zijn sanwezige HELP tunnel en past

![](_page_67_Picture_11.jpeg)

![](_page_67_Picture_398.jpeg)

lijsten, etiketten en form<br>kennis van programmeren<br>in een hand-omdraal door iE is zo eenvoudig, dat<br>ulieren, zonder enige<br>of computer-techniek,<br>u worden ontworpen. et afdrukken met MT-BASE is zo eenvoudig<br>sten, etiketten en formulieren, zonder<br>annis van programmeren of computer-tech<br>een hand-omdraai door u worden ontwor

![](_page_67_Picture_15.jpeg)

![](_page_67_Picture_18.jpeg)

MT-BASE is een programma uit de MT- reeks, waarvan de gegevens onder elkaar uitwisselbaar zijn

š

 $\frac{1}{2}$ 

Verkrijgbaar bij jedere cor Vogelzang Postor Postgirorekening 1113345. By vooruithetaing